**[Operating Instructions \(Quick Start Guide\)](#page-2-0) / [Mode d'emploi \(Guide de démarrage rapide\)](#page-16-0) / [Bedienungsanleitung \(Kurzanleitung\)](#page-30-0) / [Istruzioni per l'uso \(Guida di avvio veloce\)](#page-45-0) / [Handleiding \(Snelstartgids\)](#page-58-0) / [Manual de instrucciones \(Guía de inicio rápido\)](#page-72-0) / [Manual de instruções \(Guia de início rápido\)](#page-86-0) / [Инструкции по эксплуатации \(Краткое руководство пользователя\)](#page-100-0)** 

**[English](#page-2-0)**

 **Fra**

**[nçais](#page-16-0)**

**De [utsch](#page-30-0)**

**[Italiano](#page-45-0)**

**Nederlands [derlands](#page-58-0)**

 **[Español](#page-72-0)**

**[Português](#page-86-0)**

**[Русский](#page-100-0)**

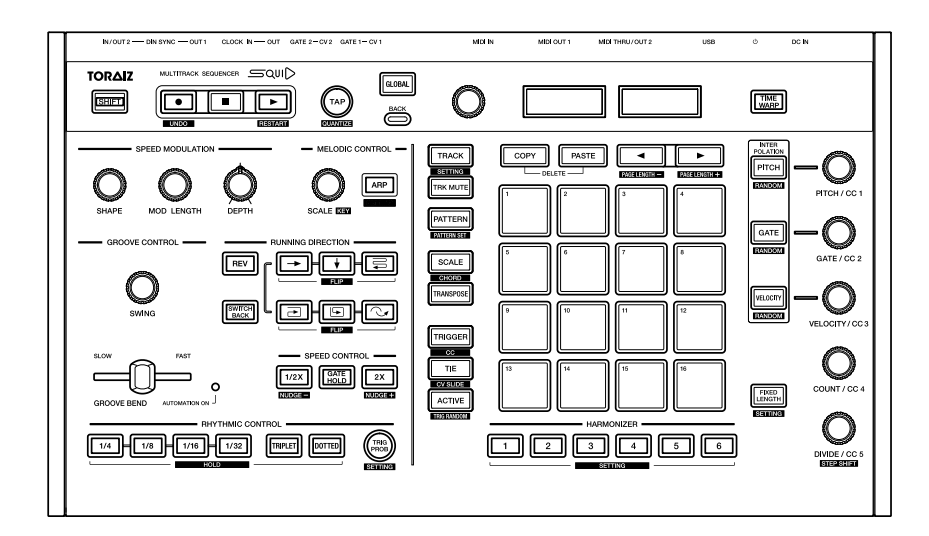

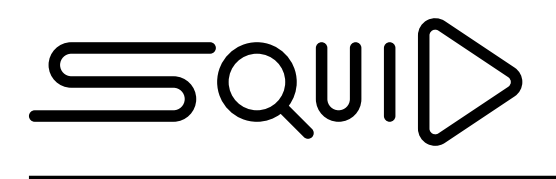

# **[Multitrack Sequencer](#page-2-0) / [Séquenceur Multipiste](#page-16-0) / [Multitrack-Sequenzer](#page-30-0) / [Sequenziatore Multitraccia](#page-45-0) / [Multitrack Sequencer](#page-58-0) / [Secuenciador Multipista](#page-72-0) / [Sequenciador Multifaixas](#page-86-0) / [Мультиканальный секвенсор](#page-100-0)**

# **[pioneerdj.com/support/](https://pioneerdj.com/support/)**

For FAQs and other support information for this product, visit the above sites. / Concernant les questions les plus fréquemment posées et les autres informations de support à propos de ce produit, veuillez vous rendre sur le site ci-dessus. / Besuchen Sie für FAQs und andere Support-Informationen die oben aufgeführte Website. / Per FAQ e altre informazioni di supporto per questo prodotto, visitare il sito sopra indicato. / Voor FAQ's en andere supportinformatie voor dit product, bezoek de bovengenoemde website. / Para consultar las preguntas frecuentes y otra información de soporte de este producto, visite el sitio de arriba. / Relativamente às FAQ e outras informações de apoio relacionadas com este produto, visite o site em cima. / Ответы на часто задаваемые вопросы и другую информацию о поддержке данного устройства см. на приведенном выше веб-сайте.

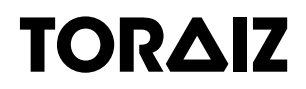

Thank you for buying this Pioneer DJ product. Please read through these operating instructions so you will know how to operate your model properly. After you have finished reading the instructions, put them away in a safe place for future reference.

In some countries or regions, the shape of the power plug and power outlet may sometimes differ from that shown in the explanatory drawings. However the method of connecting and operating the unit is the same.

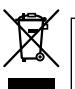

If you want to dispose this product, do not mix it with general household waste. There is a separate collection system for used electronic products in accordance with legislation that requires proper treatment, recovery and recycling.

Private households in the member states of the EU, in Switzerland and Norway may return their used electronic products free of charge to designated collection facilities or to a retailer (if you purchase a similar new one).

For countries not mentioned above, please contact your local authorities for the correct method of disposal.

By doing so you will ensure that your disposed product undergoes the necessary treatment, recovery and recycling and thus prevent potential negative effects on the environment and human health.

**K058b\_A1\_En**

## **CAUTION**

TO PREVENT THE RISK OF ELECTRIC SHOCK, DO NOT REMOVE COVER (OR BACK). NO USER-SERVICEABLE PARTS INSIDE. REFER SERVICING TO QUALIFIED SERVICE PERSONNEL.

**D3-4-2-1-1\_B1\_En**

### **WARNING**

This equipment is not waterproof. To prevent a fire or shock hazard, do not place any container filled with liquid near this equipment (such as a vase or flower pot) or expose it to dripping, splashing, rain or moisture.

**D3-4-2-1-3\_A1\_En**

### **WARNING**

To prevent a fire hazard, do not place any naked flame sources (such as a lighted candle) on the equipment.

**D3-4-2-1-7a\_A1\_En**

#### **VENTILATION CAUTION**

When installing this unit, make sure to leave space around the unit for ventilation to improve heat radiation (at least 5 cm at rear, and 5 cm at each side).

**D3-4-2-1-7d\*\_A1\_En**

#### **Operating Environment**

Operating environment temperature and humidity: +5 °C to +35 °C (+41 °F to +95 °F); less than 85 %RH (cooling vents not blocked)

Do not install this unit in a poorly ventilated area, or in locations exposed to high humidity or direct sunlight (or strong artificial light).

**D3-4-2-1-7c\*\_A2\_En**

#### **CAUTION**

The  $\phi$  switch on this unit will not completely shut off all power from the AC outlet. Since the power cord serves as the main disconnect device for the unit, you will need to unplug it from the AC outlet to shut down all power. Therefore, make sure the unit has been installed so that the power cord can be easily unplugged from the AC outlet in case of an accident. To avoid fire hazard, the power cord should also be unplugged from the AC outlet when left unused for a long period of time (for example, when on vacation). **D3-4-2-2-2a\*\_A1\_En**

When using this product, confirm the safety information shown on the bottom of the unit. **D3-4-2-2-4\_B1\_En**

The graphical symbol  $\sim$  placed on the product means alternating current. The graphical symbol  $=$  placed on the product means direct current. The graphical symbol  $\Box$  placed on the product means Class II equipment.

**D3-8-2-4\_A1\_En**

### **CAUTION**

This product is evaluated in moderate and tropical climate condition.

**D3-8-2-1-7a\_A1\_En**

### **POWER-CORD CAUTION**

Handle the power cord by the plug. Do not pull out the plug by tugging the cord and never touch the power cord when your hands are wet as this could cause a short circuit or electric shock. Do not place the unit, a piece of furniture, etc., on the power cord, or pinch the cord. Never make a knot in the cord or tie it with other cords. The power cords should be routed such that they are not likely to be stepped on. A damaged power cord can cause a fire or give you an electrical shock. Check the power cord once in a while. When you find it damaged, ask your nearest service center or your dealer for a replacement.

**S002\*\_A1\_En**

# <span id="page-2-0"></span>**Contents**

#### **How to read this manual**

Thank you for buying this Pioneer DJ product.

Be sure to read this manual and the Operating Instructions available on the Pioneer DJ site. Both documents include important information that you should understand before using this product.

In particular, be sure to read "IMPORTANT SAFETY INSTRUCTIONS."

- In this manual, the names of buttons, controls and terminals indicated on the product, and program options appearing on the unit display, etc., are indicated within square brackets (**[ ]**). (e.g. **[GLOBAL]** button, **[CLOCK OUT]** terminal, **[Save As]** )
- $\bullet$ Please note that the screens and specifications of the software described in this manual as well as the external appearance and specifications of the hardware are currently under development and may differ from the final specifications.
- ! Please note that depending on the operating system version, web browser settings, etc., operation may differ from the procedures described in this manual.

This manual provides brief descriptions regarding the names of the parts of the unit, the connections between the unit and peripherals, and basic operations.

For more detailed instructions on using the unit, see the Operating Instructions for this unit.

! To learn how to obtain the Operating Instructions for this unit, see "Viewing the Operating Instructions" on page 4.

## $\Phi$  [Before starting](#page-3-0)

![](_page_2_Picture_268.jpeg)

## **[Part names](#page-4-0)**

![](_page_2_Picture_269.jpeg)

#### **[Connections](#page-8-0)**

![](_page_2_Picture_270.jpeg)

#### **Operation**

![](_page_2_Picture_271.jpeg)

## **[Additional information](#page-13-0)**

![](_page_2_Picture_272.jpeg)

# <span id="page-3-0"></span>**Before starting**

# <span id="page-3-1"></span>**Features**

The SQUID is a standalone multitrack sequencer that can connect various music production equipment and produce phrases successively.

Phrases can be sequenced quickly using the step parameter controls which work independently for each parameter and the sequence functions such as HARMONIZER and INTERPOLATION. Get new inspirations and phrases constantly by adding different arrangements to the sequence and experimenting with the user interface using numerous arrangement functions such as RUNNING DIRECTION, GROOVE BEND and SPEED MODULATION. This inspiring and expressive musical tool is compatible with many types of music production systems. It features terminals for USB and MIDI as well as CV/GATE OUT and DIN SYNC—which can control not only modular synthesizers but also vintage electronic musical instruments.

# **What's in the box**

- AC adaptor
- ! Power cord
- ! Operating Instructions (Quick Start Guide) (this document)

## **Viewing the Operating Instructions**

Instructions may also be provided in PDF files. Adobe® Reader® must be installed in order to view PDF-format files.

### 1 Launch a web browser on your PC/Mac and access the Pioneer DJ site below.

[pioneerdj.com](https://pioneerdj.com)

- ! To select your language, click the flag or global icon in the top right corner of the screen.
- 2 Point the cursor to **[Support]** and click it.
- 3 Click **[Tutorials, manuals & documentation]**.

#### 4 Click **[SQUID]** in the **[MUSIC PRODUCTION]** category.

5 Click on the desired language from the list. Download the manual if needed.

## <span id="page-3-2"></span>**Auto power off function**

This unit has an auto power off function, which is enabled as the default setting. The power turns off automatically when there is no signal input, output or operation for approximately 4 hours.

To turn on the power once the unit has turned off automatically, press the  $[\circ]$  button on the rear panel to release it to the off position ( $\Pi$ ), and then press in the  $[\circlearrowright]$  button again ( $\equiv$ ).

To disable the auto power off function, press the **[GLOBAL]** button to display the GLOBAL menu. Then, turn the rotary selector to switch the **[Auto Power Off]** setting to **[Disable]**.

#### **Notes**

- Unsaved data will be lost if the unit is powered off automatically. Be sure to save important data such as edited project data.
- The auto power off function may not turn off the unit in certain modes of operation. Therefore, always be sure to turn off the power manually after use.

4 **En**

# <span id="page-4-0"></span>**Part names**

For further details on each button and control, refer to "Part names and functions" section in the Operating Instructions.

# <span id="page-4-1"></span>**Control panel**

![](_page_4_Figure_3.jpeg)

**Global section**

![](_page_4_Figure_5.jpeg)

-------------

## **Phrase arrangement section**

![](_page_5_Figure_1.jpeg)

- **B** SHAPE control
- **MOD LENGTH control**
- **B** DEPTH control
- **E** SCALE control
- **IB** ARP button
- **G** SWING control
- **REV** button
- **18**  $\rightarrow$  (right) button
- $\blacksquare$  **↓** (down) button
- **20**  $\equiv$  (zigzag) button
- **21 SWITCH BACK button**
- **<sup>22</sup>**  $\equiv$  (clockwise) button
- **23**  $\Box$  (counterclockwise) button
- o **(skip back) button**
- **图 GROOVE BEND slider**
- $Q_0$  **AUTOMATION ON indicator**
- **27 1/2X (half) button**
- **88 GATE HOLD button**
- **29 2X (double) button**
- **80 RHYTHM buttons** 
	- **1/4, 1/8, 1/16, 1/32, TRIPLET, DOTTED**
- **ET TRIG PROB button**

![](_page_6_Figure_1.jpeg)

-----------------------------------

- **E2** TRACK button
- **83 TRK MUTE button**
- **E** PATTERN button
- **B** SCALE button
- **B** TRANSPOSE button
- **B** TRIGGER button
- **B** TIE button
- **B** ACTIVE button
- **E COPY button**
- **F** PASTE button
- 42 **←** button
- $\frac{43}{}$  **► button**
- I **16 pads**
- **45 HARMONIZER buttons**
- **K<sub>B</sub>** PITCH button
- **EX** PITCH/CC1 control
- **M** GATE button
- $\blacksquare$  **GATE/CC2 control**
- O **VELOCITY button**
- **E** VELOCITY/CC3 control
- Q **COUNT/CC4 control**
- **R** FIXED LENGTH button
- **S4** DIVIDE/CC5 control

# **Rear Panel**

![](_page_7_Figure_1.jpeg)

#### 1 **Cable hook**

2 **DC IN terminal**

#### **3**  $\circ$  button

Turns the power of this unit On/Off.

 $\Box$  On/ $\Box$  Off

This switch is between off and on for this unit.

- 4 **USB-B terminal**
- 5 **MIDI THRU/OUT2 terminal**
- 6 **MIDI OUT1 terminal**
- 7 **MIDI IN terminal**
- 8 **CV OUT1 terminal**
- 9 **GATE OUT1 terminal**
- $\blacksquare$  **CV OUT2 terminal**
- $\Pi$  **GATE OUT2 terminal**
- **E** CLOCK OUT terminal
- **is CLOCK IN terminal**
- **E DIN SYNC OUT1 terminal**
- **IE DIN SYNC IN/OUT2 terminal**
- **16** Kensington lock slot

# <span id="page-8-0"></span>**Connections**

- Be sure to turn off the power, disconnect the USB cable from this unit, and unplug the power cord from the power outlet whenever making or changing connections.
- ! Connect the power cord and a USB cable once all the connections between devices have been completed.
- Be sure to use the included power cord and AC adaptor.
- Refer to the operating instructions for components to be connected.
- Use a USB cable which complies with USB 2.0.
- The unit is powered by either the AC adapter or USB-bus power. The unit can be operated by just connecting the unit and your PC/Mac via a USB cable without connecting the AC adaptor. If the AC adapter is connected at the same time, the USB-bus power can be used as a backup power source. If the AC adapter is disconnected while using the unit, the unit automatically switches the power drive to the USB-bus power.

#### **Special notes when using USB-bus power**

- There are some restrictions in functions such as dimming on buttons, LEDs for pads, and display.
- ! Connect the unit directly to a USB 2.0/3.0 port on your PC/Mac using a USB cable.
- We recommend using a USB certified USB cable that is 2 meters (6.56 feet) or shorter.

# <span id="page-8-1"></span>**Connecting inputs and outputs**

![](_page_8_Figure_12.jpeg)

![](_page_8_Figure_13.jpeg)

## **How to use the cable hook**

Hook the connection cable of the AC power adaptor to avoid accidentally disconnecting it from the unit.

1 Fit the connection cable of the AC adaptor into the cable hook.

![](_page_9_Figure_3.jpeg)

2 Connect the plug of the connection cable to the **[DC IN]** terminal. If the cable on the left side of the cable hook is too long, tighten it moderately.

![](_page_9_Picture_5.jpeg)

# **Operation**

# <span id="page-10-0"></span>**Playing demo patterns**

The SQUID has a pre-installed project including multiple demo patterns which load automatically when the unit is turned on for the first time after purchase.

1 Press the  $\lceil \circlearrowleft \rceil$  button on the rear panel to turn on the unit.

The buttons and the 16 pads light up and the main screen appears in the display.

2 Turn on the external devices connected to the unit.

### 3 Press the **[TRACK]** button.

The **[TRACK]** button lights up and the output destination for the current track is displayed and highlighted.

4 Turn the rotary selector to choose the output terminal for the connected external device.

! One of the following can be selected: **[MIDI1 Ch.1-16]**, **[MIDI2 Ch.1-16]**, **[USB Ch.1-16]**, **[CV/GATE1]**, **[CV/GATE2]**, **[None]**.

Output terminal

![](_page_10_Figure_11.jpeg)

## 5 Press the **[**d**]** (play) button.

The  $[\triangleright]$  (play) button lights up green and the unit plays the demo patterns.

The external device selected for the output destination also plays depending on the demo pattern being played.

The beat and MIDI indicators appear in the display and show the current operation.

- To pause the pattern being played
- Press the [▶] (play) button. The [▶] (play) button flashes. To stop the pattern being played
- Press the **[**g**]** (stop) button. The light of the **[**d**]** (play) button turns off.

![](_page_10_Figure_19.jpeg)

Pattern number

# **Creating a new project**

First, create a new project in order to create a pattern from scratch.

#### 1 Press the **[GLOBAL]** button.

The **[GLOBAL]** button lights up and the display shows the GLOBAL menu.

#### 2 Turn the rotary selector to select **[Create New]** and press it.

A new project is created.

If a current project is modified and a new project is created without saving the current project, then any changes will be lost.

![](_page_10_Picture_274.jpeg)

# <span id="page-11-0"></span>**Recording notes in a pattern**

There are two basic ways to record notes in a pattern.

- Step recording method You can record note information (muting status and parameters such as Pitch, Gate, and Velocity) for each step regardless if the pattern is being played or stopped.
- Real-time recording method When using the pads to perform while a pattern is being played in recording mode, this method will record the note information of your performance.

## **Step recording**

#### 1 Press the **[TRIGGER]** button.

The **[TRIGGER]** button lights up and the 16 pads light dim orange.

2 Press the desired pad for the step to unmute the notes.

The pad for the step lights up bright orange when the notes are unmuted.

To mute the notes, press the same pad.

3 Press and hold the desired pad included with the Note to edit the saved parameters, and turn the rotary selector. The display shows a note in sequence to select such as **[Note1]**, **[Note2]**, and **[Note3]**.

Selected note

![](_page_11_Figure_12.jpeg)

## 4 Turn the **[PITCH/CC1]**, **[GATE/CC2]**, and/or

**[VELOCITY/CC3]** controls while pressing down the pad. You can change the parameters for the note selected in step 3.

The display shows the value of each parameter.

- Turn the **[PITCH/CC1]** control to change the Pitch value.
- Turn the [GATE/CC2] control to change the Gate value.
- Turn the **[VELOCITY/CC3]** control to change the Velocity value. Parameters of the selected note

![](_page_11_Figure_20.jpeg)

## **Real-time recording**

#### 1 Press the **[SCALE]** button.

The **[SCALE]** button lights up and the 16 pads light up or dim red.

2 Press the **[**k**]** (record) button.

The **[**k**]** (record) button lights up red and the unit enters recording mode.

#### 3 Press the **[**d**]** (play) button.

The **[►]** (play) button lights up green and a pattern is played in recording mode.

#### 4 Play the 16 pads.

The notes will be recorded in the pattern when the pads are tapped.

#### 5 Press the **[**k**]** (record) button again.

The light of the **[**k**]** (record) button turns off and the unit exits recording mode.

You can change the parameters of the recorded notes in the same way as in the step recording.

# <span id="page-11-1"></span>**Using INTERPOLATION**

By setting each parameter for the beginning step, the middle step(s), and the end step, the unit automatically interpolates (supplements) parameters for the steps in-between them.

You can use this function for the Pitch, Gate, Velocity, and CC1 to CC3 parameters.

1 Press **[PITCH]**, **[GATE]**, or **[VELOCITY]** button. The pressed button lights up.

#### 2 Press and hold the pad to save the beginning, middle, or end step, and turn the control to the right of the button pressed in step 1.

The display shows the value of the parameter. The pads where the beginning, middle, and end steps were saved light up white.

- In addition to the beginning step and the end step, up to 3 middle steps can also be inserted.
- To delete the beginning step, the middle step(s), or the end step, press the pad where the step is saved.

The light of the pad dims.

Parameters of the beginning/middle/end step

![](_page_11_Picture_43.jpeg)

3 Press the same button pressed in step 1.

The unit exits Interpolation mode.

# **Using TIME WARP**

The Time Warp function can be used to automatically loop record the output from the unit so that you can call patterns previously played.

#### 1 Press the **[TIME WARP]** button.

The **[TIME WARP]** button changes from a dim white light to a bright white light.

The display shows the length of the pattern to be previewed.

- ! If the **[TIME WARP]** button is pressed during pattern playback, the unit plays back to the fourth beat indicator (the **[TIME WARP]** button flashes), and then enters Time Warp mode (the **[TIME WARP]** button lights up).
- The pattern cannot be changed while in Time Warp mode.

#### 2 Turn the rotary selector.

The pattern can be previewed in different lengths: **[1 Bar]**, **[2 Bars]**, **[3 Bars]**, **[4 Bars]**.

The lengh of the pattern to be previewed

![](_page_12_Figure_10.jpeg)

#### 3 Press the desired pad to begin previewing.

The unit plays the loop with the length specified in step 2 from the pad that was pressed.

The pads that light up brightly are in the preview range. The pads with a dim light can be selected to start the preview. The preview cannot be started at pads that do not light up.

- The preview restarts each time a pad is pressed.
- ! To stop a preview, press the **[**g**]** (stop) button.
- The length of one pad is 1 Bar.

![](_page_12_Picture_17.jpeg)

The beginning of the preview

#### 4 Press the **[PATTERN]** button.

The unit enters Save mode and the **[PATTERN]** button lights up green. The pad of the current pattern lights up brightly. The pads with saved patterns have a dim light. The pads do not light up when there are no saved patterns.

#### 5 Press the desired pad to save a pattern being previewed.

The pattern is saved and the pressed pad lights up.

! A pattern cannot be saved to the pad with the current pattern.

6 Press the **[PATTERN]** button again to exit Save mode. The **[PATTERN]** button dims green.

#### 7 Press the **[TIME WARP]** button again to exit Time Warn mode.

The **[TIME WARP]** button changes from a bright white light to a dim white light.

# **Saving a project**

#### 1 Press the **[GLOBAL]** button.

The **[GLOBAL]** button lights up and the display shows the GLOBAL menu.

2 Turn the rotary selector to select **[Save As]**, and press the rotary selector.

Select [Save] to overwrite the project.

#### 3 Press the **[**c**]**/**[**d**]** button to move the cursor and

change the character by turning the rotary selector. Name the project by repeating this step.

- Alphanumeric characters, symbols, or a blank space can be inserted.
- ! To delete a character in front of the cursor, press and hold the **[SHIFT]** button and press the **[BACK]** button.
- ! To insert a blank in front of the cursor, press and hold the **[SHIFT]** button and press the rotary selector.
- When an existing project is opened, the name of the project appears in the display.

![](_page_12_Picture_374.jpeg)

4 Press the rotary selector.

The project is saved.

# <span id="page-13-0"></span>**Additional information**

# <span id="page-13-1"></span>**Troubleshooting**

If there seems to be a problem with this unit, check the items in the "Troubleshooting" section in the Operating Instructions of this unit, or access the Pioneer DJ site and check **[FAQ]** for the **[SQUID]**. [pioneerdj.com/support/](https://pioneerdj.com/support/)

Also, check the connected devices. If the problem cannot be resolved, ask your nearest Pioneer authorized service center or your dealer to carry out repair work.

This unit may not operate properly due to static electricity or other external influences. In such cases, normal operation may be restored by unplugging the power cord and the USB cable then plugging the power cord back in.

# **Changing the settings**

! For details on how to change the settings of this unit, see "Changing the settings" in the Operating Instructions.

# **Precautions regarding our repair services**

. When we repair your unit, we may need to reset the unit to factory default depending on the unit conditions. Since we do not back up your settings prior to repair, we recommend that you back up your original data using DAW software and MIDI utility software, etc.

## <span id="page-13-2"></span>**About trademarks and registered trademarks**

- Pioneer DJ is a trademark of PIONEER CORPORATION, and is used under license.
- The names of companies and products mentioned herein are the trademarks of their respective owners.

# **Specifications**

#### **AC adapter**

![](_page_13_Picture_307.jpeg)

![](_page_13_Picture_308.jpeg)

! © 2019 Pioneer DJ Corporation. All rights reserved.

14 **En**

![](_page_14_Picture_12.jpeg)

![](_page_14_Picture_1.jpeg)

Nous vous remercions d'avoir acquis un produit Pioneer DJ. Veuillez lire attentivement ce mode d'emploi afin de connaître la manière d'utiliser l'appareilcomme il convient. Cela fait, conservez le mode d'emploi de façon à pouvoir vous y référer en cas de nécessité. Dans certains pays ou certaines régions, la forme de la fiche et de la prise d'alimentation est un peu différente de ce qui est montré dans les illustrations. Toutefois, l'appareil se raccorde et fonctionne de la même façon.

![](_page_15_Picture_1.jpeg)

Si vous souhaitez vous débarrasser de cet appareil, ne le mettez pas à la poubelle avec vos ordures ménagères. Il existe un système de collecte séparé pour les appareils électroniques usagés, qui doivent être récupérés, traités et recyclés conformément à la législation.

Les habitants des états membres de l'UE, de Suisse et de Norvège peuvent retourner gratuitement leurs appareils électroniques usagés aux centres de collecte agréés ou à un détaillant (si vous rachetez un appareil similaire neuf).

Dans les pays qui ne sont pas mentionnés ci-dessus, veuillez contacter les autorités locales pour savoir comment vous pouvez vous débarrasser de vos appareils.

Vous garantirez ainsi que les appareils dont vous vous débarrassez sont correctement récupérés, traités et recyclés et préviendrez de cette façon les impacts néfastes possibles sur l'environnement et la santé humaine.

**K058b\_A1\_Fr**

## **ATTENTION**

POUR ÉVITER TOUT RISQUE D'ÉLECTROCUTION, NE PAS ENLEVER LE COUVERCLE (NI LE PANNEAU ARRIÈRE). AUCUNE PIÈCE RÉPARABLE PAR L'UTILISATEUR NE SE TROUVE À L'INTÉRIEUR. CONFIER TOUT ENTRETIEN À UN PERSONNEL QUALIFIÉ UNIQUEMENT. **D3-4-2-1-1\_B1\_Fr**

### **AVERTISSEMENT**

Cet appareil n'est pas étanche. Pour éviter les risques d'incendie et de décharge électrique, ne placez près de lui un récipient rempli d'eau, tel qu'un vase ou un pot de fleurs, et ne l'exposez pas à des gouttes d'eau, des éclaboussures, de la pluie ou de l'humidité. **D3-4-2-1-3\_A1\_Fr**

### **AVERTISSEMENT**

Pour éviter les risques d'incendie, ne placez aucune flamme nue (telle qu'une bougie allumée) sur l'appareil. **D3-4-2-1-7a\_A1\_Fr**

**PRÉCAUTION DE VENTILATION**

Lors de l'installation de l'appareil, veillez à laisser un espace suffisant autour de ses parois de manière à améliorer la dissipation de chaleur (au moins 5 cm à l'arrière et 5 cm de chaque côté).

**D3-4-2-1-7d\*\_A1\_Fr**

## **Milieu de fonctionnement**

Température et humidité du milieu de fonctionnement : De +5 °C à +35 °C (de +41 °F à +95 °F) ; Humidité relative inférieure à 85 % (orifices de ventilation non obstrués)

N'installez pas l'appareil dans un endroit mal ventilé ou un lieu soumis à une forte humidité ou en plein soleil (ou à une forte lumière artificielle).

**D3-4-2-1-7c\*\_A1\_Fr**

#### **ATTENTION**

L'interrupteur  $\phi$  de cet appareil ne coupe pas complètement celui-ci de sa prise secteur. Comme le cordon d'alimentation fait office de dispositif de déconnexion du secteur, il devra être débranché au niveau de la prise secteur pour que l'appareil soit complètement hors tension. Par conséquent, veillez à installer l'appareil de telle manière que son cordon d'alimentation puisse être facilement débranché de la prise secteur en cas d'accident. Pour éviter tout risque d'incendie, le cordon d'alimentation sera débranché au niveau de la prise secteur si vous prévoyez une période prolongée de non utilisation (par exemple avant un départ en vacances).

**D3-4-2-2-2a\*\_A1\_Fr**

Lorsque vous utilisez ce produit, vérifiez les informations concernant la sécurité sous l'appareil. **D3-4-2-2-4\_B1\_Fr**

Le symbole graphique  $\sim$  indiqué sur le produit représente le courant alternatif. Le symbole graphique  $=$  indiqué sur le produit représente le courant continu. Le symbole graphique  $\Box$  indiqué sur le produit représente un équipement de Classe II.

**D3-8-2-4\_A1\_Fr**

#### **ATTENTION**

Ce produit a été testé dans des conditions de climats tempéré et tropical.

**D3-8-2-1-7a\_A1\_Fr**

## **NOTE IMPORTANTE SUR LE CABLE D'ALIMENTATION**

Tenir le câble d'alimentation par la fiche. Ne pas débrancher la prise en tirant sur le câble et ne pas toucher le câble avec les mains mouillées. Cela risque de provoquer un court-circuit ou un choc électrique. Ne pas poser l'appareil ou un meuble sur le câble. Ne pas pincer le câble. Ne pas faire de noeud avec le câble ou l'attacher à d'autres câbles. Les câbles d'alimentation doivent être posés de façon à ne pas être écrasés. Un câble abîmé peut provoquer un risque d'incendie ou un choc électrique. Vérifier le câble d'alimentation de temps en temps. Contacter le service après-vente le plus proche ou le revendeur pour un remplacement.

**S002\*\_A1\_Fr**

2 **Fr**

# <span id="page-16-0"></span>**Sommaire**

#### **Comment lire ce manuel**

Merci d'avoir acheté ce produit Pioneer DJ.

Veuillez lire ce manuel et le mode d'emploi disponible sur le site Pioneer DJ. Ces deux documents comprennent des informations importantes que vous devez connaître avant d'utiliser ce produit. En particulier, veillez à lire les « CONSIGNES DE SÉCURITÉ IMPORTANTES ».

- ! Dans ce manuel, les noms de boutons, commandes et prises indiqués sur le produit, ainsi que les options de programme apparaissant sur l'écran de l'appareil, etc. sont indiqués entre crochets ( **[ ]**). (ex. : bouton **[GLOBAL]**, prise **[CLOCK OUT]**, **[Save As]** )
- Remarque : les écrans et les spécifications du logiciel décrits dans ce manuel, ainsi que l'aspect externe et les caractéristiques techniques du matériel sont en cours de développement ; ils peuvent donc différer des spécifications finales.
- ! Veuillez noter que selon la version du système d'exploitation, les réglages du navigateur web, etc., le fonctionnement peut être

différent des marches à suivre indiquées dans ce mode d'emploi. Ce manuel décrit brièvement les noms des pièces de cet appareil, les raccordements entre cet appareil et des périphériques, ainsi que les opérations de base.

Pour des instructions plus détaillées sur l'utilisation de cet appareil, reportez-vous au mode d'emploi de cet appareil.

Pour en savoir plus sur l'obtention du mode d'emploi de cet appareil, reportez-vous à la section « [Affichage du mode d'emploi](#page-17-0) » [à la page](#page-17-0) 4.

## **[Avant le démarrage](#page-17-1)**

![](_page_16_Picture_299.jpeg)

## **[Noms des pièces](#page-18-0)**

![](_page_16_Picture_300.jpeg)

## **[Raccordements](#page-22-0)**

![](_page_16_Picture_301.jpeg)

## **[Fonctionnement](#page-24-0)**

![](_page_16_Picture_302.jpeg)

#### **[Informations complémentaires](#page-27-0)**

![](_page_16_Picture_303.jpeg)

# <span id="page-17-1"></span>**Avant le démarrage**

# <span id="page-17-2"></span>**Caractéristiques**

Le SQUID est un séquenceur multipiste autonome qui peut successivement connecter divers équipements de production musicale et produire des phrases.

Les phrases peuvent être séquencées rapidement à l'aide des commandes de paramètres de pas qui fonctionnent indépendamment pour chaque paramètre et des fonctions de séquence telles que HARMONIZER et INTERPOLATION.

Trouvez constamment de nouvelles idées et phrases en ajoutant différents arrangements à la séquence et en faisant des expérimentations avec l'interface utilisateur à l'aide de nombreuses fonctions d'arrangement comme RUNNING DIRECTION, GROOVE BEND et SPEED MODULATION.

Cet outil musical inspirant et expressif est compatible avec plusieurs types de systèmes de production musicale. Il est doté de prises USB et MIDI, ainsi que des commandes CV/GATE OUT et DIN SYNC — qui peuvent non seulement commander des synthétiseurs modulaires, mais aussi des instruments de musique électroniques vintage.

# <span id="page-17-3"></span>**Contenu du carton d'emballage**

- ! Adaptateur secteur
- Cordon d'alimentation
- ! Mode d'emploi (Guide de démarrage rapide) (ce document)

# <span id="page-17-0"></span>**Affichage du mode d'emploi**

Les instructions peuvent également être fournies sous forme de fichiers PDF.

Adobe® Reader® doit être installé pour pouvoir consulter les fichiers au format PDF.

1 Lancez un navigateur web sur votre PC/Mac et accédez au site Pioneer DJ ci-dessous.

[pioneerdj.com](https://pioneerdj.com)

- Pour sélectionner votre langue, cliquez sur l'icône du drapeau ou du globe en haut à droite de l'écran.
- 2 Orientez le curseur vers **[Aide]** et cliquez dessus.
- 3 Cliquez sur **[Tutoriels, manuels & documentation]**.

#### 4 Cliquez sur **[SQUID]** dans la catégorie **[PRODUCTION MUSICALE]**.

5 Cliquez sur la langue souhaitée dans la liste. Téléchargez le manuel si nécessaire.

# <span id="page-17-4"></span>**Fonction de mise hors tension automatique**

Cet appareil a une fonction de mise hors tension automatique, qui est activée par défaut. L'appareil se met automatiquement hors tension lorsqu'il n'y a aucune entrée ou sortie de signal ou aucune opération pendant environ 4 heures.

Pour remettre l'appareil sous tension une fois qu'il s'est mis automatiquement hors tension, appuyez sur le bouton **[**u**]** du panneau arrière pour le libérer de la position de hors tension ( $\blacksquare$ ), puis appuyez à nouveau sur le bouton  $[\circlearrowleft]$  ( $\equiv$ ).

Pour désactiver la fonction de mise hors tension automatique, appuyez sur le bouton **[GLOBAL]** pour afficher le menu GLOBAL. Ensuite, tournez le sélecteur rotatif pour commuter le paramètre **[Auto Power Off]** sur **[Disable]**.

#### **Remarques**

- Les données non sauvegardées seront perdues si l'appareil est mis hors tension automatiquement. N'oubliez pas de sauvegarder les données importantes telles que les données de projet édité.
- La fonction de mise hors tension automatique peut ne pas mettre l'appareil hors tension dans certains modes de fonctionnement. Par conséquent, veillez toujours à mettre l'appareil hors tension manuellement après utilisation.

4 **Fr**

# <span id="page-18-0"></span>**Noms des pièces**

Pour plus de détails sur chaque bouton et chaque commande, reportez-vous à la section « Noms et fonctions des éléments » du mode d'emploi.

# <span id="page-18-1"></span>**Panneau de commande**

![](_page_18_Figure_3.jpeg)

## **Section générale**

![](_page_18_Figure_7.jpeg)

----------

## **Section d'arrangement de phrases**

![](_page_19_Figure_1.jpeg)

- $\blacksquare$  Commande SHAPE
- **E2** Commande MOD LENGTH
- **B** Commande DEPTH
- **E** Commande SCALE
- **B** Bouton ARP
- **G** Commande SWING
- $\mathbf{B}$  **Bouton REV**
- **B** Bouton → (droite)
- **i9** Bouton  $\overrightarrow{v}$  (bas)
- **20** Bouton <del></del>€ (zigzag)
- **21 Bouton SWITCH BACK**
- **<sup>22</sup>** Bouton  $\equiv$  (sens horaire)
- **<sup>23</sup> Bouton <b>b** (sens antihoraire)
- **ZBouton**  $\sim$  (saut arrière)
- **29 Curseur GROOVE BEND**
- **<sup>26</sup>** Indicateur AUTOMATION ON
- **27 Bouton 1/2X (moitié)**
- **28 Bouton GATE HOLD**
- **29 Bouton 2X (double)**
- **80 Boutons RHYTHM** 
	- **1/4, 1/8, 1/16, 1/32, TRIPLET, DOTTED**
- **B** Bouton TRIG PROB

![](_page_20_Figure_1.jpeg)

<u>\_\_\_\_\_\_\_\_\_\_\_\_\_\_\_\_\_\_</u>

- **B2** Bouton TRACK
- **BB** Bouton TRK MUTE
- **B** Bouton PATTERN
- **B** Bouton SCALE
- **B** Bouton TRANSPOSE
- **B** Bouton TRIGGER
- **B** Bouton TIE
- **B** Bouton ACTIVE
- **40 Bouton COPY**
- **E** Bouton PASTE
- 42 Bouton **◀**
- <sup>48</sup> Bouton ▶
- I **16 pads**
- **45 Boutons HARMONIZER**
- **K** Bouton PITCH
- **Ex Commande PITCH/CC1**
- **M** Bouton GATE
- $\blacksquare$  **Commande GATE/CC2**
- O **Bouton VELOCITY**
- **E** Commande VELOCITY/CC3
- Q **Commande COUNT/CC4**
- **B** Bouton FIXED LENGTH
- **S** Commande DIVIDE/CC5

# <span id="page-21-0"></span>**Panneau arrière**

![](_page_21_Figure_1.jpeg)

- 1 **Crochet pour câble**
- 2 **Prise DC IN**

#### **3** Bouton  $\circlearrowleft$

- Met cet appareil en marche/arrêt.
- $Marche/\blacksquare$  Arrêt

Ce commutateur passe de la marche à l'arrêt sur cet appareil.

- 4 **Prise USB-B**
- 5 **Prise MIDI THRU/OUT2**
- 6 **Prise MIDI OUT1**
- 7 **Prise MIDI IN**
- **8** Prise CV OUT1
- **9** Prise GATE OUT1
- $\blacksquare$  Prise CV OUT2
- $\blacksquare$  Prise GATE OUT2
- **Prise CLOCK OUT**
- **ig** Prise CLOCK IN
- **E** Prise DIN SYNC OUT1
- **F** Prise DIN SYNC IN/OUT2
- **13** Fente de verrouillage Kensington

# <span id="page-22-0"></span>**Raccordements**

- ! Veillez à toujours mettre hors tension, débrancher le câble USB de cet appareil et débrancher le cordon d'alimentation de la prise secteur avant d'effectuer ou de modifier un raccordement.
- Branchez le cordon d'alimentation et un câble USB une fois tous les périphériques raccordés.
- ! Veillez à utiliser le cordon d'alimentation et l'adaptateur secteur fournis.
- Reportez-vous au mode d'emploi des composants devant être raccordés.
- Utilisez un câble USB conforme à la norme USB 2.0.
- L'appareil est alimenté par l'adaptateur secteur ou un câble USB.
- L'appareil peut être utilisé en raccordant simplement l'appareil et votre PC/Mac via un câble USB sans raccorder l'adaptateur secteur.

Si l'adaptateur secteur est raccordé en même temps, l'alimentation par câble USB peut être utilisée comme source d'alimentation de secours. Si l'adaptateur secteur est débranché lors de l'utilisation de l'appareil, l'appareil commute automatiquement la puissance de commande sur l'alimentation par câble USB.

#### **Remarques particulières pour l'utilisation de l'alimentation par câble USB**

- Il existe certaines restrictions quant aux fonctions telles que l'estompage des boutons, les LED pour les pads, ainsi qu'un écran.
- Raccordez l'appareil directement à un port USB 2.0/3.0 sur votre PC/Mac à l'aide d'un câble USB.
- ! Nous recommandons l'utilisation d'un câble USB certifié USB mesurant 2 mètres (6,56 pieds) au maximum.

## <span id="page-22-1"></span>**Raccordement des entrées et des sorties**

![](_page_22_Figure_14.jpeg)

À une prise d'alimentation

## **Comment utiliser le crochet pour câble**

Accrochez le câble de raccordement de l'adaptateur secteur afin d'éviter de le débrancher accidentellement de l'appareil.

1 Faites passer le câble de raccordement de l'adaptateur secteur dans le crochet pour câble.

![](_page_23_Figure_3.jpeg)

2 Branchez la fiche du câble de raccordement dans la prise **[DC IN]**. Si le câble du côté gauche du crochet pour câble est trop long, tendez-le légèrement.

![](_page_23_Picture_5.jpeg)

# <span id="page-24-0"></span>**Fonctionnement**

# <span id="page-24-1"></span>**Lecture de motifs de démonstration**

Le SQUID dispose d'un projet pré-installé incluant plusieurs motifs de démonstration qui se chargent automatiquement lors de la première mise sous tension de l'appareil après l'achat.

#### 1 Appuyez sur le bouton **[**u**]** du panneau arrière pour mettre l'appareil sous tension.

Les boutons et les 16 pads s'allument, puis l'écran principal apparaît.

2 Mettez sous tension les périphériques externes raccordés à l'appareil.

#### 3 Appuyez sur le bouton **[TRACK]**.

Le bouton **[TRACK]** s'allume et la destination de sortie de la piste en cours s'affiche en surbrillance.

4 Tournez le sélecteur rotatif pour choisir la prise de sortie destinée au périphérique externe raccordé.

! Vous pouvez sélectionner l'une des prises suivantes : **[MIDI1 Ch.1-16]**, **[MIDI2 Ch.1-16]**, **[USB Ch.1-16]**, **[CV/GATE1]**, **[CV/GATE2]**, **[None]**.

![](_page_24_Figure_10.jpeg)

#### 5 Appuyez sur le bouton **[**d**]** (lecture).

Le bouton [▶] (lecture) s'allume en vert et l'appareil lit les motifs de démonstration.

Le périphérique externe sélectionné pour la destination de sortie effectue également la lecture en fonction du motif de démonstration en cours de lecture.

Les indicateurs de tempo et MIDI s'affichent à l'écran et indiquent l'opération en cours.

- Pour mettre sur pause le motif en cours de lecture Appuyez sur le bouton **[**d**]** (lecture). Le bouton **[**d**]** (lecture) clignote.
- Pour arrêter le motif en cours de lecture Appuyez sur le bouton **[**g**]** (arrêt). L'éclairage du bouton **[**d**]** (lecture) s'éteint.

![](_page_24_Figure_17.jpeg)

# <span id="page-24-2"></span>**Création d'un nouveau projet**

Tout d'abord, créez un nouveau projet afin de réaliser un motif en partant de zéro.

#### 1 Appuyez sur le bouton **[GLOBAL]**.

Le bouton **[GLOBAL]** s'allume et le menu GLOBAL s'affiche à l'écran.

### 2 Tournez le sélecteur rotatif pour sélectionner **[Create New]** et appuyez dessus.

Un nouveau projet est créé.

Si un projet en cours est modifié et si un nouveau projet est créé sans que le projet en cours n'ait été sauvegardé, alors toutes les modifications sont perdues.

![](_page_24_Picture_283.jpeg)

# <span id="page-25-0"></span>**Enregistrement de notes dans un motif**

Il existe deux méthodes de base pour enregistrer des notes dans un motif.

! Méthode d'enregistrement pas à pas

Vous pouvez enregistrer des informations de notes (état et paramètres de mise en sourdine tels que la hauteur, le gate et la vélocité) pour chaque pas, que le motif soit en cours de lecture ou à l'arrêt.

Méthode d'enregistrement en temps réel Lorsque vous utilisez les pads pour une performance tandis qu'un motif est en cours de lecture en mode d'enregistrement, cette méthode enregistre les informations de notes de votre performance.

## **Enregistrement pas à pas**

#### 1 Appuyez sur le bouton **[TRIGGER]**.

Le bouton **[TRIGGER]** s'allume et les 16 pads s'allument en orange pâle.

#### 2 Appuyez sur le pad de votre choix pour que le pas rétablisse le son des notes.

Le pad du pas s'allume en orange vif lorsque le son des notes est rétabli.

! Pour mettre les notes en sourdine, appuyez sur le même pad.

#### 3 Maintenez le pad de votre choix enfoncé inclus avec la Note afin de modifier les paramètres enregistrés, et tournez la molette.

L'écran affiche une note au choix dans l'ordre, comme **[Note1]**, **[Note2]** et **[Note3]**.

#### Note sélectionnée

![](_page_25_Picture_14.jpeg)

#### 4 Tournez les commandes **[PITCH/CC1]**, **[GATE/CC2]** et/ou **[VELOCITY/CC3]** tout en enfonçant le pad.

Vous pouvez modifier les paramètres de la note sélectionnée à l'étape 3.

La valeur de chaque paramètre s'affiche à l'écran.

- ! Tournez la commande **[PITCH/CC1]** pour modifier la valeur de la hauteur.
- Tournez la commande [GATE/CC2] pour modifier la valeur du gate.
- ! Tournez la commande **[VELOCITY/CC3]** pour modifier la valeur de la vélocité.

Paramètres de la note sélectionnée

----------

![](_page_25_Figure_22.jpeg)

#### ------------------**Enregistrement en temps réel**

#### 1 Appuyez sur le bouton **[SCALE]**.

Le bouton **[SCALE]** s'allume et les 16 pads s'allument ou s'estompent en rouge pâle.

#### 2 Appuyez sur le bouton **[**k**]** (enregistrement).

Le bouton **[●]** (enregistrement) s'allume en rouge et l'appareil entre en mode d'enregistrement.

#### 3 Appuyez sur le bouton **[**d**]** (lecture).

Le bouton **[▶]** (lecture) s'allume en vert et un motif est lu en mode d'enregistrement.

#### 4 Lisez les 16 pads.

Les notes sont enregistrées dans le motif lorsque vous tapez sur les pads.

## 5 Appuyez à nouveau sur le bouton **[**k**]**

#### (enregistrement).

L'éclairage du bouton **[**k**]** (enregistrement) s'éteint et l'appareil quitte le mode d'enregistrement.

! Vous pouvez modifier les paramètres des notes enregistrées de la même manière que dans l'enregistrement pas à pas.

# <span id="page-25-1"></span>**Utilisation d'INTERPOLATION**

En réglant chaque paramètre pour le pas de début, le(s) pas de milieu et le pas de fin, l'appareil interpole (complète) automatiquement les paramètres pour les pas intermédiaires.

Vous pouvez utiliser cette fonction pour la hauteur, le gate, la vélocité et les paramètres CC1 à CC3.

### 1 Appuyez sur le bouton **[PITCH]**, **[GATE]** ou **[VELOCITY]**.

Le bouton enfoncé s'allume.

2 Maintenez le pad enfoncé pour sauvegarder le pas de début, de milieu ou de fin, puis tournez la commande vers la droite du bouton enfoncé à l'étape 1.

La valeur du paramètre s'affiche à l'écran. Les pads sur lesquels les pas de début, de milieu et de fin ont été sauvegardés s'allument en blanc.

- ! Outre le pas de début et le pas de fin, il est possible d'insérer également jusqu'à 3 pas intermédiaires.
- ! Pour supprimer le pas de début, le(s) pas intermédiaire(s) ou le pas de fin, appuyez sur le pad sur lequel le pas est sauvegardé. L'éclairage du pad s'estompe.

Paramètres du pas de début/milieu/fin

![](_page_25_Figure_46.jpeg)

3 Appuyez sur le même bouton qu'à l'étape 1. L'appareil quitte le mode Interpolation.

# <span id="page-26-0"></span>**Utilisation de TIME WARP**

La fonction Time Warp peut servir à enregistrer automatiquement en boucle la sortie de l'appareil afin que vous puissiez appeler les motifs précédemment lus.

## 1 Appuyez sur le bouton **[TIME WARP]**.

Le bouton **[TIME WARP]** passe d'un éclairage blanc pâle à un éclairage blanc vif.

L'écran indique la longueur du motif à prévisualiser.

- ! Si le bouton **[TIME WARP]** est enfoncé pendant la lecture d'un motif, l'appareil effectue la lecture jusqu'au quatrième indicateur de tempo (le bouton **[TIME WARP]** clignote), puis passe en mode Time Warp (le bouton **[TIME WARP]** s'allume).
- Le motif ne peut pas être modifié en mode Time Warp.

## 2 Tournez le sélecteur rotatif.

Le motif peut être prévisualisé dans différentes longueurs : **[1 Bar]**, **[2 Bars]**, **[3 Bars]** et **[4 Bars]**.

Longueur du motif à prévisualiser

![](_page_26_Picture_10.jpeg)

3 Appuyez sur le pad de votre choix pour débuter la prévisualisation.

L'appareil lit la boucle de la longueur spécifiée à l'étape 2 à partir du pad enfoncé.

Les pads à l'éclairage vif se trouvent dans la plage de prévisualisation. Les pads à l'éclairage pâle peuvent être sélectionnés pour débuter la prévisualisation. La prévisualisation ne peut pas démarrer sur les pads qui ne s'allument pas.

- La prévisualisation redémarre à chaque appui sur un pad.
- ! Pour arrêter une prévisualisation, appuyez sur le bouton **[**g**]** (arrêt).
- La longueur d'un pad est de 1 Bar.

![](_page_26_Figure_17.jpeg)

Début de la prévisualisation

## 4 Appuyez sur le bouton **[PATTERN]**.

L'appareil passe en mode Save et le bouton **[PATTERN]** s'allume en vert.

Le pad du motif en cours a un éclairage vif. Les pads dont les motifs sont sauvegardés ont un éclairage pâle. Les pads ne s'allument pas quand il n'y a aucun motif sauvegardé.

## 5 Appuyez sur le pad de votre choix pour sauvegarder un motif en cours de prévisualisation.

Le motif est sauvegardé et le pad enfoncé s'allume.

! Un motif ne peut pas être sauvegardé sur le pad contenant le motif en cours.

## 6 Appuyez à nouveau sur le bouton **[PATTERN]** pour quitter le mode Save.

Le bouton **[PATTERN]** s'estompe en vert.

## 7 Appuyez à nouveau sur le bouton **[TIME WARP]** pour quitter le mode Time Warp.

Le bouton **[TIME WARP]** passe d'un éclairage blanc vif à un éclairage blanc pâle.

# <span id="page-26-1"></span>**Enregistrement d'un projet**

## 1 Appuyez sur le bouton **[GLOBAL]**.

Le bouton **[GLOBAL]** s'allume et le menu GLOBAL s'affiche à l'écran.

2 Tournez le sélecteur rotatif pour sélectionner **[Save** 

## **As]** et appuyez dessus.

Sélectionnez [Save] pour écraser le projet.

## 3 Appuyez sur le bouton **[**c**]**/**[**d**]** pour déplacer le

curseur et changer de caractère en tournant le sélecteur rotatif.

Nommez le projet en recommençant cette étape.

- ! Vous pouvez insérer des caractères alphanumériques, des symboles ou un espace vide.
- ! Pour supprimer un caractère devant le curseur, maintenez le bouton **[SHIFT]** enfoncé et appuyez sur le bouton **[BACK]**.
- Pour insérer un espace vide devant le curseur, maintenez le bouton **[SHIFT]** enfoncé et appuyez sur le sélecteur rotatif.
- Lorsqu'un projet existant s'ouvre, le nom du projet s'affiche à l'écran.

![](_page_26_Picture_401.jpeg)

4 Appuyez sur le sélecteur rotatif.

Le projet est sauvegardé.

# <span id="page-27-0"></span>**Informations complémentaires**

## <span id="page-27-1"></span>**En cas de panne**

S'il semble y avoir un problème avec cet appareil, consultez les articles de la section « En cas de panne » dans le mode d'emploi de cet appareil ou sur le site Pioneer DJ et vérifiez la **[FAQ]** du **[SQUID]**.

[pioneerdj.com/support/](https://pioneerdj.com/support/)

Vérifiez également les dispositifs raccordés. Si vous ne pouvez pas résoudre le problème, adressez-vous au service après-vente agréé Pioneer le plus proche ou à votre revendeur pour effectuer une réparation.

! Cet appareil peut ne pas fonctionner correctement en raison de l'électricité statique ou d'autres influences extérieures. Le cas échéant, le fonctionnement normal peut être rétabli en débranchant le cordon d'alimentation et le câble USB, puis en rebranchant le cordon d'alimentation.

# <span id="page-27-2"></span>**Modifier les réglages**

! Pour plus de détails sur la modification des paramètres de cet appareil, reportez-vous à la section « Modifier les réglages » du mode d'emploi.

# <span id="page-27-3"></span>**Précautions à prendre concernant nos services de réparation**

! Pour réparer votre appareil, il se peut que nous devions rétablir les réglages par défaut de l'appareil en fonction de son état. Comme nous ne sauvegardons pas vos réglages avant la réparation, nous vous recommandons de sauvegarder vos données originales à l'aide du logiciel DAW et du logiciel MIDI Utility, etc.

# <span id="page-27-4"></span>**À propos des marques commerciales et des marques déposées**

- ! Pioneer DJ est une marque déposée de PIONEER CORPORATION qui est utilisée sous licence.
- Les noms de sociétés et de produits mentionnés ici sont les marques commerciales de leurs détenteurs respectifs.

# <span id="page-27-5"></span>**Spécifications**

#### **Adaptateur secteur**

![](_page_27_Picture_411.jpeg)

#### **Caractéristiques générales – Appareil principal**

![](_page_27_Picture_412.jpeg)

#### **Prises d'entrée/sortie**

| Prise d'entrée/sortie DIN SYNC IN/OUT2                                            |
|-----------------------------------------------------------------------------------|
|                                                                                   |
| Prise de sortie DIN SYNC OUT1                                                     |
|                                                                                   |
| Prise d'entrée CLOCK IN                                                           |
|                                                                                   |
| Prise de sortie CLOCK OUT                                                         |
|                                                                                   |
| Prise de sortie GATE OUT                                                          |
|                                                                                   |
| Prise de sortie CV OUT                                                            |
|                                                                                   |
| Prise d'entrée MIDI IN                                                            |
|                                                                                   |
| Prise de sortie <b>MIDI OUT1</b>                                                  |
|                                                                                   |
| Prise de sortie <b>MIDI THRU/OUT2</b>                                             |
|                                                                                   |
| Prise USB                                                                         |
|                                                                                   |
| Les caractéristiques et la présentation peuvent être modifiées, sans<br>$\bullet$ |
| avis préalable, dans un souci d'amélioration.                                     |

<sup>!</sup> © 2019 Pioneer DJ Corporation. Tous les droits réservés.

14 **Fr**

![](_page_28_Picture_12.jpeg)

![](_page_28_Picture_1.jpeg)

Vielen Dank, dass Sie sich für dieses Pioneer DJ-Produkt entschieden haben. Bitte lesen Sie diese Bedienungsanleitung gründlich durch, um sich mit der Bedienung des Geräts vertraut zu machen. Nachdem Sie die Bedienungsanleitung gelesen haben, legen Sie sie griffbereit zum Nachschlagen ab. In manchen Ländern oder Regionen können sich die Formen von Netzstecker und Netzsteckdose von denen in den Erklärungszeichnungen unterscheiden. Das Verfahren zum Anschließen und Bedienen des Geräts sind aber gleich.

![](_page_29_Picture_1.jpeg)

Mischen Sie dieses Produkt, wenn Sie es entsorgen wollen, nicht mit gewöhnlichen Haushaltsabfällen. Es gibt ein getrenntes Sammelsystem für gebrauchte elektronische Produkte, über das die richtige Behandlung, Rückgewinnung und Wiederverwertung gemäß der bestehenden Gesetzgebung gewährleistet wird.

Privathaushalte in den Mitgliedsstaaten der EU, in der Schweiz und in Norwegen können ihre gebrauchten elektronischen Produkte an vorgesehenen Sammeleinrichtungen kostenfrei zurückgeben oder aber an einen Händler zurückgeben (wenn sie ein ähnliches neues Produkt kaufen).

Bitte wenden Sie sich in den Ländern, die oben nicht aufgeführt sind, hinsichtlich der korrekten Verfahrensweise der Entsorgung an die örtliche Kommunalverwaltung.

Auf diese Weise stellen Sie sicher, dass das zu entsorgende Produkt der notwendigen Behandlung, Rückgewinnung und Wiederverwertung unterzogen wird, und so mögliche negative Einflüsse auf die Umwelt und die menschliche Gesundheit vermieden werden.

**K058b\_A1\_De**

## **ACHTUNG**

UM SICH NICHT DER GEFAHR EINES ELEKTRISCHEN SCHLAGES AUSZUSETZEN, DÜRFEN SIE NICHT DEN DECKEL (ODER DIE RÜCKSEITE) ENTFERNEN. IM GERÄTEINNEREN BEFINDEN SICH KEINE VOM BENUTZER REPARIERBAREN TEILE. ÜBERLASSEN SIE REPARATUREN DEM QUALIFIZIERTEN KUNDENDIENST.

**D3-4-2-1-1\_B1\_De**

## **WARNUNG**

Dieses Gerät ist nicht wasserdicht. Zur Vermeidung der Gefahr von Brand und Stromschlag keine Behälter mit Flüssigkeiten (z.B. Blumenvasen und -töpfe) in die Nähe des Gerätes bringen und dieses vor Tropfwasser, Spritzwasser, Regen und Nässe schützen.

**D3-4-2-1-3\_A1\_De**

## **WARNUNG**

Keine Quellen offener Flammen (z.B. eine brennende Kerze) auf dieses Gerät stellen.

**D3-4-2-1-7a\_A1\_De**

## **VORSICHTSHINWEIS ZUR BELÜFTUNG**

Bei der Aufstellung dieses Gerätes muss für einen ausreichenden Freiraum gesorgt werden, um eine einwandfreie Wärmeabfuhr zu gewährleisten (mindestens 5 cm hinter dem Gerät und jeweils 5 cm an der Seite des Gerätes).

**D3-4-2-1-7d\*\_A1\_De**

## **Betriebsumgebung**

Betriebstemperatur und Betriebsluftfeuchtigkeit: +5 °C bis +35 °C, 85 % rel. Feuchte max. (Ventilationsschlitze nicht blockiert) Eine Aufstellung dieses Gerät an einem unzureichend belüfteten, sehr feuchten oder heißen Ort ist zu vermeiden, und das Gerät darf weder direkter Sonneneinstrahlung noch starken Kunstlichtquellen ausgesetzt werden. **D3-4-2-1-7c\*\_A1\_De**

#### **ACHTUNG**

Der de-Schalter dieses Gerätes trennt das Gerät nicht vollständig vom Stromnetz. Um das Gerät vollständig vom Netz zu trennen, muss der Netzstecker aus der Netzsteckdose gezogen werden. Daher sollte das Gerät so aufgestellt werden, dass stets ein unbehinderter Zugang zur Netzsteckdose gewährleistet ist, damit der Netzstecker in einer Notsituation sofort abgezogen werden kann. Um Brandgefahr auszuschließen, sollte der Netzstecker vor einem längeren Nichtgebrauch des Gerätes, beispielsweise während des Urlaubs, grundsätzlich von der Netzsteckdose getrennt werden.

**D3-4-2-2-2a\*\_A1\_De**

Bei Verwendung dieses Produktes machen Sie sich bitte mit der Sicherheitsinformationen auf der Unterseite des Gerätes vertraut.

#### **D3-4-2-2-4\_B1\_De**

Das auf diesem Produkt angebrachte Piktogramm verweist auf Wechselstrom.

Das auf diesem Produkt angebrachte Piktogramm verweist auf Gleichstrom.

Das auf diesem Produkt angebrachte Piktogramm verweist auf ein Gerät der Klasse II.

**D3-8-2-4\_A1\_De**

#### **ACHTUNG**

Dieses Produkt wurde unter moderaten und tropischen Klimabedingungen getestet.

**D3-8-2-1-7a\_A1\_De**

## **VORSICHT MIT DEM NETZKABEL**

Fassen Sie das Netzkabel immer am Stecker. Ziehen Sie nicht am Kabel selbst, und fassen Sie das Netzkabel niemals mit nassen Händen an, da dies einen Kurzschluss oder elektrischen Schlag verursachen kann. Stellen Sie nicht das Gerät, Möbelstücke o.ä. auf das Netzkabel; sehen Sie auch zu, dass es nicht eingeklemmt wird. Machen Sie niemals einen Knoten in das Netzkabel, und binden Sie es nicht mit anderen Kabeln. Das Netzkabel sollte so gelegt werden, dass niemand darauf tritt. Ein beschädigtes Netzkabel kann einen Brand oder elektrischen Schlag verursachen. Prüfen Sie das Netzkabel von Zeit zu Zeit. Sollte es beschädigt sein, wenden Sie sich an Ihre nächste Kundendienststelle oder Ihren Händler, um es zu ersetzen.

2 **De**

# <span id="page-30-0"></span>**Inhalt**

### **Zum Lesen dieser Anleitung**

Vielen Dank, dass Sie sich für dieses Pioneer DJ-Produkt entschieden haben.

Bitte achten Sie darauf, sowohl diese Anleitung als auch die auf der Pioneer DJ-Site verfügbare Bedienungsanleitung zu lesen. Beide Dokumente enthalten wichtige Informationen, die Sie verstehen sollten, bevor Sie dieses Produkt benutzen.

Lesen Sie insbesondere "WICHTIGE SICHERHEITSHINWEISE".

- In dieser Anleitung werden die Namen von auf dem Produkt vorhandenen Tasten, Reglern und Anschlüssen sowie von Programmoptionen auf dem Gerätedisplay usw. in eckigen Klammern angegeben (**[ ]**). (z. B. Taste **[GLOBAL]**, Anschluss **[CLOCK OUT]**, **[Save As]** )
- ! Bitte beachten Sie, dass die Bildschirme und Spezifikationen der in dieser Anleitung beschriebenen Software ebenso wie die äußere Erscheinung und die Spezifikationen der Hardware aktuell in der Entwicklung sind und sich von den endgültigen Spezifikationen unterscheiden können.
- ! Bitte beachten Sie, dass je nach der Version des Betriebssystems, den Webbrowser-Einstellungen usw. die Bedienung sich von den in dieser Anleitung beschriebenen Verfahren leicht unterscheiden kann.

Diese Anleitung bietet kurze Beschreibungen zu den Namen der Teile des Geräts, den Verbindungen zwischen dem Gerät und Peripheriegeräten und der grundlegenden Bedienung. Ausführlichere Hinweise zum Gebrauch des Geräts finden Sie in der

Bedienungsanleitung für dieses Gerät.

• Unter ["Aufrufen der Bedienungsanleitung" auf Seite](#page-31-0) 4 erfahren Sie, wie Sie die Bedienungsanleitung erhalten können.

## **[Bevor Sie anfangen](#page-31-1)**

![](_page_30_Picture_285.jpeg)

## **[Teilenamen](#page-32-0)**

![](_page_30_Picture_286.jpeg)

## **[Anschlüsse](#page-36-0)**

![](_page_30_Picture_287.jpeg)

#### **[Bedienung](#page-38-0)**

![](_page_30_Picture_288.jpeg)

## **[Zusätzliche Informationen](#page-41-0)**

![](_page_30_Picture_289.jpeg)

# <span id="page-31-1"></span>**Bevor Sie anfangen**

# <span id="page-31-2"></span>**Merkmale**

Der SQUID ist ein eigenständiger Multitrack-Sequenzer, der verschiedene Geräte für die Musikproduktion verbinden und nachfolgend Phrasen produzieren kann.

Die Phrasen können schnell mit den Step-Parameter-Bedienelementen sequenziert werden, die für jeden Parameter unabhängig arbeiten, sowie mit Sequenzfunktionen, wie HARMONIZER und INTERPOLATION.

Sie bekommen ständig neue Inspirationen und Phrasen, indem Sie unterschiedliche Arrangements zur Sequenz hinzufügen und mit der Benutzeroberfläche experimentieren, die verschiedene Arrangementfunktionen umfasst, wie RUNNING DIRECTION, GROOVE BEND und SPEED MODULATION.

Dieses inspirierende und ausdrucksstarke Musikhilfsmittel ist mit vielen Arten von Musikproduktionssystemen kompatibel. Es bietet Funktionsanschlüsse für USB und MIDI sowie CV/GATE OUT und DIN SYNC, die nicht nur modulare Synthesizer sondern auch ältere elektronische Musikinstrumente steuern können.

# <span id="page-31-3"></span>**Lieferumfang**

- Netzteil
- **Netzkabel**
- ! Bedienungsanleitung (Kurzanleitung) (dieses Dokument)

# <span id="page-31-0"></span>**Aufrufen der Bedienungsanleitung**

Die Anleitungen können auch als PDF-Dateien bereitgestellt werden. Um PDF-Dateien zu öffnen, muss Adobe® Reader® installiert sein.

1 Starten Sie einen Webbrowser auf Ihrem Computer/ Mac und gehen Sie zu der unten angegebenen Pioneer DJ-Website.

[pioneerdj.com](https://pioneerdj.com)

! Um Ihre Sprache auszuwählen, klicken Sie auf die Flagge oder das Global-Symbol oben rechts auf dem Bildschirm.

2 Zeigen Sie mit dem Mauszeiger auf **[Support]** und klicken Sie darauf.

### 3 Klicken Sie auf **[Tutorials, Bedienungsanleitungen & Dokumentationen]**.

### 4 Klicken Sie in der Kategorie **[MUSIKPRODUKTION]** auf **[SQUID]**.

5 Klicken Sie in der Liste auf die gewünschte Sprache. Laden Sie bei Bedarf die Anleitung herunter.

## <span id="page-31-4"></span>**Funktion zum automatischen Ausschalten**

Dieses Gerät verfügt über eine Funktion zum automatischen Ausschalten, die standardmäßig aktiviert ist. Das Gerät schaltet sich automatisch aus, wenn ungefähr 4 Stunden lang kein Signal eingespeist wird bzw. keine Ausgabe oder Bedienung erfolgt. Um das Gerät wieder einzuschalten, wenn es sich automatisch ausgeschaltet hat, drücken Sie die Taste **[**u**]** auf der Rückseite, um sie in die Aus-Position umzuschalten (I), und drücken dann erneut die  $\text{Taste}[\mathcal{O}]$  ( $\blacksquare$ ).

Um die Funktion zum automatischen Ausschalten zu deaktivieren, drücken Sie die Taste **[GLOBAL]**, um das GLOBAL-Menü anzuzeigen. Drehen Sie den Drehregler, um die Einstellung **[Auto Power Off]** zu **[Disable]** umzuschalten.

#### **Hinweise**

- ! Nicht gespeicherte Daten gehen verloren, wenn das Gerät automatisch ausgeschaltet wird. Achten Sie darauf, wichtige Daten, wie zum Beispiel bearbeitete Projektdaten, zu speichern.
- ! Die Funktion zum automatischen Ausschalten schaltet das Gerät unter bestimmten Betriebsbedingungen möglicherweise nicht aus. Achten Sie daher immer darauf, dass Sie das Gerät nach der Verwendung manuell ausschalten.

4 **De**

# <span id="page-32-0"></span>**Teilenamen**

Ausführliche Informationen zu jeder Taste und jedem Bedienelement finden Sie im Abschnitt "Bezeichnungen und Funktionen der Komponenten" in der Bedienungsanleitung.

# <span id="page-32-1"></span>**Bedienpult**

![](_page_32_Figure_3.jpeg)

## **Abschnitt für das Phrasenarrangement**

![](_page_33_Figure_1.jpeg)

- **B** SHAPE-Regler
- **MOD LENGTH-Regler**
- **B** DEPTH-Regler
- **E** SCALE-Regler
- **IB** ARP-Taste
- **G** SWING-Regler
- **REV-Taste**
- **i8** → (rechts)-Taste
- **ig**  $\star$  (unten)-Taste
- **20 = (Zickzack)-Taste**
- **21 SWITCH BACK-Taste**
- **22**  $\rightarrow$  (im Uhrzeigersinn)-Taste
- n **(gegen den Uhrzeigersinn)-Taste**
- **24**  $\sim$  (zurück springen)-Taste
- **图 GROOVE BEND-Schieberegler**
- **23 AUTOMATION ON-Anzeige**
- **27** 1/2X (halb)-Taste
- **88 GATE HOLD-Taste**
- **22 2X (doppelt)-Taste**
- **80 RHYTHM-Tasten** 
	- **1/4, 1/8, 1/16, 1/32, TRIPLET, DOTTED**
- **E** TRIG PROB-Taste

#### <u> - - - - - - - - - - - - - - -</u> **Abschnitt zur Step-Bearbeitung**

![](_page_34_Figure_1.jpeg)

- **W** TRACK-Taste
- **83 TRK MUTE-Taste**
- **84 PATTERN-Taste**
- **89 SCALE-Taste**
- **88 TRANSPOSE-Taste**
- **B** TRIGGER-Taste
- **38 TIE-Taste**
- **89 ACTIVE-Taste**
- **E COPY-Taste**
- **F** PASTE-Taste
- <sup>42</sup> **⊣-Taste**
- <sup>43</sup> ►-Taste
- I **16 Pads**
- **45 HARMONIZER-Tasten**
- **46 PITCH-Taste**
- **L** PITCH/CC1-Regler
- **48 GATE-Taste**
- N **GATE/CC2-Regler**
- O **VELOCITY-Taste**
- **M** VELOCITY/CC3-Regler
- Q **COUNT/CC4-Regler**
- **B** FIXED LENGTH-Taste
- S **DIVIDE/CC5-Regler**

# <span id="page-35-0"></span>**Rückseite**

![](_page_35_Figure_1.jpeg)

#### 1 **Kabelhaken**

2 **DC IN-Anschluss**

#### **3** *<b>D*-Taste

Schaltet die Stromversorgung dieses Geräts ein/aus.

 $Ein/\mathbb{I}$  Aus

Dieser Schalter schaltet das Gerät ein und aus.

- 4 **USB-B-Anschluss**
- 5 **MIDI THRU/OUT2-Anschluss**
- 6 **MIDI OUT1-Anschluss**
- 7 **MIDI IN-Anschluss**
- 8 **CV OUT1-Anschluss**
- 9 **GATE OUT1-Anschluss**
- a **CV OUT2-Anschluss**
- $\blacksquare$  **GATE OUT2-Anschluss**
- **EZ CLOCK OUT-Anschluss**
- **in** CLOCK IN-Anschluss
- **E DIN SYNC OUT1-Anschluss**
- **IB DIN SYNC IN/OUT2-Anschluss**
- g **Kensington-Diebstahlsicherung**
## **Anschlüsse**

- Schalten Sie die Stromversorgung aus, trennen Sie das USB-Kabel vom Gerät und ziehen Sie das Netzkabel aus der Netzsteckdose, bevor Sie Geräte anschließen oder die Anschlüsse ändern.
- ! Schließen Sie das Netzkabel und ein USB-Kabel an, nachdem alle Anschlüsse zwischen den Geräten vorgenommen wurden.
- ! Verwenden Sie immer das mitgelieferte Netzkabel und Netzteil.
- ! Beachten Sie die Bedienungsanleitung der angeschlossenen Komponenten.
- ! Verwenden Sie ein USB-Kabel, das dem USB 2.0-Standard entspricht.
- ! Das Gerät wird über das Netzteil oder eine USB-Bus-Stromversorgung versorgt. Das Gerät kann bedient werden, indem Sie einfach das Gerät und Ihren Computer/Mac über ein USB-Kabel verbinden, ohne das Netzteil anzuschließen.

Wenn gleichzeitig das Netzteil angeschlossen ist, kann die USB-Bus-Stromversorgung als Rückfall-Stromversorgung verwendet werden. Wenn das Netzteil getrennt wird, während das Gerät verwendet wird, schaltet das Gerät die Stromversorgung automatisch zur USB-Bus-Stromversorgung um.

### **Besondere Hinweise zur Verwendung der USB-Bus-Stromversorgung**

- ! Es bestehen einige Beschränkungen der Funktionen, wie das Dimmen der Tasten, der LEDs für die Pads und des Displays.
- ! Verbinden Sie das Gerät direkt über ein USB-Kabel mit einem USB 2.0/3.0-Anschluss an Ihrem Computer/Mac.
- ! Wir empfehlen die Verwendung eines USB-zertifizierten USB-Kabels, das maximal 2 Meter lang ist.

### **Anschließen an die Eingänge und Ausgänge**

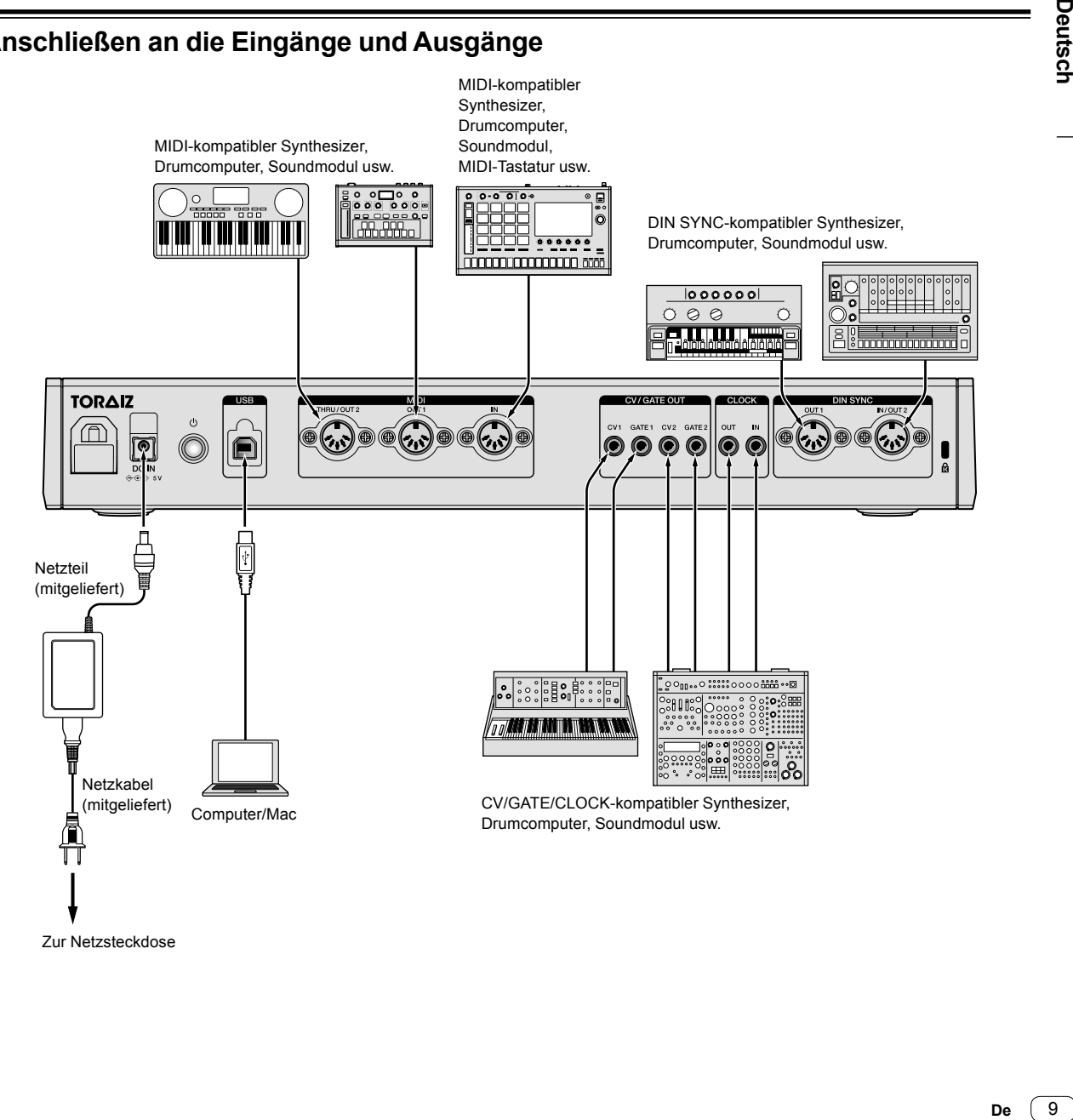

Zur Netzsteckdose

### **Verwendung des Kabelhakens**

Führen Sie das Verbindungskabel des Netzteils um den Haken, um ein versehentliches Abziehen von diesem Gerät zu vermeiden.

1 Führen Sie das Verbindungskabel des Netzteils in den Kabelhaken.

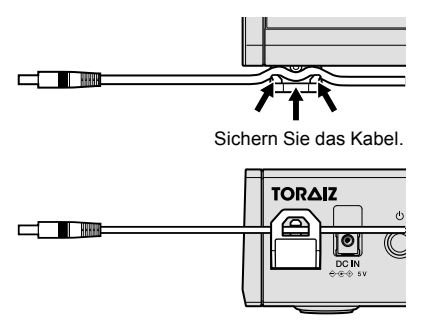

2 Schließen Sie den Stecker des Verbindungskabels am **[DC IN]**-Anschluss an. Wenn das Kabel links vom Kabelhaken zu lang ist, straffen Sie es ein wenig.

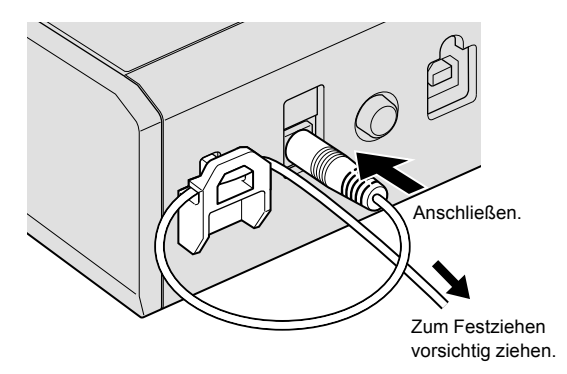

## **Bedienung**

### **Wiedergabe von Demo-Patterns**

Der SQUID verfügt über ein vorinstalliertes Projekt mit mehreren Demo-Patterns, die automatisch geladen werden, wenn das Gerät nach dem Kauf zum ersten Mal eingeschaltet wird.

#### 1 Drücken Sie die Taste **[**u**]** auf der Rückseite, um das Gerät einzuschalten.

Die Tasten und die 16 Pads leuchten und der Hauptbildschirm wird im Display angezeigt.

2 Schalten Sie die externen Geräte ein, die mit dem Gerät verbunden sind.

### 3 Drücken Sie die **[TRACK]**-Taste.

Die **[TRACK]**-Taste leuchtet und das Ausgabeziel für die aktuelle Aufgabe wird angezeigt und hervorgehoben.

### 4 Drehen Sie den Drehregler, um den

Ausgabeanschluss für das angeschlossene externe Gerät auszuwählen.

! Eine der folgenden Optionen kann ausgewählt werden: **[MIDI1 Ch.1-16]**, **[MIDI2 Ch.1-16]**, **[USB Ch.1-16]**, **[CV/GATE1]**, **[CV/GATE2]**, **[None]**.

Ausgabeanschluss

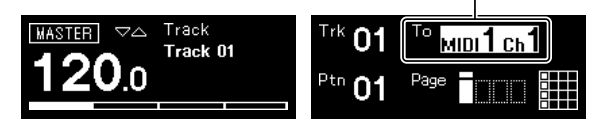

### 5 Drücken Sie die **[**d**]** (Wiedergabe)-Taste.

Die [▶] (Wiedergabe)-Taste leuchtet grün und das Gerät spielt die Demo-Patterns.

An dem als Ausgabeziel ausgewählten externen Gerät erfolgt abhängig vom wiedergegebenen Demo-Pattern ebenfalls eine Wiedergabe. Die Beat- und MIDI-Anzeigen werden im Display angezeigt und zeigen die aktuelle Bedienung.

- So halten Sie das aktuell wiedergegebene Pattern an Drücken Sie die **[**d**]** (Wiedergabe)-Taste. Die **[**d**]** (Wiedergabe)- Taste blinkt.
- So stoppen Sie das aktuell wiedergegebene Pattern Drücken Sie die **[**g**]** (Stopp)-Taste. Die **[**d**]** (Wiedergabe)-Tasten erlischt.

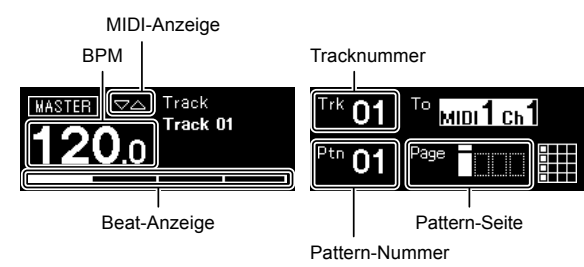

### **Erstellen eines neuen Projekts**

Erstellen Sie zuerst ein neues Projekt, um ein Pattern von Grund auf zu erstellen.

#### 1 Drücken Sie die **[GLOBAL]**-Taste.

Die **[GLOBAL]**-Taste leuchtet und das Display zeigt das GLOBAL-Menü an.

#### 2 Drehen Sie den Drehregler, um **[Create New]** auszuwählen, und drücken Sie darauf.

Ein neues Projekt wird erstellt.

! Wenn das aktuelle Projekt geändert und ein neues Projekt ohne Speichern des aktuellen Projekts erstellt wird, gehen alle Änderungen verloren.

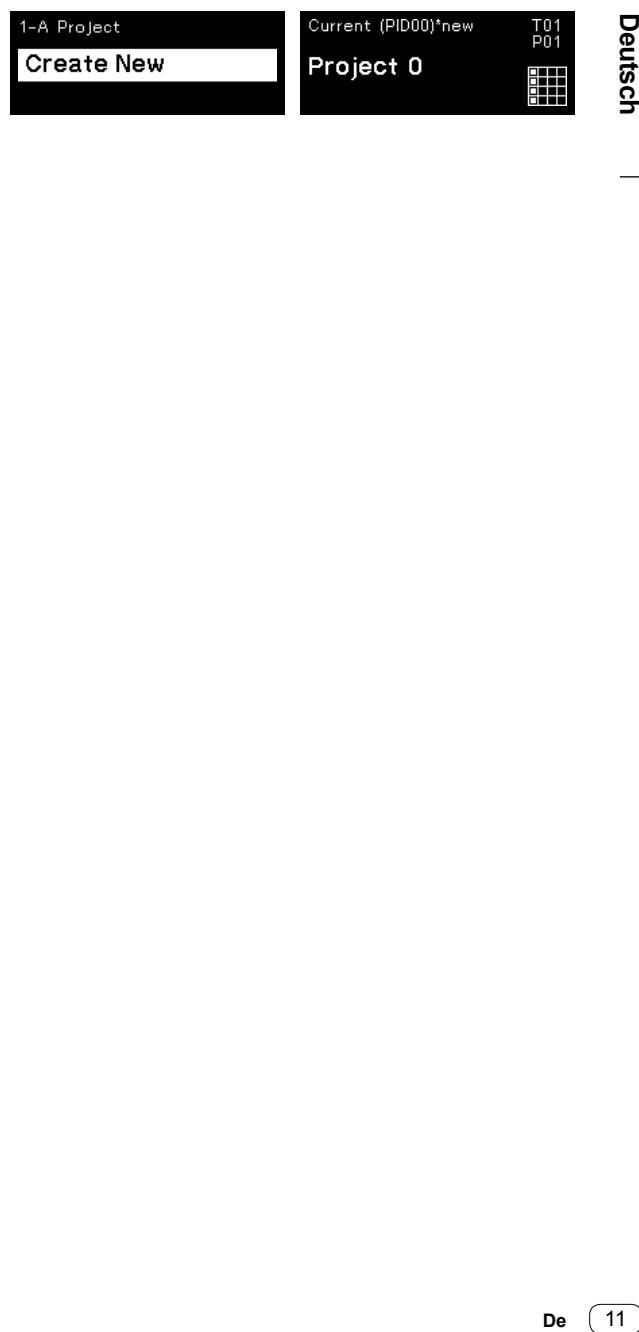

**h**

### **Aufzeichnen von Tönen in einem Pattern**

Es gibt zwei grundlegende Methoden, um Töne in einem Pattern aufzuzeichnen.

- Step-Aufnahme-Methode Sie können Toninformationen (Stummschalten-Status und Parameter wie Pitch, Gate und Velocity) für jeden Step unabhängig davon aufzeichnen, ob das Pattern wiedergegeben wird oder gestoppt ist.
- ! Echtzeitaufnahme-Methode Wenn Sie die Pads für eine Performance verwenden, während ein Pattern im Aufnahmemodus wiedergegeben wird, zeichnet diese Methode die Toninformationen Ihrer Performance auf.

#### **Step-Aufnahme**

### 1 Drücken Sie die **[TRIGGER]**-Taste.

Die **[TRIGGER]**-Taste leuchtet und die 16 Pads leuchten blass orangefarben.

#### 2 Drücken Sie das gewünschte Pad für den Step, um die Stummschaltung des Tons aufzuheben.

Das Pad für den Step leuchtet hell orangefarben, wenn die Töne nicht stumm geschaltet sind.

! Um die Töne stumm zu schalten, drücken Sie das gleiche Pad.

#### 3 Halten Sie das gewünschte Pad für den

entsprechenden Ton gedrückt, um die gespeicherten Parameter zu bearbeiten, und drehen Sie den

#### Drehregler.

Das Display zeigt einen Ton in der Sequenz zur Auswahl, wie zum Beispiel **[Note1]**, **[Note2]** und **[Note3]**.

Ausgewählter Ton

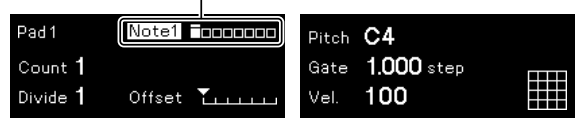

### 4 Drehen Sie die Regler **[PITCH/CC1]**, **[GATE/CC2]** und/oder **[VELOCITY/CC3]**, während Sie das Pad

gedrückt halten.

Sie können die Parameter für den in Schritt 3 ausgewählten Ton ändern.

Das Display zeigt den Wert für jeden Parameter.

- ! Drehen Sie den **[PITCH/CC1]**-Regler, um den Pitch-Wert zu ändern.
- ! Drehen Sie den **[GATE/CC2]**-Regler, um den Gate-Wert zu ändern.
- ! Drehen Sie den **[VELOCITY/CC3]**-Regler, um den Velocity-Wert zu ändern.

Parameter des ausgewählten Tons

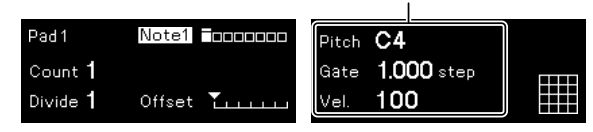

### **Echtzeitaufnahme**

1 Drücken Sie die **[SCALE]**-Taste.

Die **[SCALE]**-Taste leuchtet und die 16 Pads leuchten oder leuchten blass rot.

2 Drücken Sie die **[**k**]** (Aufnahme)-Taste.

Die **[**k**]** (Aufnahme)-Taste leuchtet rot und das Gerät wechselt in den Aufnahmemodus.

### 3 Drücken Sie die **[**d**]** (Wiedergabe)-Taste.

Die **[**d**]** (Wiedergabe)-Taste leuchtet grün und ein Pattern wird im Aufnahmemodus wiedergegeben.

#### 4 Geben Sie die 16 Pads wieder.

Die Töne werden im Pattern aufgezeichnet, wenn die Pads berührt werden.

#### 5 Drücken Sie erneut die **[**k**]** (Aufnahme)-Taste.

Das Licht der **[**k**]** (Aufnahme)-Taste schaltet sich aus und das Gerät beendet den Aufnahmemodus.

! Sie können die Parameter der aufgezeichneten Töne auf die gleiche Art wie bei der Step-Aufnahme ändern.

### **Verwenden der INTERPOLATION**

Indem Sie jeden Parameter für den Anfangs-Step, die Mittel-Steps und den End-Step festlegen, interpoliert (ergänzt) das Gerät automatisch Parameter für die Steps dazwischen.

Sie können diese Funktion für die Parameter Pitch, Gate, Velocity und CC1 bis CC3 verwenden.

### 1 Drücken Sie die Taste **[PITCH]**, **[GATE]** oder **[VELOCITY]**.

Die betätigte Taste leuchtet.

2 Halten Sie das Pad gedrückt, um den Anfangs-, Mittelund End-Step zu speichern, und drehen Sie den Regler rechts neben der in Schritt 1 betätigten Taste.

Das Display zeigt den Wert des Parameters. Die Pads, unter denen die Anfangs-, Mittel- und End-Steps gespeichert wurden, leuchten weiß.

- ! Neben dem Anfangs- und End-Step können bis zu 3 Mittel-Steps eingefügt werden.
- ! Um den Anfangs-Step, die Mittel-Steps oder den End-Step zu löschen, drücken Sie das Pad, unter dem der Step gespeichert ist. Das Licht des Pads wird gedimmt.

Parameter des Anfangs-/Mittel-/End-Step

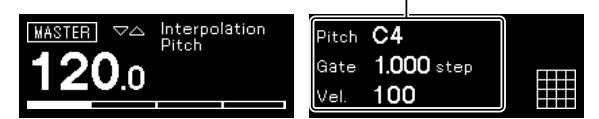

### 3 Drücken Sie die gleiche Taste, die Sie in Schritt 1 gedrückt haben.

Das Gerät beendet den Interpolation-Modus.

### **Verwenden von TIME WARP**

Die Time Warp-Funktion kann genutzt werden, um automatisch die Ausgabe des Geräts als Loop aufzuzeichnen, sodass Sie zuvor gespielte Patterns aufrufen können.

### 1 Drücken Sie die **[TIME WARP]**-Taste.

Die **[TIME WARP]**-Taste wechselt von einem gedimmten weiße Licht zu einem hellen weißen Licht.

Das Display zeigt die Länge des Patterns für die Vorschau.

- ! Wenn die **[TIME WARP]**-Taste während der Pattern-Wiedergabe betätigt wird, führt das Gerät die Wiedergabe bis zur Anzeige für den vierten Beat aus (die **[TIME WARP]**-Taste blinkt) und wechselt dann in den Time Warp-Modus (die **[TIME WARP]**-Taste leuchtet).
- ! Das Pattern kann im Time Warp-Modus nicht geändert werden.

#### 2 Drehen Sie den Drehregler.

Das Pattern kann als Vorschau in verschiedenen Längen angezeigt werden: **[1 Bar]**, **[2 Bars]**, **[3 Bars]**, **[4 Bars]**.

Die Länge des Patterns für die Vorschau

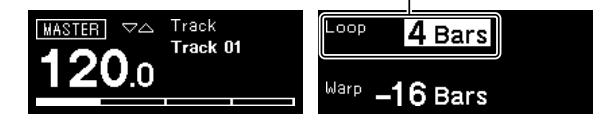

### 3 Drücken Sie das gewünschte Pad, um mit der Vorschau zu beginnen.

Das Gerät spielt den Loop mit der in Schritt 2 über das betätigte Pad festgelegten Länge ab.

Die Pads, die hell leuchten, liegen im Vorschaubereich. Die Pads mit gedimmtem Licht können ausgewählt werden, um die Vorschau zu starten. Die Vorschau kann nicht mit Pads gestartet werden, die nicht leuchten.

- ! Die Vorschau wird jedes Mal neu gestartet, wenn ein Pad betätigt wird.
- ! Um eine Vorschau zu stoppen, drücken Sie die **[**g**]** (Stopp)-Taste.
- Die Länge eines Pads ist 1 Bar.

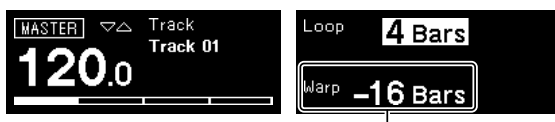

Der Anfang der Vorschau

### 4 Drücken Sie die **[PATTERN]**-Taste.

Das Gerät wechselt in den Save-Modus und die **[PATTERN]**-Taste leuchtet grün.

Das Pad des aktuellen Patterns leuchtet hell. Die Pads mit gespeicherten Patterns leuchten schwach. Die Pads leuchten nicht, wenn es keine gespeicherten Patterns gibt.

### 5 Drücken Sie das gewünschte Pad, um ein Pattern zu speichern, dessen Vorschau angezeigt wird.

Das Pattern wird gespeichert und das betätigte Pad leuchtet.

! Ein Pattern kann nicht unter dem Pad mit dem aktuellen Pattern gespeichert werden.

#### 6 Drücken Sie die **[PATTERN]**-Taste erneut, um den Save-Modus zu beenden.

Die **[PATTERN]**-Taste leuchtet schwach grün.

### 7 Drücken Sie die **[TIME WARP]**-Taste erneut, um den Time Warp-Modus zu beenden.

Die **[TIME WARP]**-Taste wechselt von einem hellen weißen Licht zu einem gedimmten weißen Licht.

### **Speichern eines Projekts**

#### 1 Drücken Sie die **[GLOBAL]**-Taste.

Die **[GLOBAL]**-Taste leuchtet und das Display zeigt das GLOBAL-Menü an.

### 2 Drehen Sie den Drehregler, um **[Save As]**

- auszuwählen, und drücken Sie den Drehregler.
- Wählen Sie **[Save]** aus, um das Projekt zu überschreiben.
- 3 Drücken Sie die **[**c**]**/**[**d**]**-Taste, um den Cursor zu

verschieben und das Zeichen zu ändern, indem Sie den Drehregler drehen.

Benennen Sie das Projekt, indem Sie diesen Schritt wiederholen.

- ! Es können alphanumerische Zeichen, Symbole oder Leerzeichen eingefügt werden.
- ! Um ein Zeichen vor dem Cursor zu löschen, halten Sie die **[SHIFT]** Taste gedrückt und drücken Sie die **[BACK]**-Taste.
- ! Um ein Leerzeichen vor dem Cursor einzufügen, halten Sie die **[SHIFT]**-Taste gedrückt und drücken Sie den Drehregler.
- ! Wenn ein vorhandenes Projekt geöffnet wird, wird der Name des Projekts im Display angezeigt.

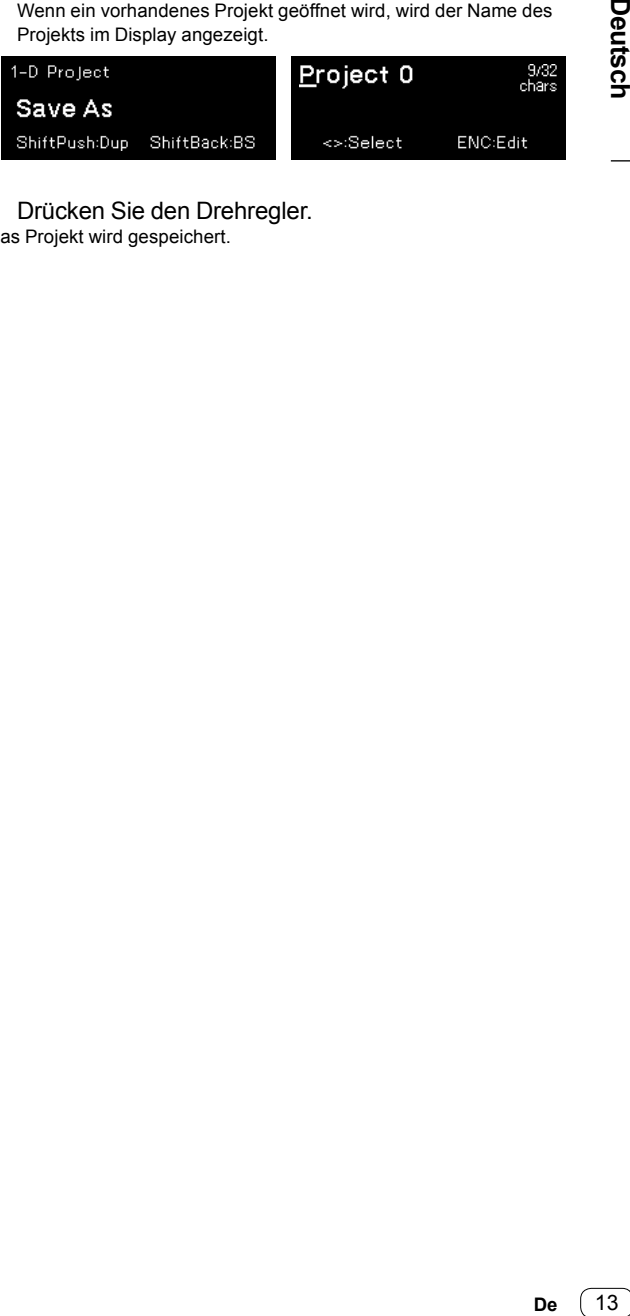

4 Drücken Sie den Drehregler.

Das Projekt wird gespeichert.

## **Zusätzliche Informationen**

### **Störungssuche**

Wenn ein Problem mit dem Gerät vorzuliegen scheint. prüfen Sie die Punkte im Abschnitt "Störungssuche" in der Bedienungsanleitung oder rufen Sie die Pioneer DJ-Site auf und lesen Sie die **[FAQ]** für den **[SQUID]**. [pioneerdj.com/support/](https://pioneerdj.com/support/)

Prüfen Sie auch die angeschlossenen Geräte. Wenn das Problem nicht behoben werden kann, bitten Sie Ihr nächstgelegenes autorisiertes Pioneer-Kundendienstzentrum oder Ihren Händler, Reparaturarbeiten durchzuführen.

! Es kann sein, dass diese Einheit aufgrund von statischer Elektrizität oder anderen externen Einflüssen nicht korrekt arbeitet. In solchen Fällen kann der Betrieb durch Abziehen des Netz- und USB-Kabels und erneutes Einstecken des Netzkabels möglicherweise wiederhergestellt werden.

### **Ändern der Einstellungen**

! Einzelheiten zum Ändern der Einstellungen dieser Einheit finden Sie unter "Ändern der Einstellungen" in der Bedienungsanleitung.

### **Vorsichtshinweise zu unserem Reparaturservice**

! Wenn wir Ihr Gerät reparieren, müssen wir das Gerät abhängig von seinem Zustand möglicherweise auf die Werkseinstellungen zurücksitzen. Da wir Ihre Einstellungen vor der Reparatur nicht sichern, empfehlen wir Ihnen, Ihre Originaldaten mit DAW-Software und MIDI-Dienstprogrammen usw. zu sichern.

### **Über Marken und eingetragene Marken**

- ! Pioneer DJ ist eine Marke der PIONEER CORPORATION und wird unter Lizenz verwendet.
- ! Die hier erwähnten Produkt- oder Firmennamen sind Marken der jeweiligen Eigentümer.

### **Technische Daten**

### **Netzteil**

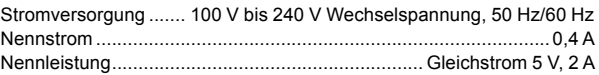

### **Allgemein – Haupteinheit**

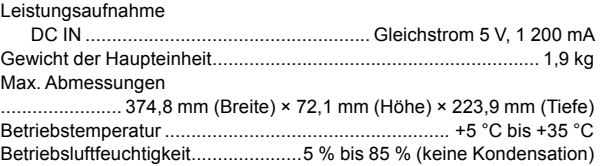

### **Eingangs-/Ausgangsbuchsen**

| DIN SYNC IN/OUT2-Eingangs-/-Ausgangsbuchse                                  |
|-----------------------------------------------------------------------------|
|                                                                             |
| DIN SYNC OUT1-Ausgangsbuchse                                                |
|                                                                             |
| <b>CLOCK IN-Eingangsbuchse</b>                                              |
|                                                                             |
| <b>CLOCK OUT-Ausgangsbuchse</b>                                             |
|                                                                             |
| <b>GATE OUT-Ausgangsbuchse</b>                                              |
|                                                                             |
| <b>CV OUT-Ausgangsbuchse</b>                                                |
|                                                                             |
| <b>MIDI IN-Eingangsbuchse</b>                                               |
|                                                                             |
| <b>MIDI OUT1-Ausgangsbuchse</b>                                             |
|                                                                             |
| MIDI THRU/OUT2-Ausgangsbuchse                                               |
|                                                                             |
| <b>USB-Anschluss</b>                                                        |
|                                                                             |
| Änderungen der technischen Daten und des Designs dieses Geräts<br>$\bullet$ |
| ohne vorherige Ankündigung bleiben vorbehalten.                             |

<sup>!</sup> © 2019 Pioneer DJ Corporation. Alle Rechte vorbehalten.

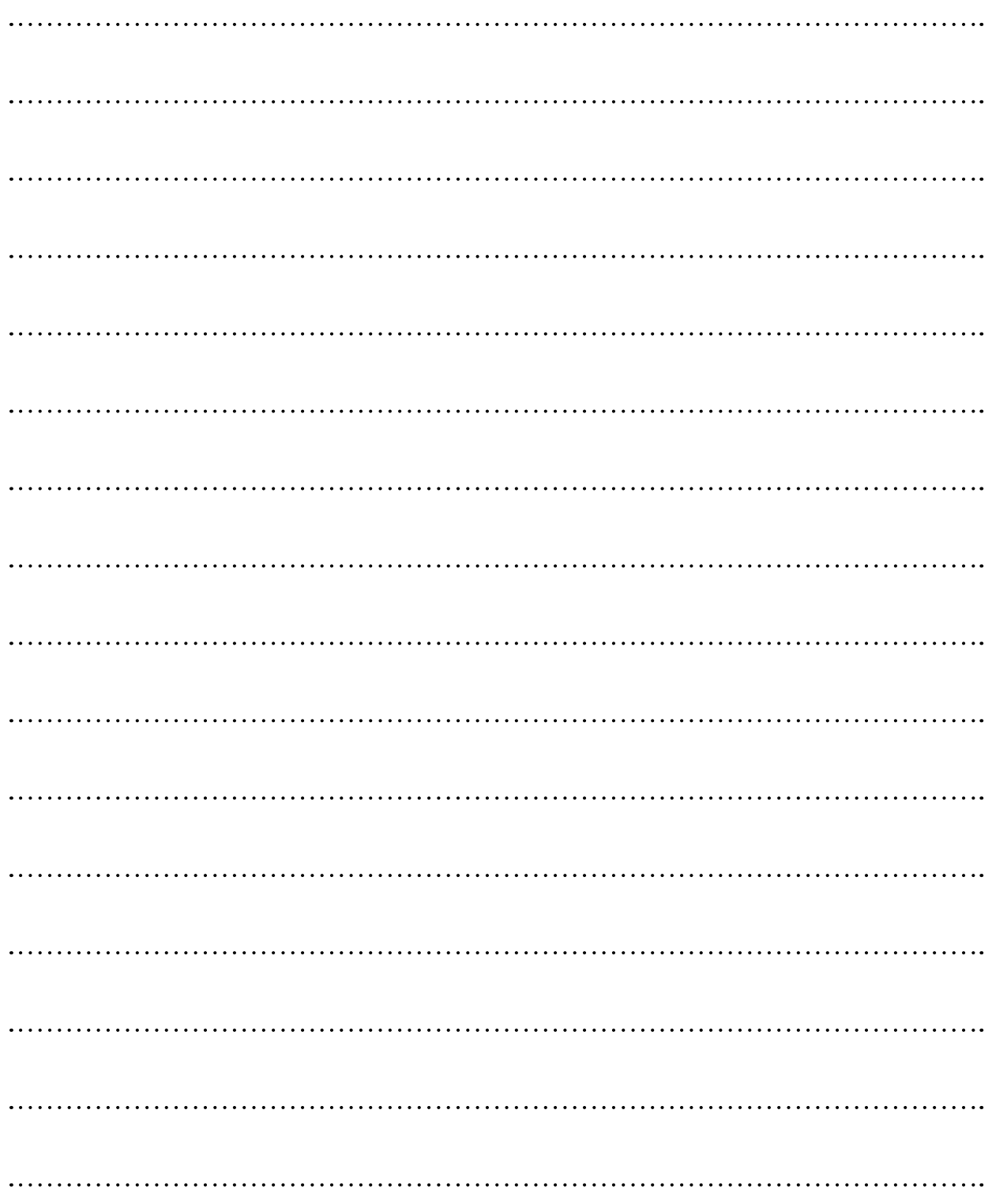

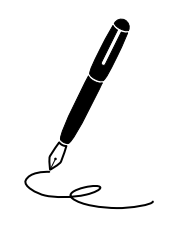

Vi ringraziamo per avere acquistato questo prodotto Pioneer DJ. Vi preghiamo di leggere queste istruzioni per l'uso in modo da sapere usare correttamenteil proprio modello. Dopo aver letto queste istruzioni, riporle in un luogo sicuro per poterle consultare di nuovo al momento del bisogno. In alcuni paesi o regioni, la forma della spina di alimentazione e della presa di corrente possono non essere quelle delle illustrazioni. Il metodo di collegamento e di uso dell'unità però non cambia.

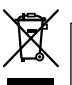

Se si vuole eliminare questo prodotto, non gettarlo insieme ai rifiuti domestici. Esiste un sistema di raccolta differenziata in conformità alle leggi che richiedono appositi trattamenti, recupero e riciclo.

I privati cittadini dei paesi membri dell'UE, di Svizzera e Norvegia, possono restituire senza alcun costo i loro prodotti elettronici usati ad appositi servizi di raccolta o a un rivenditore (se si desidera acquistarne uno simile).

Per i paesi non citati qui sopra, si prega di prendere contatto con le autorità locali per il corretto metodo di smaltimento.

In questo modo, si è sicuri che il proprio prodotto eliminato subirà il trattamento, il recupero e il riciclo necessari per prevenire gli effetti potenzialmente negativi sull'ambiente e sulla vita dell'uomo.

**K058b\_A1\_It**

### **ATTENZIONE**

PER EVITARE IL RISCHIO DI SCOSSE ELETTRICHE, NON RIMUOVERE IL COPERCHIO (O IL RETRO). NON CI SONO PARTI INTERNE LA CUI MANUTENZIONE POSSA ESSERE EFFETTUATA DALL'UTENTE. IN CASO DI NECESSITÀ, RIVOLGERSI ESCLUSIVAMENTE A PERSONALE DI SERVIZIO QUALIFICATO.

**D3-4-2-1-1\_B2\_It**

### **ATTENZIONE**

Questo apparecchio non è impermeabile. Per prevenire pericoli di incendi o folgorazioni, non posizionare nelle vicinanze di questo apparecchio contenitori pieni di liquidi (quali vasi da fiori, o simili), e non esporre l'apparecchio a sgocciolii, schizzi, pioggia o umidità. **D3-4-2-1-3\_A1\_It**

### **ATTENZIONE**

Per evitare il pericolo di incendi, non posizionare sull'apparecchio dispositivi con fiamme vive (ad esempio una candela accesa, o simili).

**D3-4-2-1-7a\_A1\_It**

### **AVVERTENZA PER LA VENTILAZIONE**

Installare l'apparecchio avendo cura di lasciare un certo spazio all'intorno dello stesso per consentire una adeguata circolazione dell'aria e migliorare la dispersione del calore (almeno 5 cm sul retro, e 5 cm su ciascuno dei lati).

**D3-4-2-1-7d\*\_A1\_It**

### **Condizioni ambientali di funzionamento**

Gamma ideale della temperatura ed umidità dell'ambiente di funzionamento: da +5 °C a +35 °C, umidità relativa inferiore all'85 %

(fessure di ventilazione non bloccate) Non installare l'apparecchio in luoghi poco ventilati, o

in luoghi esposti ad alte umidità o alla diretta luce del sole (o a sorgenti di luce artificiale molto forti). **D3-4-2-1-7c\*\_A1\_It** **AVVERTENZA**

L'interruttore principale () dell'apparecchio non stacca completamente il flusso di corrente elettrica dalla presa di corrente alternata di rete. Dal momento che il cavo di alimentazione costituisce l'unico dispositivo di distacco dell'apparecchio dalla sorgente di alimentazione, il cavo stesso deve essere staccato dalla presa di corrente alternata di rete per sospendere completamente qualsiasi flusso di corrente. Verificare quindi che l'apparecchio sia stato installato in modo da poter procedere con facilità al distacco del cavo di alimentazione dalla presa di corrente, in caso di necessità. Per prevenire pericoli di incendi, inoltre, il cavo di alimentazione deve essere staccato dalla presa di corrente alternata di rete se si pensa di non utilizzare l'apparecchio per periodi di tempo relativamente lunghi (ad esempio, durante una vacanza).

**D3-4-2-2-2a\*\_A1\_It**

Prima di usare il prodotto, controllare le norme sulla sicurezza stampate sul suo fondo.

**D3-4-2-2-4\_B1\_It**

Il simbolo grafico  $\sim$  stampigliato sul prodotto significa corrente alternata. Il simbolo grafico  $\equiv$  stampigliato sul prodotto significa corrente continua.

Il simbolo grafico  $\Box$  stampigliato sul prodotto significa apparecchio di Classe II.

**D3-8-2-4\_A1\_It**

### **AVVERTENZA**

Questo prodotto è stato collaudato in condizioni di clima moderato e tropicale.

**D3-8-2-1-7a\_A1\_It**

2 **It**

### **AVVERTIMENTO RIGUARDANTE IL FILO DI ALIMENTAZIONE**

Prendete sempre il filo di alimentazione per la spina. Non tiratelo mai agendo per il filo stesso e non toccate mai il filo con le mani bagnati, perchè questo potrebbe causare cortocircuiti o scosse elettriche. Non collocate l'unità, oppure dei mobili sopra il filo di alimentazione e controllate che lo stesso non sia premuto. Non annodate mai il filo di alimentazione nè collegatelo con altri fili. I fili di alimentazione devono essere collocati in tal modo che non saranno calpestati. Un filo di alimentazione danneggiato potrebbe causare incendi o scosse elettriche. Controllate il filo di alimentazione regolarmente. Quando localizzate un eventuale danno, rivolgetevi al più vicino centro assistenza oppure al vostro rivenditore per la sostituzione del filo di alimentazione.

**S002\*\_A1\_It**

## **Indice**

#### **Come leggere questo manuale**

Vi ringraziamo per avere acquistato questo prodotto Pioneer DJ. Leggere il presente manuale e le Istruzioni per l'uso disponibili sul sito Pioneer DJ. Entrambi i documenti includono informazioni importanti da comprendere prima di utilizzare questo prodotto.

In particolare, accertarsi di leggere la sezione "NORME DI SICUREZZA IMPORTANTI".

- ! In questo manuale, i nomi di pulsanti, comandi e terminali indicati sul prodotto e le opzioni del programma visualizzate sul display dell'unità, ecc. sono indicati fra parentesi quadre (**[ ]**). (es. pulsante **[GLOBAL]**, terminale **[CLOCK OUT]**, **[Save As]**)
- ! Tenere presente che le schermate e la caratteristiche del software descritto in questo manuale, oltre all'aspetto esterno e alle caratteristiche del software, sono in fase di sviluppo e possono differire da quelle finali.
- ! Tenere presente che le procedure di uso possono differire da quanto descritto in questo manuale a seconda del sistema operativo, delle impostazioni del browser, ecc.

Questo manuale fornisce brevi descrizioni dei nomi delle parti dell'unità e dei collegamenti tra l'unità e le periferiche, nonché del funzionamento di base.

Per istruzioni più dettagliate sull'utilizzo dell'unità, consultare le Istruzioni per l'uso di questa unità.

! Per scoprire come ottenere le Istruzioni per l'uso di questa unità, consultare ["Visualizzazione delle Istruzioni per l'uso" a](#page-46-0)  [pagina](#page-46-0) 5.

### **[Prima di iniziare](#page-46-1)**

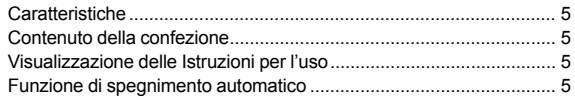

### **[Nomi delle parti](#page-47-0)**

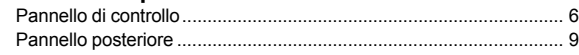

### **[Collegamenti](#page-51-0)**

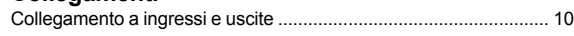

### **[Funzionamento](#page-53-0)**

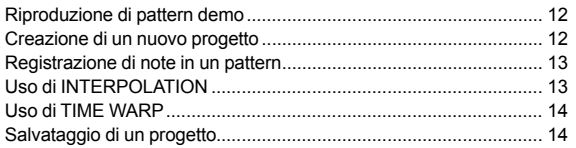

### **[Ulteriori informazioni](#page-56-0)**

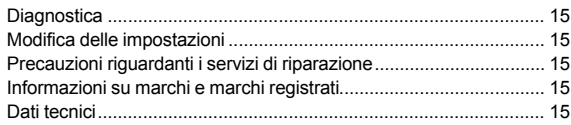

4 **It**

## <span id="page-46-1"></span>**Prima di iniziare**

### <span id="page-46-2"></span>**Caratteristiche**

SQUID è un sequenziatore multitraccia collegabile a varie apparecchiature di produzione di musica per la produzione di frasi in sequenza.

È possibile sequenziare frasi in modo rapido tramite i comandi dei parametri di step che funzionano indipendentemente per ogni parametro e funzioni di sequenza quali HARMONIZER e INTERPOLATION.

Si ottengono costantemente nuove ispirazioni e frasi aggiungendo diversi arrangiamenti alla sequenza e sperimentando con l'interfaccia utente l'uso di numerose funzioni di arrangiamento quali RUNNING DIRECTION, GROOVE BEND e SPEED MODULATION.

Questo strumento musicale espressivo e stimolante è compatibile con la maggior parte dei tipi di sistemi di produzione di musica. È dotato di terminali per USB e MIDI, come anche CV/GATE OUT e DIN SYNC, in grado di controllare non solo sintetizzatori modulari, ma anche strumenti musicali elettronici vintage.

### <span id="page-46-3"></span>**Contenuto della confezione**

- Adattatore CA
- Cavo di alimentazione
- ! Istruzioni per l'uso (Guida di avvio veloce) (questo documento)

### <span id="page-46-0"></span>**Visualizzazione delle Istruzioni per l'uso**

Le istruzioni sono ottenibili anche in file PDF. Per visualizzare i file in formato PDF, è necessario installare Adobe® Reader®.

1 Lanciare un web browser del proprio PC/Mac e accedere al sito Pioneer DJ indicato di seguito. [pioneerdj.com](https://pioneerdj.com)

- ! Per selezionare la lingua, fare clic sulla bandiera o sull'icona del mondo nell'angolo superiore destro della schermata.
- 2 Puntare il cursore su **[Supporto]** e fare clic.
- 3 Fare clic su **[Tutorial, manuali e documentazione]**.

### 4 Fare clic su **[SQUID]** nella categoria **[PRODUZIONE DI MUSICA]**.

5 Fare clic sulla lingua desiderata dall'elenco. Scaricare il manuale, se necessario.

### <span id="page-46-4"></span>**Funzione di spegnimento automatico**

Questa unità è dotata di una funzione di spegnimento automatico, abilitata come impostazione predefinita. L'alimentazione si spegne automaticamente in assenza di segnale di ingresso, di uscita o di funzionamento per circa 4 ore.

Per attivare l'alimentazione una volta che l'unità si è spenta automaticamente, premere il pulsante **[**u**]** sul pannello posteriore per portarlo nella posizione di spento ( $\blacksquare$ ), quindi premere il pulsante  $[\lozenge]$  $n$ uovamente  $($ .

Per disabilitare la funzione di spegnimento automatico, premere il pulsante **[GLOBAL]** per visualizzare il menu GLOBAL. Quindi, ruotare la manopola selettrice per portare l'impostazione **[Auto Power Off]** su **[Disable]**.

#### **Note**

- ! I dati non salvati saranno persi se l'unità si spegne automaticamente. Accertarsi di salvare eventuali dati importanti quali modifiche a dati di progetto.
- La funzione di spegnimento automatico potrebbe non spegnere l'unità in talune modalità di funzionamento. Pertanto, accertarsi sempre di spegnere l'alimentazione manualmente dopo l'uso.

**It** 5

## <span id="page-47-0"></span>**Nomi delle parti**

Per ulteriori dettagli su ciascun pulsante e controllo, consultare la sezione "Nome delle varie parti e funzioni" nelle Istruzioni per l'uso.

### <span id="page-47-1"></span>**Pannello di controllo**

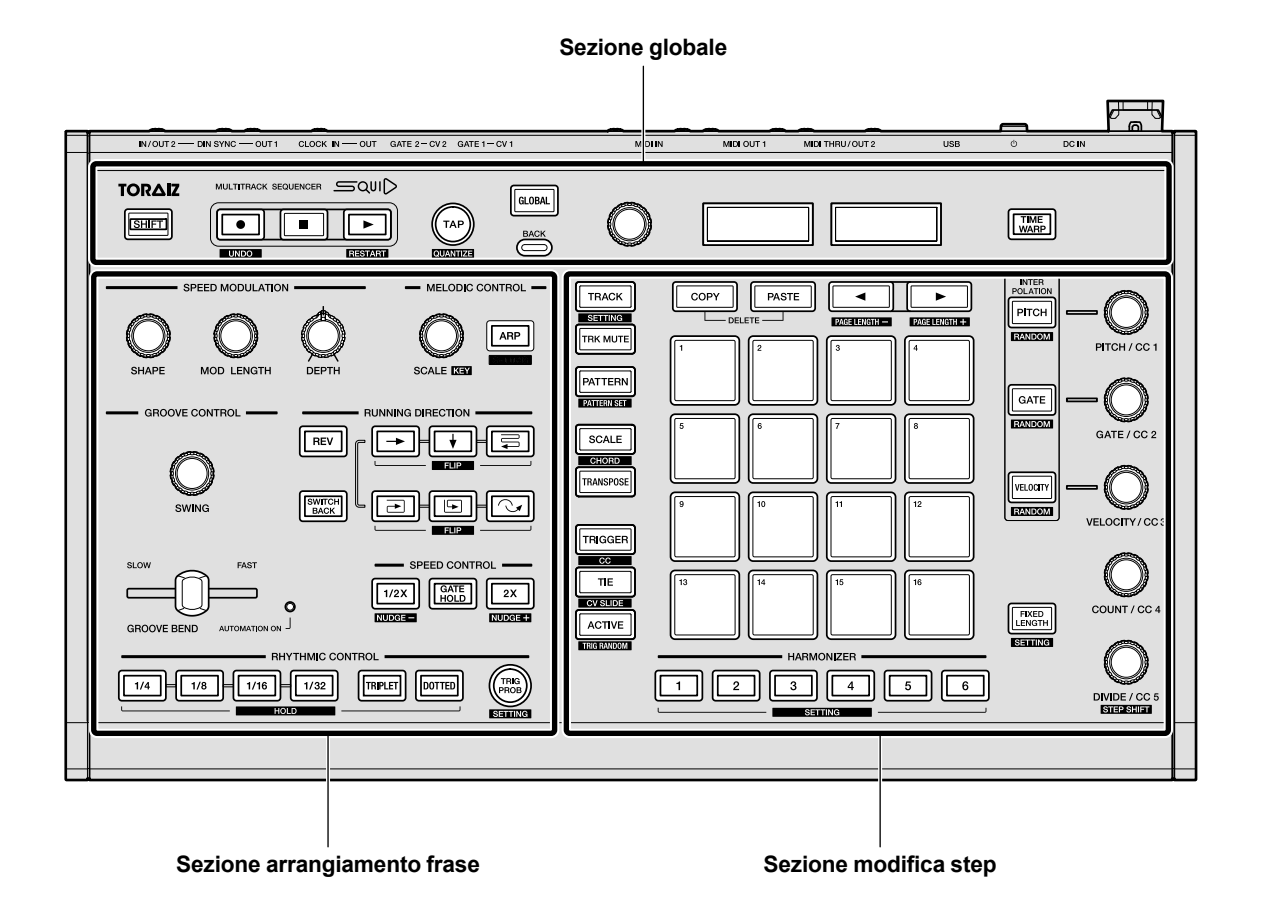

**Sezione globale**

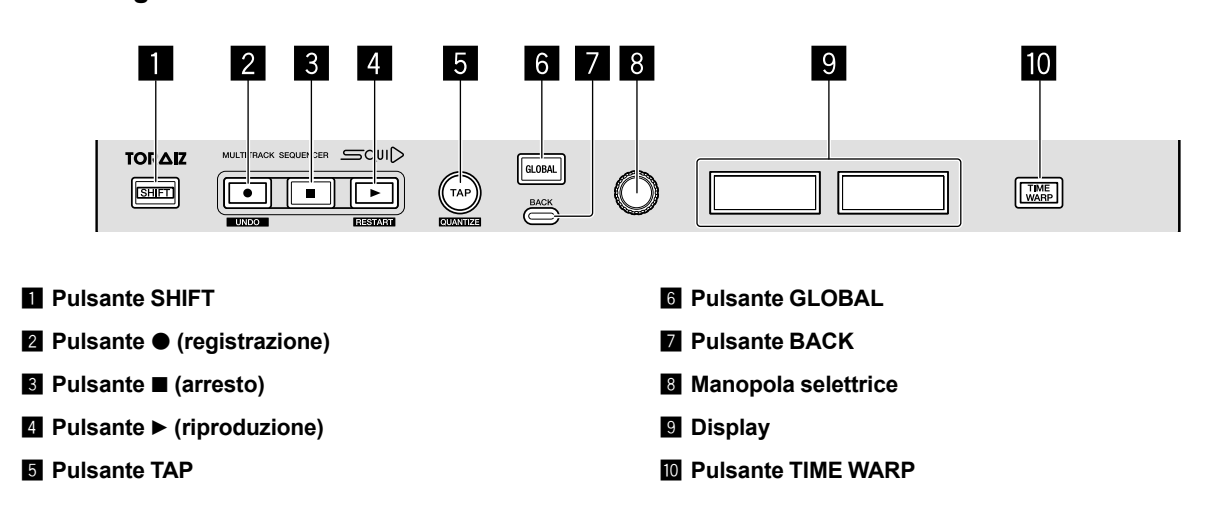

---------------

### **Sezione arrangiamento frase**

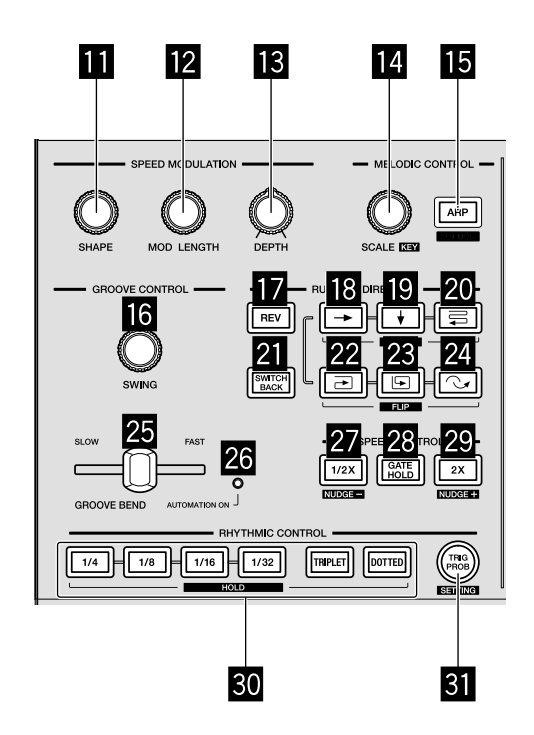

- $\blacksquare$  Comando SHAPE
- **E2** Comando MOD LENGTH
- d **Comando DEPTH**
- **E** Comando SCALE
- **FB** Pulsante ARP
- **G** Comando SWING
- $\blacksquare$  Pulsante REV
- **i Pulsante** → (destra)
- **i9** Pulsante *V* (giù)
- **20 Pulsante** <sup>≡</sup> (zigzag)
- **21** Pulsante SWITCH BACK
- <sup>22</sup> Pulsante **→** (senso orario)
- **23** Pulsante **D** (senso antiorario)
- **24** Pulsante  $\sim$  (torna indietro)
- **E Cursore GROOVE BEND**
- **26 Indicatore AUTOMATION ON**
- **27 Pulsante 1/2X (metà)**
- **23 Pulsante GATE HOLD**
- **29 Pulsante 2X (doppio)**
- **80 Pulsanti RHYTHM** 
	- **1/4, 1/8, 1/16, 1/32, TRIPLET, DOTTED**
- **81** Pulsante TRIG PROB

**It** 7

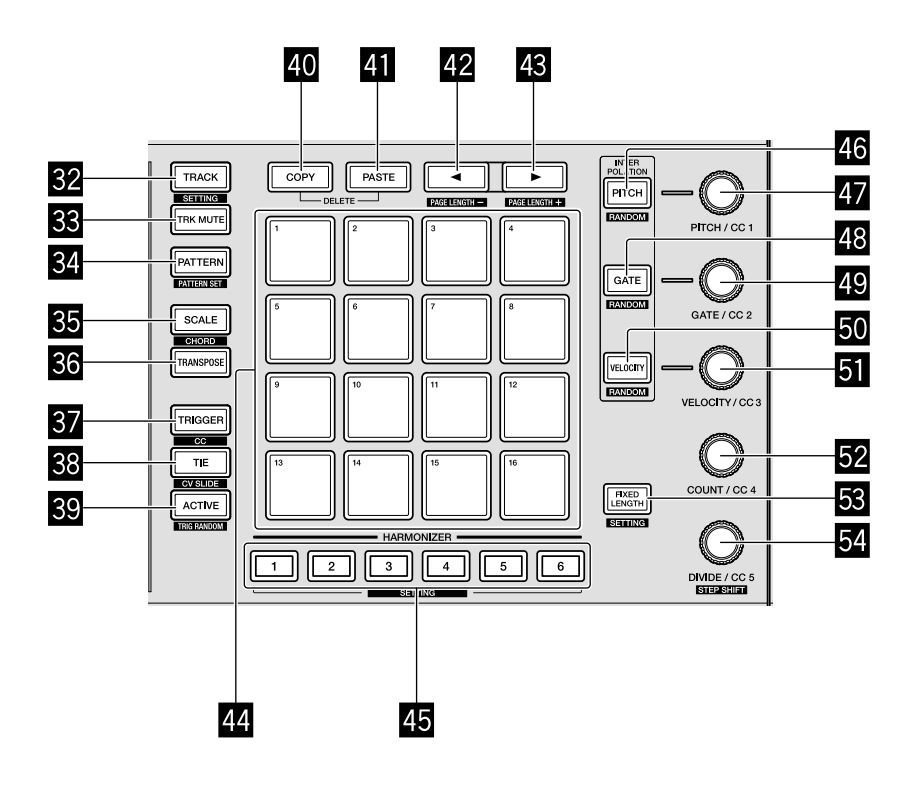

- **82 Pulsante TRACK**
- **88 Pulsante TRK MUTE**
- **<b>E** Pulsante PATTERN
- **B** Pulsante SCALE
- **86 Pulsante TRANSPOSE**
- **B** Pulsante TRIGGER
- **B** Pulsante TIE
- **B** Pulsante ACTIVE
- **E Pulsante COPY**
- **F** Pulsante PASTE
- <sup>42</sup> Pulsante <
- **H<sub>8</sub>** Pulsante  $\blacktriangleright$
- I **16 pad**
- **45 Pulsanti HARMONIZER**

- **K<sub>8</sub>** Pulsante PITCH
- **Ex** Comando PITCH/CC1
- M **Pulsante GATE**
- $\blacksquare$  **Comando GATE/CC2**
- O **Pulsante VELOCITY**
- **5** Comando VELOCITY/CC3
- Q **Comando COUNT/CC4**
- **R** Pulsante FIXED LENGTH
- **图 Comando DIVIDE/CC5**

### <span id="page-50-0"></span>**Pannello posteriore**

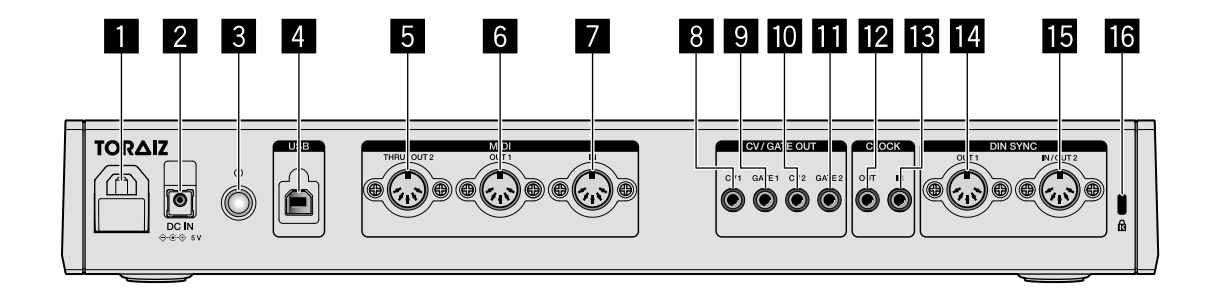

- 1 **Gancio per il cavo**
- 2 **Terminale DC IN**

#### **3** Pulsante  $\circlearrowleft$

- Accende/spegne questa unità.  $\triangle$  Acceso (On)/ $\blacksquare$  Spento (Off)
- 

Per questa unità, l'interruttore si trova tra off e on.

- 4 **Terminale USB-B**
- 5 **Terminale MIDI THRU/OUT2**
- 6 **Terminale MIDI OUT1**
- 7 **Terminale MIDI IN**
- 8 **Terminale CV OUT1**
- 9 **Terminale GATE OUT1**
- $\blacksquare$  Terminale CV OUT2
- $\Pi$  Terminale GATE OUT2
- **E** Terminale CLOCK OUT
- **is** Terminale CLOCK IN
- **E** Terminale DIN SYNC OUT1
- **F** Terminale DIN SYNC IN/OUT2
- g **Slot di blocco Kensington**

It  $\sqrt{9}$ 

## <span id="page-51-0"></span>**Collegamenti**

- Prima di fare o modificare collegamenti, accertarsi di spegnere l'apparecchio, di scollegare il cavo USB da questa unità e di scollegare il cavo di alimentazione dalla presa di corrente.
- ! Collegare il cavo di alimentazione e un cavo USB dopo che tutti i collegamenti tra i dispositivi sono stati completati.
- Utilizzare esclusivamente il cavo di alimentazione e l'adattatore CA inclusi.
- ! Consultare le istruzioni per l'uso dei componenti da collegare.
- Utilizzare un cavo USB conforme allo standard USB 2.0.
- L'unità viene alimentata tramite adattatore CA o dal bus USB. È possibile utilizzare l'unità collegando l'unità stessa e il proprio PC/Mac tramite cavo USB senza collegare l'adattatore CA. Se contemporaneamente è collegato l'adattatore CA, è possibile utilizzare il bus USB come alimentazione di backup. Se durante l'uso dell'unità l'adattatore CA viene scollegato, l'unità passa automaticamente all'alimentazione tramite bus USB.

#### **Note speciali durante l'uso del bus USB**

- Esistono alcune limitazioni nelle funzioni, quali l'attenuazione della luminosità dei pulsanti, dei LED per i pad e del display.
- ! Collegare l'unità direttamente a una porta USB 2.0/3.0 sul proprio PC/Mac con un cavo USB.
- ! Si consiglia l'uso di un cavo USB certificato USB non più lungo di 2 metri.

### <span id="page-51-1"></span>**Collegamento a ingressi e uscite**

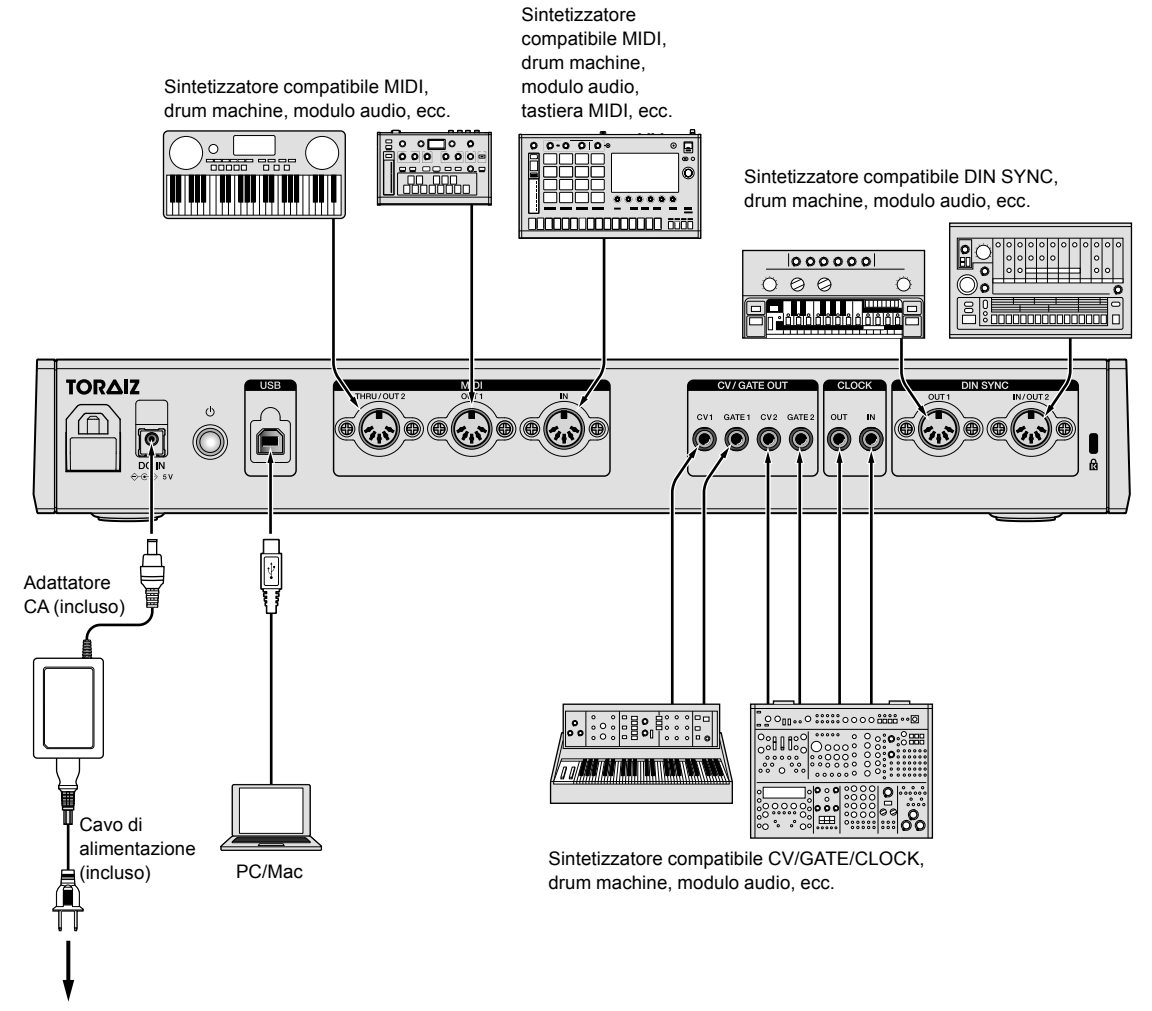

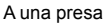

### **Come utilizzare il gancio per il cavo**

Agganciare il cavo di collegamento dell'adattatore di alimentazione CA onde evitare un suo scollegamento accidentale dall'unità.

1 Inserire il cavo di collegamento dell'adattatore CA nel gancio per il cavo.

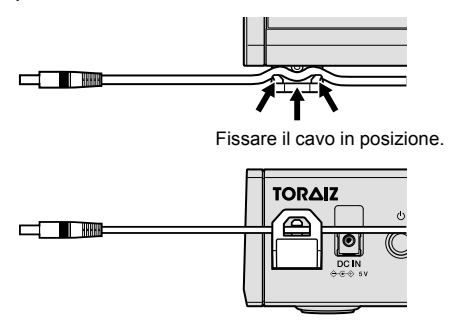

2 Collegare la spina del cavo di collegamento al terminale **[DC IN]**. Se il cavo sul lato sinistro del gancio per il cavo è troppo lungo, serrarlo moderatamente.

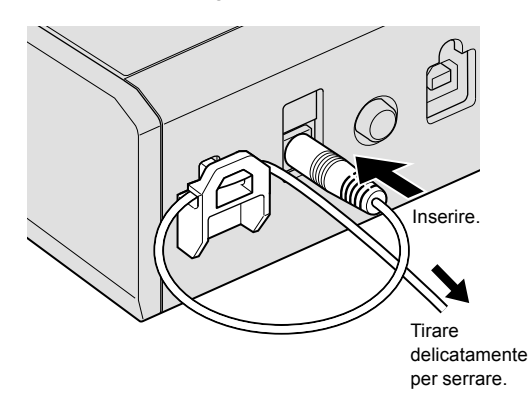

## <span id="page-53-0"></span>**Funzionamento**

### <span id="page-53-1"></span>**Riproduzione di pattern demo**

SQUID incorpora un progetto pre-installato che comprende più pattern demo che si caricano automaticamente quando l'unità viene accesa per la prima volta dopo l'acquisto.

### 1 Premere il pulsante **[**u**]** sul pannello posteriore per accendere l'unità.

I pulsanti e i 16 pad si illuminano e sul display viene visualizzata la schermata principale.

2 Accendere i dispositivi esterni collegati all'unità.

### 3 Premere il pulsante **[TRACK]**.

Il pulsante **[TRACK]** si illumina e la destinazione di uscita per il brano corrente viene visualizzata ed evidenziata.

### 4 Ruotare la manopola selettrice per scegliere il

terminale di uscita per il dispositivo esterno collegato. ! È possibile selezionare uno dei seguenti terminali: **[MIDI1 Ch.1-16]**, **[MIDI2 Ch.1-16]**, **[USB Ch.1-16]**, **[CV/GATE1]**, **[CV/GATE2]**, **[None]**.

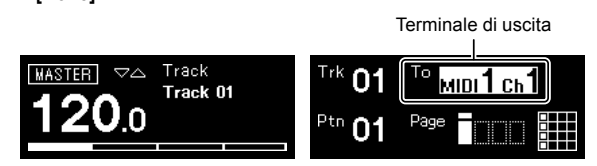

### 5 Premere il pulsante **[**d**]** (riproduzione).

Il pulsante **[**d**]** (riproduzione) si illumina in verde e l'unità riproduce i pattern demo.

Anche il dispositivo esterno selezionato per la destinazione di uscita riproduce in base al pattern demo in riproduzione.

Gli indicatori di battuta e MIDI vengono visualizzati nel display, mostrando il funzionamento corrente.

- Per mettere in pausa il pattern in riproduzione Premere il pulsante **[**d**]** (riproduzione). Il pulsante **[**d**]** (riproduzione) lampeggia.
- Per arrestare il pattern in riproduzione Premere il pulsante **[**g**]** (arresto). La luce del pulsante **[**d**]** (riproduzione) si spegne.

BPM Numero traccia Indicatore MIDI

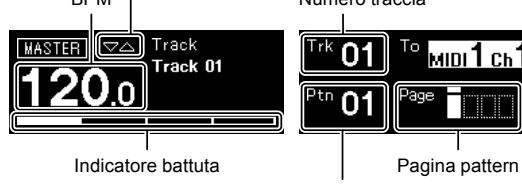

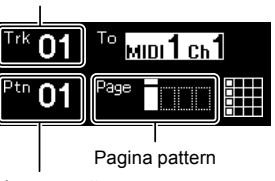

Numero pattern

### <span id="page-53-2"></span>**Creazione di un nuovo progetto**

Per prima cosa, creare un nuovo progetto in modo da creare un pattern da zero.

1 Premere il pulsante **[GLOBAL]**.

Il pulsante **[GLOBAL]** si illumina e il display mostra il menu GLOBAL.

### 2 Ruotare la manopola selettrice per selezionare **[Create New]** e quindi premerla.

Viene creato un nuovo progetto.

Se viene modificato un progetto corrente e ne viene creato uno nuovo senza salvare il progetto corrente, allora eventuali modifiche andranno perse.

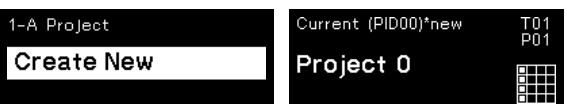

### <span id="page-54-0"></span>**Registrazione di note in un pattern**

Esistono due modi di base per registrare note in un pattern.

- Metodo di registrazione a step È possibile registrare informazioni sulle note (stato di silenziamento e parametri quali Altezza, Gate e Velocità) per ciascuno step indipendentemente se il pattern è in riproduzione o arrestato.
- ! Metodo di registrazione in tempo reale Quando si utilizzano i pad mentre è in riproduzione un pattern in modalità di registrazione, questo metodo registrerà le informazioni sulle note della prestazione.

### **Registrazione a step**

<sup>1</sup> Premere il pulsante **[TRIGGER]**. Il pulsante **[TRIGGER]** si illumina e i 16 pad si illuminano di luce arancione fioca.

2 Premere il pad desiderato per lo step del quale attivare l'audio delle note.

Il pad per lo step si illumina in arancione intenso quando l'audio delle note viene attivato.

Per silenziare le note, premere lo stesso pad.

3 Tenere premuto il pad desiderato con la nota per modificare i parametri salvati, quindi ruotare la manopola selettrice.

Il display mostra una nota in sequenza da selezionare, quale **[Note1]**, **[Note2]** e **[Note3]**.

Nota selezionata

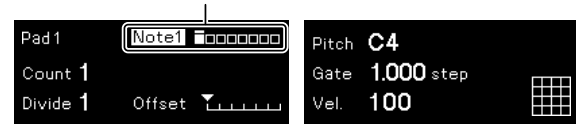

### 4 Ruotare i comandi **[PITCH/CC1]**, **[GATE/CC2]** e/o **[VELOCITY/CC3]** mentre si tiene premuto il pad.

È possibile cambiare i parametri per la nota selezionata nello step 3. Il display mostra il valore di ciascun parametro.

- ! Ruotare il comando **[PITCH/CC1]** per cambiare il valore dell'Altezza.
- ! Ruotare il comando **[GATE/CC2]** per cambiare il valore del Gate.
- Ruotare il comando [VELOCITY/CC3] per cambiare il valore della Velocità.

Parametri della nota selezionata

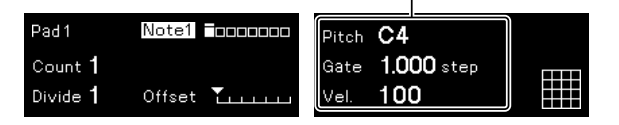

### **Registrazione in tempo reale**

#### 1 Premere il pulsante **[SCALE]**.

Il pulsante **[SCALE]** si illumina e i 16 pad si illuminano di luce rossa normale o fioca.

<u>. . . . . . . . . . . .</u>

#### 2 Premere il pulsante **[**k**]** (registrazione).

Il pulsante **[**k**]** (registrazione) si illumina in rosso e l'unità entra in modalità di registrazione.

#### 3 Premere il pulsante **[**d**]** (riproduzione).

Il pulsante **[**d**]** (riproduzione) si illumina in verde e viene riprodotto un pattern in modalità di registrazione.

#### 4 Riprodurre i 16 pad.

Le note saranno registrate nel pattern quando vengono toccati i pad.

5 Premere nuovamente il pulsante **[**k**]** (registrazione).

La luce del pulsante **[**k**]** (registrazione) si spegne e l'unità esce dalla modalità di registrazione.

È possibile cambiare i parametri delle note registrate allo stesso modo della registrazione a step.

### <span id="page-54-1"></span>**Uso di INTERPOLATION**

Impostando ciascun parametro per lo step iniziale, gli step centrali e lo step finale, l'unità interpola (supplementa) automaticamente i parametri per gli step tra di essi.

È possibile utilizzare questa funzione per Altezza, Gate e Velocità e per i parametri da CC1 a CC3.

#### 1 Premere il pulsante **[PITCH]**, **[GATE]** o **[VELOCITY]**. Il pulsante premuto si illumina.

2 Tenere premuto il pad per salvare lo step iniziale, centrale o finale e ruotare verso destra il comando del pulsante premuto nello step 1.

Il display mostra il valore del parametro. I pad in cui sono stati salvati gli step iniziale, centrale e finale si illuminano in bianco.

- ! Oltre allo step iniziale e a quello finale, è possibile inserire anche fino a 3 step centrali
- ! Per eliminare lo step iniziale, gli step centrali o lo step finale, premere il pad in cui è salvato lo step. La luce del pad si attenua.

Parametri dello step iniziale/centrale/finale

#### Interpolation<br>Pitch  $C<sub>4</sub>$ Pitch  $1.000$  step Gate 100 Vel

3 Premere lo stesso pulsante premuto nello step 1.

L'unità esce dalla modalità di interpolazione.

### <span id="page-55-0"></span>**Uso di TIME WARP**

È possibile utilizzare la funzione Time Warp per registrare automaticamente in loop l'uscita proveniente dall'unità in modo che sia possibile richiamare i pattern riprodotti in precedenza.

### 1 Premere il pulsante **[TIME WARP]**.

Il pulsante **[TIME WARP]** cambia da una luce bianca fioca a una luce bianca intensa.

Il display mostra la lunghezza del pattern di cui vedere l'anteprima.

- ! Se viene premuto il pulsante **[TIME WARP]** durante la riproduzione del pattern, l'unità riproduce l'indicatore della quarta battuta (il pulsante **[TIME WARP]** lampeggia), quindi entra in modalità Time Warp (il pulsante **[TIME WARP]** si illumina).
- ! Non è possibile modificare il pattern durante la modalità Time Warp.

#### 2 Ruotare la manopola selettrice.

È possibile visualizzare in anteprima il pattern in diverse lunghezze:

### **[1 Bar]**, **[2 Bars]**, **[3 Bars]**, **[4 Bars]**.

La lunghezza del pattern di cui vedere l'anteprima

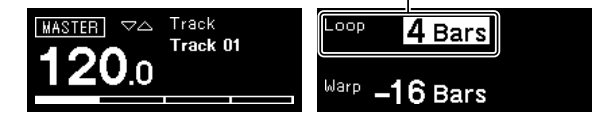

#### 3 Premere il pad desiderato per cominciare la visualizzazione in anteprima.

L'unità riproduce il loop con la lunghezza specificata nello step 2 dal pad che era stato premuto.

I pad che si illuminano in modo intenso si trovano nel range di anteprima. I pad con luce fioca sono quelli selezionabili per avviare l'anteprima. Non è possibile avviare l'anteprima nei pad che non sono illuminati.

- L'anteprima riparte ogni volta che viene premuto un pad.
- ! Per arrestare un'anteprima, premere il pulsante **[**g**]** (arresto).
- La lunghezza di un pad è 1 Bar.

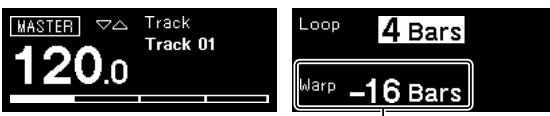

L'inizio dell'anteprima

### 4 Premere il pulsante **[PATTERN]**.

L'unità entra in modalità Save e il pulsante **[PATTERN]** si illumina in verde.

Il pad del pattern corrente si illumina in modo intenso. I pad con pattern salvati presentano una luce fioca. I pad in cui non sono presenti pattern salvati non si illuminano.

#### 5 Premere il pad desiderato per salvare un pattern visualizzato in anteprima.

- Il pattern viene salvato e il pad premuto si illumina.
- Non è possibile salvare un pattern nel pad con il pattern corrente.

#### 6 Premere nuovamente il pulsante **[PATTERN]** per uscire dalla modalità Save.

Il pulsante **[PATTERN]** si illumina di una luce verde fioca.

### 7 Premere nuovamente il pulsante **[TIME WARP]** per uscire dalla modalità Time Warp.

Il pulsante **[TIME WARP]** cambia da una luce bianca intensa a una luce bianca fioca.

### <span id="page-55-1"></span>**Salvataggio di un progetto**

### 1 Premere il pulsante **[GLOBAL]**.

Il pulsante **[GLOBAL]** si illumina e il display mostra il menu GLOBAL.

2 Ruotare la manopola selettrice per selezionare **[Save** 

### **As]** e quindi premerla.

Selezionare [Save] per sovrascrivere il progetto.

3 Premere il pulsante **[**c**]**/**[**d**]** per spostare il cursore e cambiare il carattere ruotando la manopola selettrice. Nominare il progetto ripetendo questo step.

- ! È possibile inserire caratteri alfanumerici, simboli o uno spazio vuoto.
- ! Per eliminare un carattere davanti al cursore, tenere premuto il pulsante **[SHIFT]** e quindi premere il pulsante **[BACK]**.
- ! Per inserire uno spazio vuoto davanti al cursore, tenere premuto il pulsante **[SHIFT]** e quindi premere la manopola selettrice.
- Quando viene aperto un progetto esistente, il nome del progetto viene visualizzato nel display.

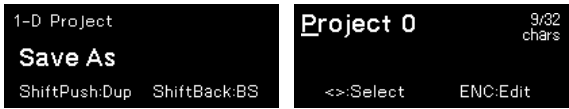

4 Premere la manopola selettrice.

Il progetto viene salvato.

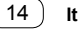

# <span id="page-56-0"></span>**Ulteriori informazioni**

### <span id="page-56-1"></span>**Diagnostica**

Se si riscontra un possibile problema con l'unità, verificare le voci nella sezione "Diagnostica" nelle Istruzioni per l'uso di questa unità, oppure accedere al sito Pioneer DJ e controllare le **[FAQ]** per **[SQUID]**.

[pioneerdj.com/support/](https://pioneerdj.com/support/)

Inoltre, controllare i dispositivi collegati. Se il problema non può essere risolto, chiedere assistenza tecnica al più vicino centro assistenza o rivenditore autorizzato Pioneer.

Questa unità potrebbe non funzionare a causa di elettricità statica o altre influenze esterne. In tali casi, potrebbe essere ripristinato il funzionamento normale scollegando il cavo di alimentazione e il cavo USB e quindi ricollegando il cavo di alimentazione.

### <span id="page-56-2"></span>**Modifica delle impostazioni**

Per dettagli sulla modifica delle impostazioni su questa unità, vedere "Modifica delle impostazioni" nelle Istruzioni per l'uso.

### <span id="page-56-3"></span>**Precauzioni riguardanti i servizi di riparazione**

Quando è necessario riparare l'unità, in base alle condizioni dell'unità, potrebbe essere necessario un suo ripristino alle impostazioni di fabbrica predefinite. Poiché non eseguiamo il backup delle impostazioni prima della riparazione, consigliamo di eseguire il backup dei dati originali utilizzando il software DAW e il software di utilità MIDI, ecc.

### <span id="page-56-4"></span>**Informazioni su marchi e marchi registrati**

- Pioneer DJ è un marchio di PIONEER CORPORATION e viene riportato su licenza.
- ! I nomi delle aziende e dei prodotti menzionati sono marchi dei rispettivi proprietari.

## <span id="page-56-5"></span>**Dati tecnici**

### **Adattatore di CA**

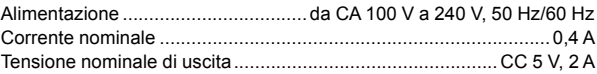

### **Dati generali - Unità principale**

Consumo di corrente

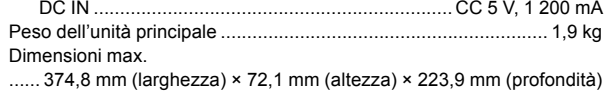

Temperatura di funzionamento tollerabile .................. da +5 °C a +35 °C Umidità di funzionamento tollerabile .....da 5% a 85% (senza condensa)

### **Terminali di ingresso/uscita**

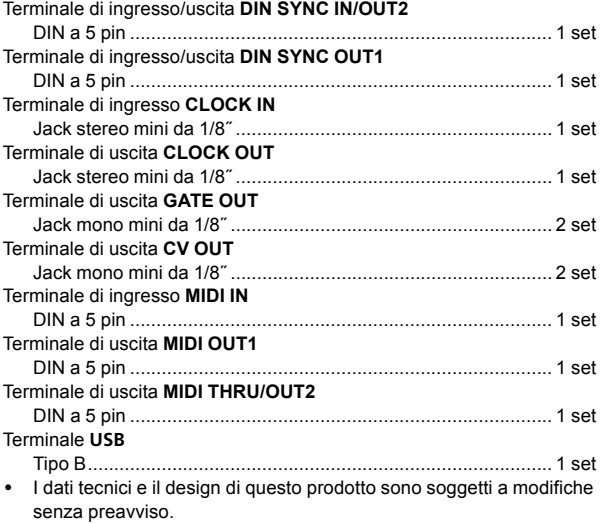

! © 2019 Pioneer DJ Corporation. Tutti i diritti riservati.

Hartelijk dank voor uw aankoop van dit Pioneer DJ product. Lees deze gebruiksaanwijzing aandachtig door om bekend te raken met de juiste bedieningvan uw apparaat. Na het doorlezen van de gebruiksaanwijzing dient u deze te bewaren op een veilige plaats, voor latere naslag. In bepaalde landen of gebieden kan de vorm van de netsnoerstekker en het stopcontact verschillen van de afbeeldingen bij de onderstaande uitleg. De aansluitmethode blijft overigens gelijk, evenals de bediening van het apparaat.

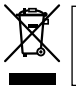

Deponeer dit product niet bij het gewone huishoudelijk afval wanneer u het wilt verwijderen. Er bestaat een speciaal wettelijk voorgeschreven verzamelsysteem voor de juiste behandeling, het opnieuw bruikbaar maken en de recycling van gebruikte elektronische producten.

In de lidstaten van de EU, Zwitserland en Noorwegen kunnen particulieren hun gebruikte elektronische producten gratis bij de daarvoor bestemde verzamelplaatsen of een verkooppunt (indien u aldaar een gelijkwaardig nieuw product koopt) inleveren.

Indien u zich in een ander dan bovengenoemd land bevindt kunt u contact opnemen met de plaatselijke overheid voor informatie over de juiste verwijdering van het product.

Zodoende zorgt u ervoor dat het verwijderde product op de juiste wijze wordt behandeld, opnieuw bruikbaar wordt gemaakt, t gerecycleerd en het niet schadelijk is voor de gezondheid en het milieu.

#### **K058b\_A1\_Nl**

### **LET OP**

OM HET GEVAAR VOOR EEN ELEKTRISCHE SHOCK TE VOORKOMEN, DEKSEL (OF RUG) NIET VERWIJDEREN. AAN DE BINNENZIJDE BEVINDEN ZICH GEEN ELEMENTEN DIE DOOR DE GEBRUIKER KUNNEN BEDIEND WORDEN. ENKEL DOOR GEKWALIFICEERD PERSONEEL TE BEDIENEN.

**D3-4-2-1-1\_B2\_Nl**

### **WAARSCHUWING**

Dit apparaat is niet waterdicht. Om brand of een elektrische schok te voorkomen, mag u geen voorwerp dat vloeistof bevat in de buurt van het apparaat zetten (bijvoorbeeld een bloemenvaas) of het apparaat op andere wijze blootstellen aan waterdruppels, opspattend water, regen of vocht.

**D3-4-2-1-3\_A1\_Nl**

### **WAARSCHUWING**

Om brand te voorkomen, mag u geen open vuur (zoals een brandende kaars) op de apparatuur zetten.

**D3-4-2-1-7a\_A1\_Nl**

### **BELANGRIJKE INFORMATIE BETREFFENDE DE VENTILATIE**

Let er bij het installeren van het apparaat op dat er voldoende vrije ruimte rondom het apparaat is om een goede doorstroming van lucht te waarborgen (tenminste 5 cm achter en 5 cm aan de zijkanten van het apparaat).

**D3-4-2-1-7d\*\_A1\_Nl**

### **Gebruiksomgeving**

Temperatuur en vochtigheidsgraad op de plaats van gebruik:

+5 °C tot +35 °C, minder dan 85 % RH

(ventilatieopeningen niet afgedekt)

Zet het apparaat niet op een slecht geventileerde plaats en stel het apparaat ook niet bloot aan hoge vochtigheid of direct zonlicht (of sterke kunstmatige

verlichting).

**D3-4-2-1-7c\*\_A1\_Nl**

### **LET OP**

De  $\phi$  schakelaar van dit apparaat koppelt het apparaat niet volledig los van het lichtnet. Aangezien er na het uitschakelen van het apparaat nog een kleine hoeveelheid stroom blijft lopen, moet u de stekker uit het stopcontact halen om het apparaat volledig van het lichtnet los te koppelen. Plaats het apparaat zodanig dat de stekker in een noodgeval gemakkelijk uit het stopcontact kan worden gehaald. Om brand te voorkomen, moet u de stekker uit het stopcontact halen wanneer u het apparaat langere tijd niet denkt te gebruiken (bijv. wanneer u op vakantie gaat). **D3-4-2-2-2a\* A1 Nl** 

Controleer voor gebruik van het product de veiligheidsinformatie aan de onderkant van het apparaat. **D3-4-2-2-4 B1 Nl** 

Het grafische symbool  $\sim$  op het product betekent wisselstroom.

Het grafische symbool == op het product betekent gelijkstroom.

Het grafische symbool  $\Box$  op het product betekent apparatuur van klasse II.

**D3-8-2-4\_A1\_Nl**

#### **LET OP**

Dit product is beoordeeld onder omstandigheden van een gematigd en tropisch klimaat.

**D3-8-2-1-7a\_A1\_Nl**

### **WAARSCHUWING NETSNOER**

Pak het netsnoer beet bij de stekker. Trek de stekker er niet uit door aan het snoer te trekken en trek nooit aan het netsnoer met natte handen aangezien dit kortsluiting of een elektrische schok tot gevolg kan hebben. Plaats geen toestel, meubelstuk o.i.d. op het netsnoer, en klem het niet vast. Maak er nooit een knoop in en verbind het evenmin met andere snoeren. De netsnoeren dienen zo te worden geleid dat er niet per ongeluk iemand op gaat staan. Een beschadigd netsnoer kan brand of een elektrische schok veroorzaken. Kontroleer het netsnoer af en toe. Wanneer u de indruk krijgt dat het beschadigd is, dient u bij uw dichtstbijzijnde onderhoudscentrum of uw dealer een nieuw snoer te kopen.

**S002\*\_A1\_Nl**

2 **Nl**

## **Inhoud**

### **Opmerkingen over deze handleiding**

Hartelijk dank voor uw aankoop van dit Pioneer DJ-product. Lees deze handleiding evenals de handleiding die u op de website van Pioneer DJ vindt. Beide documenten bevatten belangrijke informatie die u moet begrijpen voordat u dit product gaat gebruiken. Lees in het bijzonder het gedeelte "BELANGRIJKE VEILIGHEIDSINSTRUCTIES".

- ! In deze handleiding worden de namen van knoppen, regelaars en aansluitingen die u op het product vindt en de programmaopties die op het scherm van het apparaat verschijnen enz. aangegeven tussen vierkante haken (**[ ]**). (bv. knop **[GLOBAL]**, aansluiting **[CLOCK OUT]**, **[Save As]** )
- ! Wij wijzen u erop dat de schermen en de specificaties van de in deze handleiding beschreven software en het uiterlijk en de specificaties van de hardware op moment van schrijven nog onder ontwikkeling zijn en derhalve kunnen afwijken van de uiteindelijke specificaties.
- Let op, want afhankelijk van de versie van uw besturingssysteem, instellingen van uw webbrowser enz. kan de bediening afwijken van de procedures zoals beschreven in deze handleiding.

In deze handleiding vindt u een korte beschrijving bij de namen van de onderdelen van het apparaat, de aansluitingen tussen het apparaat en de randapparatuur en de basisfuncties.

Voor meer gedetailleerde instructies over het gebruik van het apparaat, zie de handleiding voor dit apparaat.

! Om na te gaan hoe u de handleiding voor dit apparaat kunt krijgen, zie ["De handleiding bekijken" op pagina](#page-59-0) 4.

### **[Voor u begint](#page-59-1)**

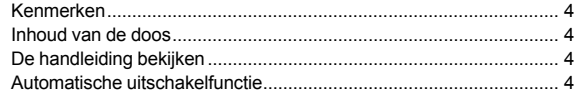

### **[Namen van onderdelen](#page-60-0)**

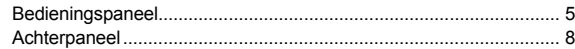

### **[Aansluitingen](#page-64-0)**

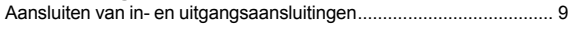

### **[Bediening](#page-66-0)**

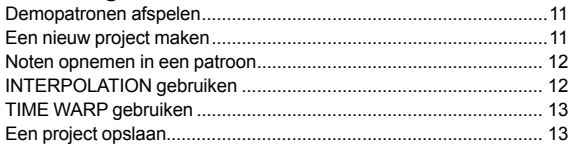

### **[Aanvullende informatie](#page-69-0)**

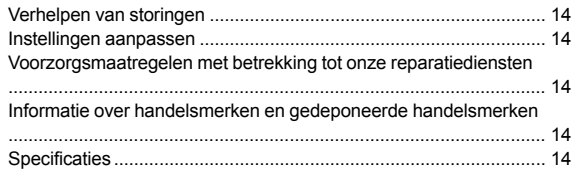

## <span id="page-59-1"></span>**Voor u begint**

### <span id="page-59-2"></span>**Kenmerken**

De SQUID is een autonome multitrack sequencer die verscheidene muziekproductieapparaten kan verbinden en opeenvolgende frasen kan produceren.

Frasen kunnen snel achtereenvolgens worden geproduceerd met behulp van de regelaars waarmee elke parameter afzonderlijk kan worden bediend en de sequentiefuncties zoals HARMONIZER en INTERPOLATION.

Doe voortdurend nieuwe inspiratie op en maak nieuwe frasen door verschillende arrangementen toe te voegen aan de sequentie en te experimenteren met de gebruikersinterface aan de hand van arrangementsfuncties zoals RUNNING DIRECTION, GROOVE BEND en SPEED MODULATION.

Dit inspirerende en expressieve muzikale hulpmiddel is compatibel met veel soorten muziekproductiesystemen. Het is uitgerust met aansluitingen voor USB en MIDI en voor CV/GATE OUT en DIN SYNC waardoor niet alleen modulaire synthesizers, maar ook vintage elektronische muziekinstrumenten kunnen worden bediend.

### <span id="page-59-3"></span>**Inhoud van de doos**

- Netstroomadapter
- **Netsnoer**
- ! Handleiding (Snelstartgids) (dit document)

### <span id="page-59-0"></span>**De handleiding bekijken**

De handleiding kan ook in pdf-formaat worden aangeleverd. Om bestanden in pdf-formaat te kunnen bekijken, moet Adobe® Reader® zijn geïnstalleerd.

1 Open een webbrowser op uw pc/Mac en ga naar de hieronder vermelde website van Pioneer DJ. [pioneerdj.com](https://pioneerdj.com)

- ! Om uw taal te selecteren, klikt u op het pictogram met de vlag of de wereldbol in de rechterbovenhoek van het scherm.
- 2 Wijs met de cursor **[Support]** aan en klik erop.

3 Klik op **[Tutorials, gebruikershandleidingen & informatie]**.

### 4 Klik op **[SQUID]** in de categorie **[MUZIEKPRODUCTIE]**.

5 Klik in de lijst op de gewenste taal. Download de handleiding indien nodig.

### <span id="page-59-4"></span>**Automatische uitschakelfunctie**

Dit apparaat heeft een automatische uitschakelfunctie die standaard is geactiveerd. De stroom wordt automatisch uitgeschakeld als er gedurende ongeveer 4 uur geen signalen worden in- of uitgevoerd of er geen bediening is.

Om de stroom opnieuw in te schakelen als het apparaat automatisch is uitgeschakeld, drukt u op de knop **[**u**]** op het achterpaneel om die in de uit-positie te zetten ( $\blacksquare$ ) en drukt u de knop [ $\lozenge$ ] vervolgens opnieuw in  $($ .

Om de automatische uitschakelfunctie te deactiveren, drukt u op de knop **[GLOBAL]** om het menu GLOBAL weer te geven. Draai vervolgens aan de draaiknop om de instelling **[Auto Power Off]** op **[Disable]** te zetten.

### **Opmerkingen**

- ! Niet-opgeslagen gegevens gaan verloren als het apparaat automatisch wordt uitgeschakeld.
- Zorg ervoor dat u belangrijke gegevens, zoals bewerkte projectgegevens, altijd opslaat.
- In bepaalde gebruiksmodi zet de automatische uitschakelfunctie het apparaat mogelijk niet uit. Schakel daarom de stroom altijd handmatig uit na gebruik.

4 **Nl**

## <span id="page-60-0"></span>**Namen van onderdelen**

Voor meer informatie over de knoppen en regelaars raadpleegt u het hoofdstuk "Namen van onderdelen en functies" in de Handleiding.

### <span id="page-60-1"></span>**Bedieningspaneel**

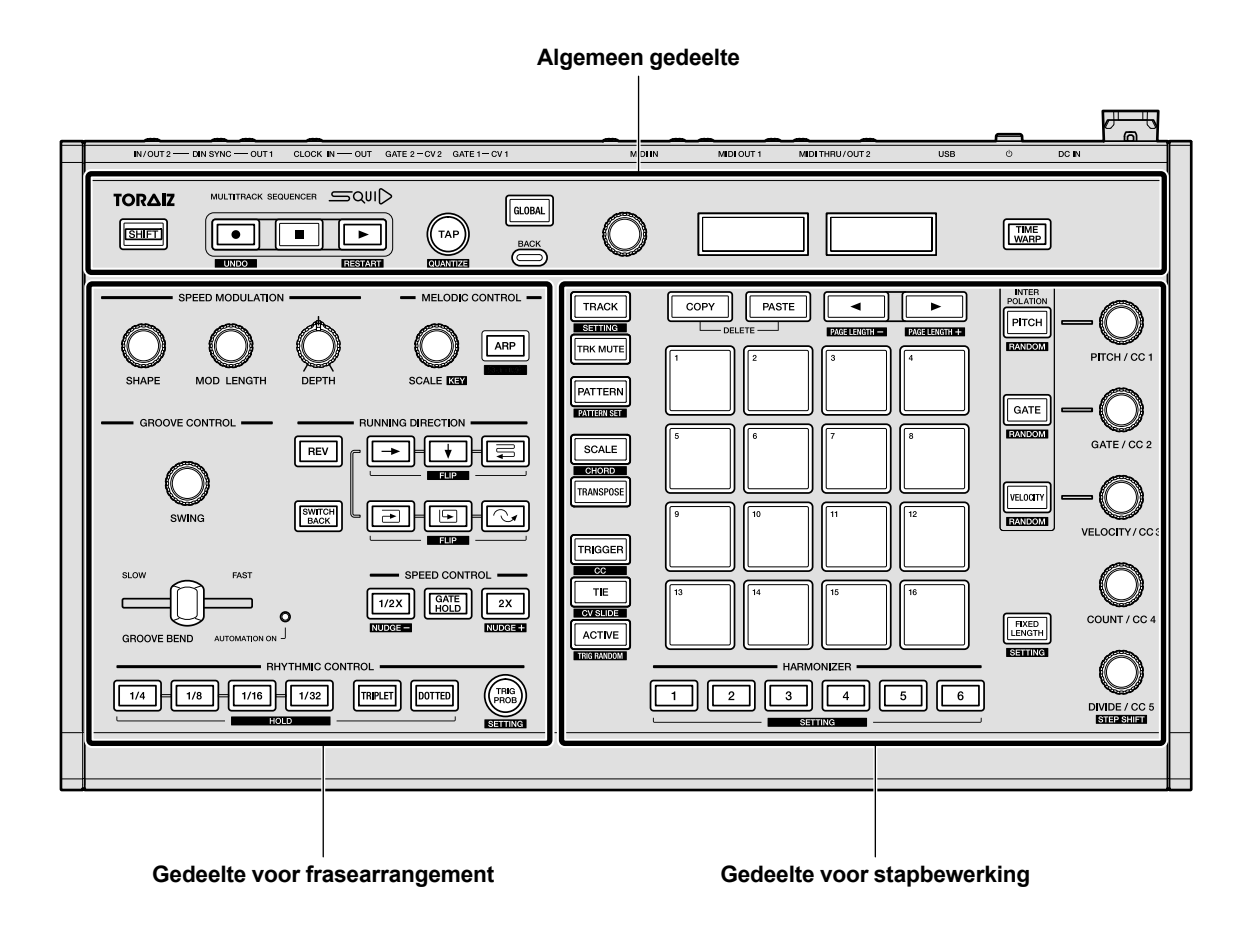

**Algemeen gedeelte**

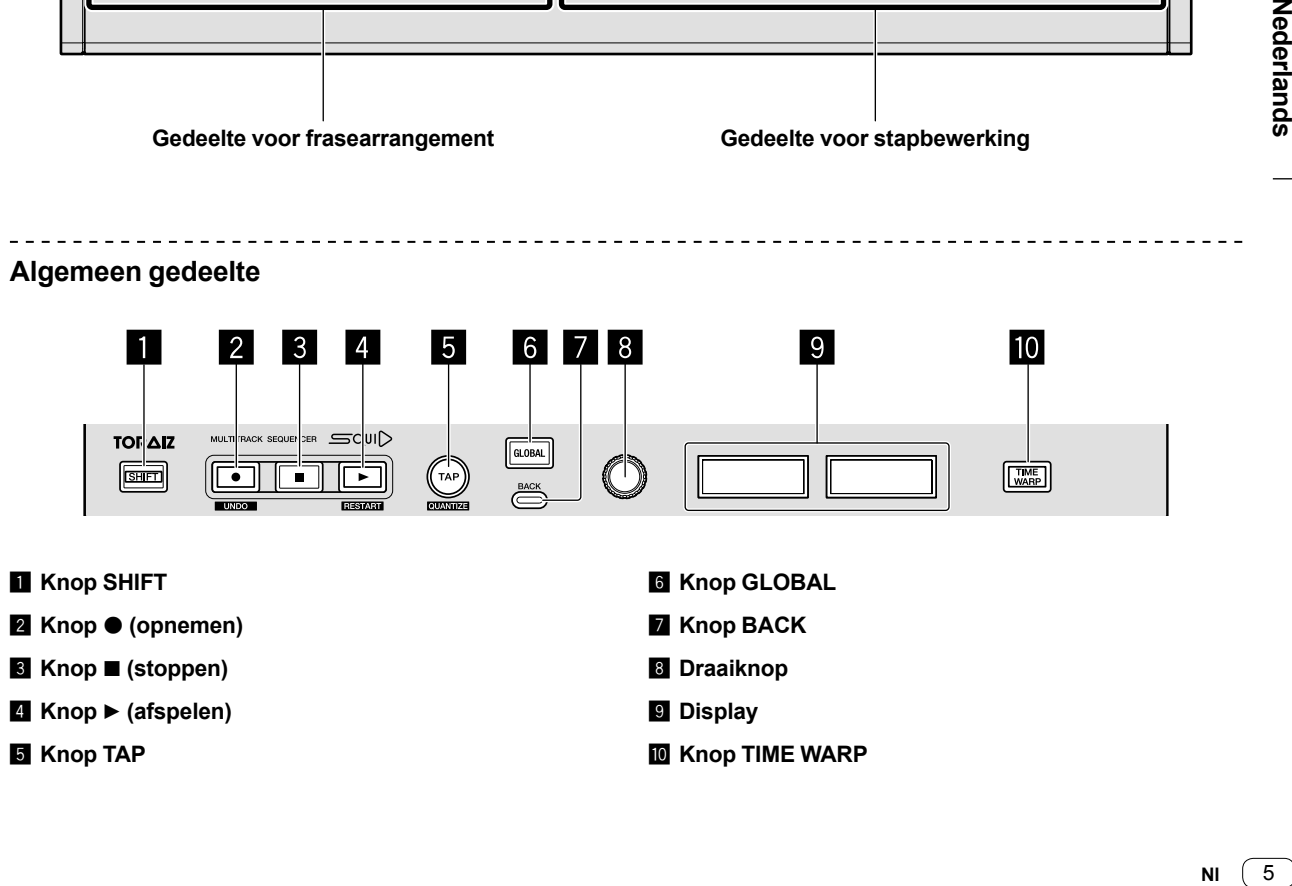

### **Gedeelte voor frasearrangement**

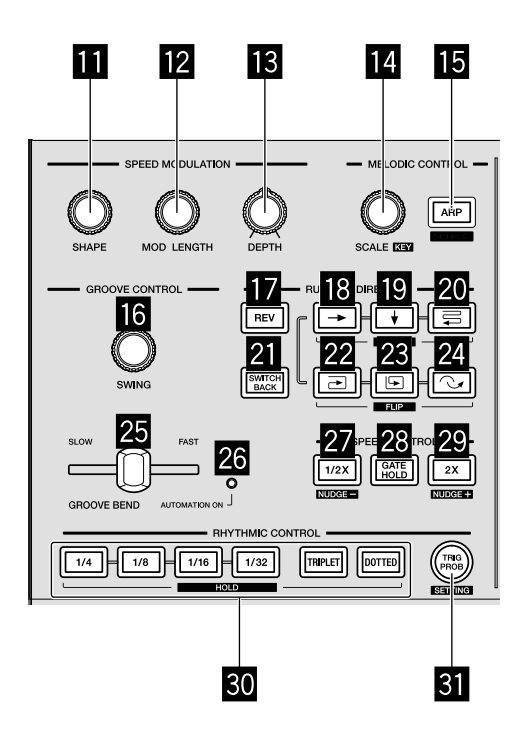

- **B** Regelaar SHAPE
- **R** Regelaar MOD LENGTH
- d **Regelaar DEPTH**
- **E** Regelaar SCALE
- **K** Knop ARP
- **16** Regelaar SWING
- **E** Knop REV
- **i8** Knop → (rechts)
- $\blacksquare$  Knop  $\star$  (omlaag)
- **20** Knop  $\equiv$  (zigzag)
- **Z** Knop SWITCH BACK
- <sup>22</sup> Knop **→** (rechtsom)
- **28** Knop ⊡ (linksom)
- **Z** Knop  $\sim$  (achterwaarts overslaan)
- **图 Schuifregelaar GROOVE BEND**
- **<sup>26</sup>** Indicator AUTOMATION ON
- **27** Knop 1/2X (half)
- **88 Knop GATE HOLD**
- **Knop 2X (dubbel)**
- **80 Knoppen RHYTHM** 
	- **1/4, 1/8, 1/16, 1/32, TRIPLET, DOTTED**
- **E** Knop TRIG PROB

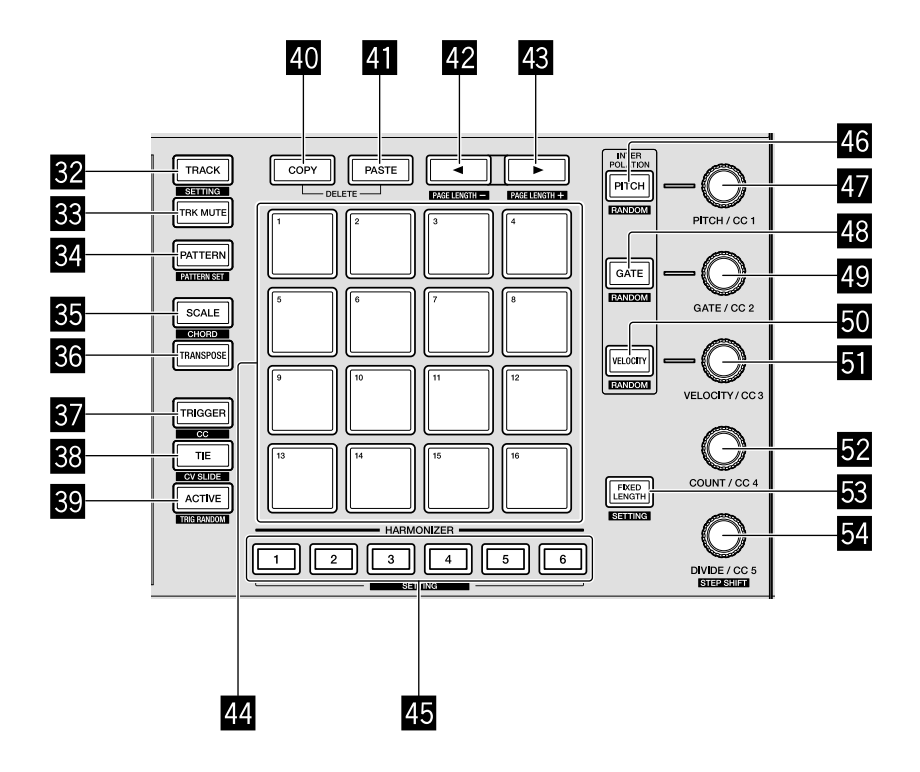

- **E2** Knop TRACK
- **83 Knop TRK MUTE**
- **E** Knop PATTERN
- **85 Knop SCALE**
- **K** Knop TRANSPOSE
- **B** Knop TRIGGER
- **88 Knop TIE**
- **B** Knop ACTIVE
- **40 Knop COPY**
- **F** Knop PASTE
- 42 Knop **<**
- <sup>48</sup> Knop ►
- I **16 pads**
- **45 Knoppen HARMONIZER**
- **46 Knop PITCH**
- **E** Regelaar PITCH/CC1
- **48 Knop GATE**
- N **Regelaar GATE/CC2**
- **M** Knop VELOCITY
- **E** Regelaar VELOCITY/CC3
- Q **Regelaar COUNT/CC4**
- **图 Knop FIXED LENGTH**
- **S4** Regelaar DIVIDE/CC5

### <span id="page-63-0"></span>**Achterpaneel**

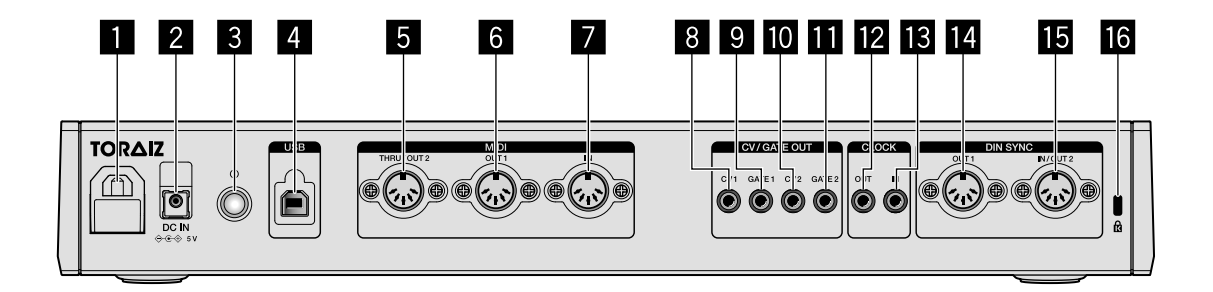

### 1 **Kabelhaak**

### 2 **DC IN-aansluiting**

#### **3** Knop  $\diamond$

Zet dit apparaat aan/uit.  $=$  aan/ $\blacksquare$  uit

Deze schakelaar staat voor dit apparaat tussen uit en aan.

- 4 **USB-B-aansluiting**
- 5 **MIDI THRU/OUT2-aansluiting**
- 6 **MIDI OUT1-aansluiting**
- 7 **MIDI IN-aansluiting**
- 8 **CV OUT1-aansluiting**
- 9 **GATE OUT1-aansluiting**
- $\blacksquare$  **CV OUT2-aansluiting**
- $\blacksquare$  **GATE OUT2-aansluiting**
- **12 CLOCK OUT-aansluiting**
- $B$  CLOCK IN-aansluiting
- **E** DIN SYNC OUT1-aansluiting
- **IE DIN SYNC IN/OUT2-aansluiting**
- g **Kensington-beveiligingsgleuf**

## <span id="page-64-0"></span>**Aansluitingen**

- ! Schakel altijd eerst de stroom uit, koppel de USB-kabel los van dit apparaat en trek de stekker uit het stopcontact alvorens u enige aansluiting maakt of verbreekt.
- ! Sluit het netsnoer en een USB-kabel pas aan nadat alle aansluitingen tussen de apparaten volledig zijn gemaakt.
- ! Gebruik alleen het netsnoer en de netstroomadapter die zijn meegeleverd.
- ! Raadpleeg de handleidingen van de aan te sluiten apparatuur.
- ! Gebruik een USB-kabel die geschikt is voor USB 2.0.

! De stroomvoorziening van het apparaat verloopt via de netstroomadapter of via de USB-aansluiting. Het apparaat kan worden bediend door het eenvoudigweg op uw pc/Mac aan te sluiten via een USB-kabel zonder de netstroomadapter te

verbinden. Als de netstroomadapter op hetzelfde moment wordt verbonden, kan de USB-aansluiting worden gebruikt als back-upstroombron. Als de netstroomadapter wordt losgekoppeld terwijl u het apparaat gebruikt, wordt voor de stroomvoorziening van het apparaat automatisch overgeschakeld op de USB-aansluiting.

### **Opmerkingen bij gebruik van de USB-aansluiting**

- ! Er bestaan een aantal beperkingen voor de functies, zoals dimmen van knoppen, led's voor pads en weergave.
- ! Sluit het apparaat met behulp van een USB-kabel rechtstreeks aan op een USB 2.0/3.0-poort op uw pc/Mac.
- ! We raden u aan een door USB gecertificeerde USB-kabel van maximaal 2 meter te gebruiken.

### <span id="page-64-1"></span>**Aansluiten van in- en uitgangsaansluitingen**

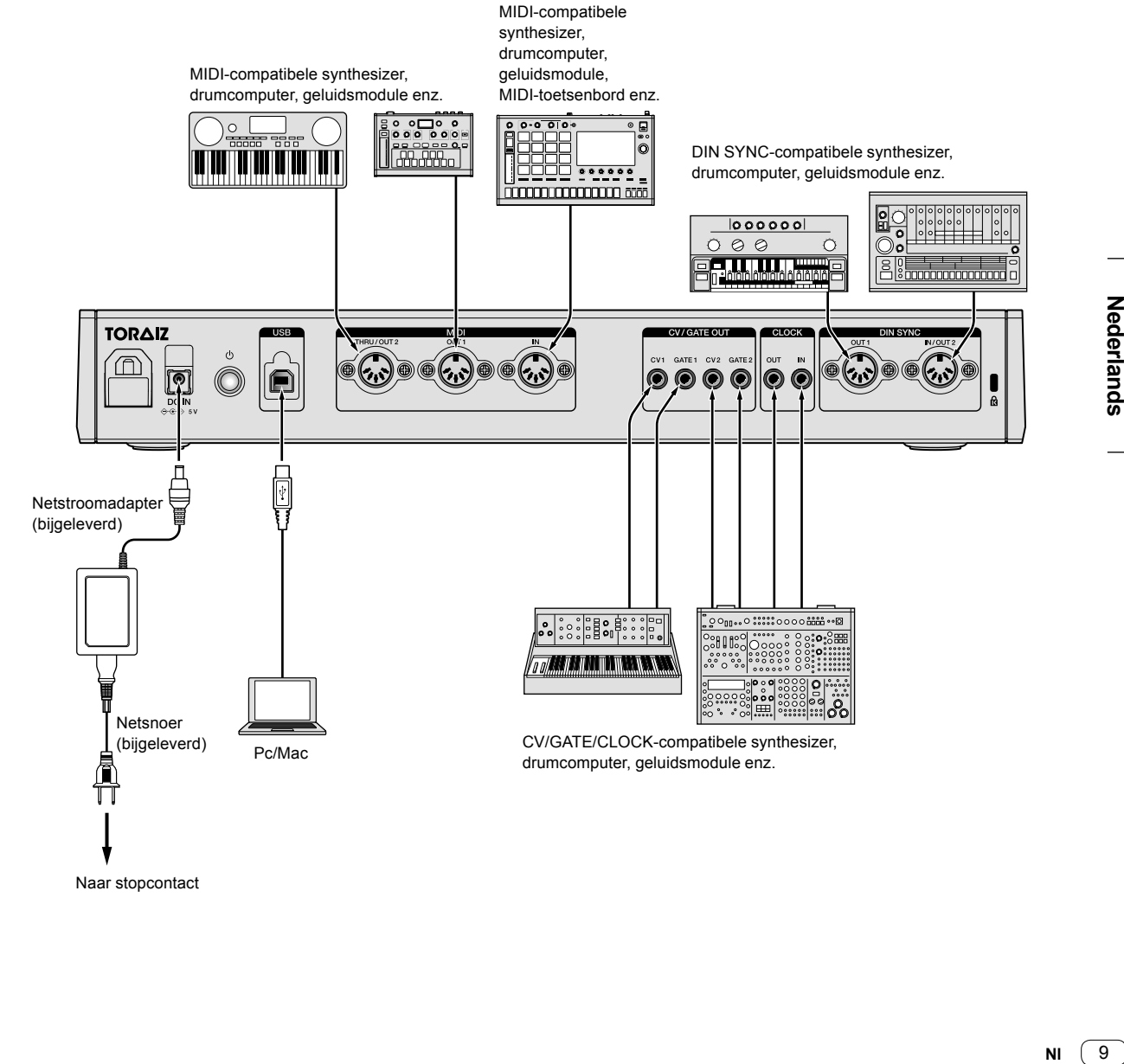

Naar stopcontact

### **De kabelhaak gebruiken**

Haak de aansluitkabel van de netstroomadapter vast om te voorkomen dat die per ongeluk wordt losgekoppeld van het apparaat.

1 Plaats de aansluitkabel van de netstroomadapter in de kabelhaak.

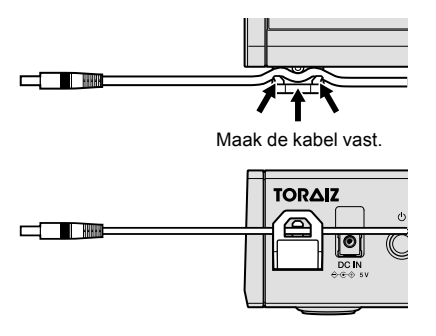

2 Steek de stekker van de aansluitkabel in de **[DC IN]** uitgang. Als de kabel links van de kabelhaak te lang is, kunt u die enigszins vastmaken.

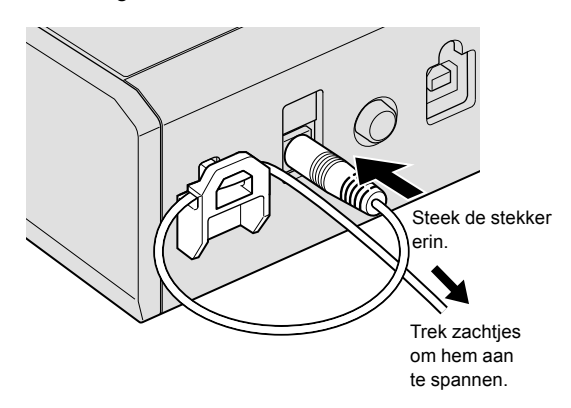

# <span id="page-66-0"></span>**Bediening**

### <span id="page-66-1"></span>**Demopatronen afspelen**

De SQUID is voorzien van een vooraf geïnstalleerd project met meerdere demopatronen die automatisch laden wanneer het apparaat na de aankoop voor het eerst wordt ingeschakeld.

### 1 Druk op de knop **[**u**]** op het achterpaneel om het

### apparaat aan te zetten.

De knoppen en de 16 pads gaan branden en het startscherm verschijnt op het display.

2 Zet de externe apparaten die op het apparaat zijn aangesloten aan.

### 3 Druk op de knop **[TRACK]**.

De knop **[TRACK]** gaat branden en de uitgangsbestemming voor het huidige muziekstuk wordt weergegeven en gemarkeerd.

4 Draai aan de draaiknop om de uitgangsaansluiting te kiezen voor het aangesloten externe apparaat.

! U kunt een van de volgende aansluitingen kiezen: **[MIDI1 Ch.1-16]**, **[MIDI2 Ch.1-16]**, **[USB Ch.1-16]**, **[CV/GATE1]**, **[CV/GATE2]**, **[None]**.

Uitgangsaansluiting

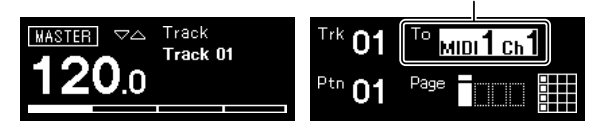

### 5 Druk op de knop **[**d**]** (afspelen).

De knop [▶] (afspelen) wordt groen en het apparaat speelt de demopatronen af.

Afhankelijk van het demopatroon dat wordt afgespeeld, speelt ook het externe apparaat dat is geselecteerd voor de uitgangsbestemming. De beat- en MIDI-indicators verschijnen op het display en tonen de huidige bediening.

- Het afgespeelde patroon pauzeren
- Druk op de knop [▶] (afspelen). De knop [▶] (afspelen) knippert. Het afgespeelde patroon stoppen

Druk op de knop **[**g**]** (stoppen). Het licht van de knop **[**d**]** (afspelen) gaat uit.

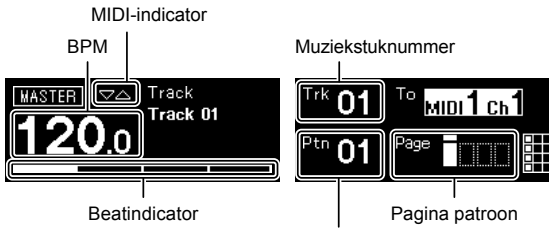

Nummer patroon

### <span id="page-66-2"></span>**Een nieuw project maken**

Maak eerst een nieuw project aan als u vanaf nul wilt beginnen met het maken van een patroon.

### 1 Druk op de knop **[GLOBAL]**.

De knop **[GLOBAL]** gaat branden en op het display verschijnt het menu GLOBAL.

### 2 Draai aan de draaiknop om **[Create New]** te selecteren en druk erop.

Er wordt een nieuw project aangemaakt.

! Als een bestaand project wordt gewijzigd en er wordt een nieuw project aangemaakt zonder het bestaande project op te slaan, dan gaan eventuele wijzigingen verloren.

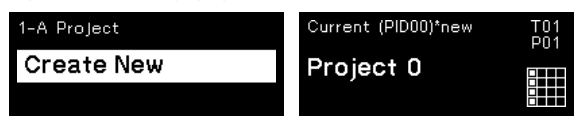

### <span id="page-67-0"></span>**Noten opnemen in een patroon**

Er zijn twee basismethoden om noten in een patroon op te nemen. Stapsgewijze opnamemethode

- U kunt nootinformatie (dempstatus en parameters zoals toonhoogte, gate en snelheid) opnemen voor elke stap, ongeacht of het patroon wordt afgespeeld of is gestopt.
- Realtime-opnamemethode Wanneer u tijdens uw optreden de pads gebruikt terwijl een patroon in opnamemodus wordt afgespeeld, wordt met deze methode de nootinformatie van uw optreden opgenomen.

### **Stapsgewijze opname**

#### 1 Druk op de knop **[TRIGGER]**.

De knop **[TRIGGER]** gaat branden en de lichten in de 16 pads worden gedimd en oranje.

2 Druk op de gewenste pad voor de stap om de noten weer af te spelen.

Het licht van de pad voor de stap wordt feloranje wanneer de noten weer worden afgespeeld.

. Om de noten te dempen, drukt u op dezelfde pad.

3 Houd de gewenste pad die bij de noot hoort, ingedrukt om de opgeslagen parameters te bewerken en draai aan de draaiknop.

Op het display worden de noten in een volgorde getoond, bv. **[Note1]**, **[Note2]** en **[Note3]**.

Geselecteerde noot

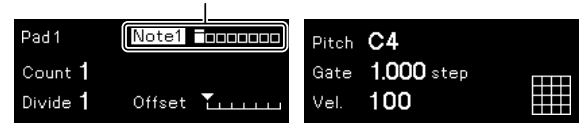

### 4 Draai aan de regelaars **[PITCH/CC1]**, **[GATE/CC2]** en/of **[VELOCITY/CC3]** terwijl u op de pad drukt.

U kunt de parameters voor de in stap 3 geselecteerde noot wijzigen. Op het display wordt de waarde van elke parameter getoond.

- ! Draai aan de regelaar **[PITCH/CC1]** om de waarde voor de toonhoogte te wijzigen.
- ! Draai aan de regelaar **[GATE/CC2]** om de waarde voor de gate te wijzigen.
- ! Draai aan de regelaar **[VELOCITY/CC3]** om de waarde voor de snelheid te wijzigen.

Parameters van de geselecteerde noot

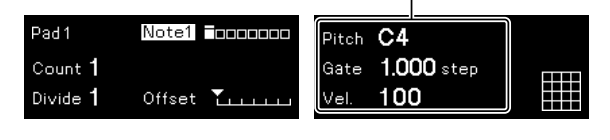

 $- - - - - -$ 

### **Realtime-opname**

#### 1 Druk op de knop **[SCALE]**.

De knop **[SCALE]** gaat branden en de lichten in de 16 pads branden of worden gedimd en rood.

#### 2 Druk op de knop **[**k**]** (opnemen).

De knop **[**k**]** (opnemen) wordt rood en het apparaat gaat naar de opnamemodus.

#### 3 Druk op de knop **[**d**]** (afspelen).

De knop [▶] (afspelen) wordt groen en er wordt een patroon afgespeeld in de opnamemodus.

#### 4 Speel op de 16 pads.

De noten worden opgenomen volgens het patroon waarin u de pads aantikt.

#### 5 Druk opnieuw op de knop **[**k**]** (opnemen).

Het licht van de knop **[**k**]** (opnemen) gaat uit en het apparaat verlaat de opnamemodus.

U kunt de parameters van de opgenomen noten op dezelfde manier wijzigen als in de stapsgewijze opname.

### <span id="page-67-1"></span>**INTERPOLATION gebruiken**

Door elke parameter in te stellen voor de eerste stap, de middelste stap(pen) en de laatste stap, interpoleert (vult het aan) het apparaat parameters voor de stappen ertussen.

U kunt deze functie gebruiken voor de parameters voor toonhoogte, gate, snelheid en CC1 tot CC3.

#### 1 Druk op de knop **[PITCH]**, **[GATE]** of **[VELOCITY]**. De ingedrukte knop gaat branden.

#### 2 Houd de pad ingedrukt om de eerste, de middelste of de laatste stap op te slaan en draai aan de regelaar rechts naast de in stap 1 ingedrukte knop.

Op het display wordt de waarde van de parameter getoond. De pads waarop de eerste, de middelste en de laatste stappen zijn opgeslagen, worden wit.

- ! Naast de eerste en de laatste stap kunt u ook tot 3 middelste stappen invoegen.
- ! Om de eerste stap, de middelste stap(pen) of de laatste stap te verwijderen, drukt u op de pad waarop de stap is opgeslagen. Het licht van de pad wordt gedimd.

Parameters van de eerste/middelste/laatste stap

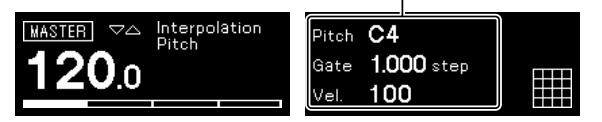

3 Druk op de knop waarop u in stap 1 heeft gedrukt. Het apparaat verlaat de interpolatiemodus.

### <span id="page-68-0"></span>**TIME WARP gebruiken**

U kunt de functie Time Warp gebruiken om het geluid van het apparaat automatisch in een loop af te spelen zodat u eerder afgespeelde patronen kunt oproepen.

### 1 Druk op de knop **[TIME WARP]**.

De knop **[TIME WARP]** verandert van een gedimd wit licht in een felwit licht.

Een voorbeeld van de lengte van het patroon wordt op het display getoond.

- ! Als u tijdens het afspelen van een patroon op de knop **[TIME WARP]** drukt, speelt het apparaat af tot aan de vierde beatindicator (de knop **[TIME WARP]** knippert) en gaat het naar de Time Warpmodus (de knop **[TIME WARP]** gaat branden).
- ! Als het apparaat in de Time Warp-modus staat, kan het patroon niet worden gewijzigd.
- 2 Draai aan de draaiknop.

Het voorbeeld van het patroon kan in verschillende lengtes worden afgespeeld: **[1 Bar]**, **[2 Bars]**, **[3 Bars]**, **[4 Bars]**.

> De lengte van het patroon waarvan een voorbeeld moet worden afgespeeld

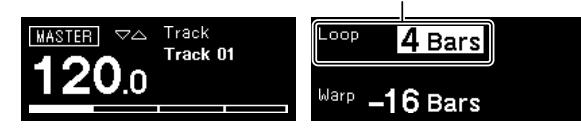

### 3 Druk op de gewenste pad om het voorbeeld af te spelen.

Het apparaat speelt de loop volgens de lengte die u in stap 2 heeft opgegeven af vanaf de pad die werd ingedrukt.

Het voorbeeld van de pads met fel licht zal worden afgespeeld. De pads met een gedimd licht kunnen worden geselecteerd om het voorbeeld te starten. Het voorbeeld kan niet worden gestart bij pads waarvan het licht niet brandt.

- Telkens als u op een pad drukt, start het voorbeeld opnieuw.
- ! Om een voorbeeld te stoppen, drukt u op de knop **[**g**]** (stoppen).
- De lengte van een pad is 1 Bar.

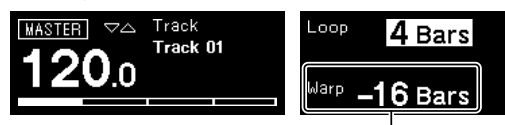

Het begin van het voorbeeld

### 4 Druk op de knop **[PATTERN]**.

Het apparaat gaat naar de Save-modus en het licht van de knop **[PATTERN]** wordt groen.

De pad van het huidige patroon wordt fel verlicht. De pads met opgeslagen patronen hebben een gedimd licht. De pads gaan niet branden als er geen patronen zijn opgeslagen.

#### 5 Druk op de gewenste pad om het patroon waarvoor het voorbeeld wordt afgespeeld, op te slaan.

Het patroon wordt opgeslagen en de pad waarop u heeft gedrukt, gaat branden.

! Een patroon kan niet worden opgeslagen op de pad met het huidige patroon.

#### 6 Druk opnieuw op de knop **[PATTERN]** om de Savemodus te verlaten.

Het licht in de knop **[PATTERN]** wordt gedimd en groen.

### 7 Druk opnieuw op de knop **[TIME WARP]** om de Time Warp-modus te verlaten.

De knop **[TIME WARP]** verandert van een felwit licht in een gedimd wit licht.

### <span id="page-68-1"></span>**Een project opslaan**

### 1 Druk op de knop **[GLOBAL]**.

De knop **[GLOBAL]** gaat branden en op het display verschijnt het menu GLOBAL.

#### 2 Draai aan de draaiknop om **[Save As]** te selecteren en druk erop.

Selecteer **[Save]** om het project te overschrijven.

### 3 Druk op de knop **[**c**]**/**[**d**]** om de cursor te verplaatsen

en draai aan de draaiknop om het karakter te wijzigen. Geef het project een naam door deze stap te herhalen.

- U kunt alfanumerieke karakters, symbolen of een spatie invoegen. ! Om een karakter vóór de cursor te verwijderen, houdt u de knop
- **[SHIFT]** ingedrukt en drukt u op de knop **[BACK]**. Om een spatie in te voegen vóór de cursor, houdt u de knop
- **[SHIFT]** ingedrukt en drukt u op de draaiknop.
- ! Wanneer u een bestaand project opent, verschijnt de naam ervan op het display.

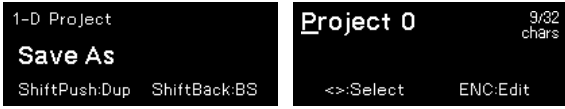

4 Druk op de draaiknop.

Het project wordt opgeslagen.

## <span id="page-69-0"></span>**Aanvullende informatie**

### <span id="page-69-1"></span>**Verhelpen van storingen**

! Als u problemen met dit apparaat ondervindt, raadpleeg dan de items in het hoofdstuk "Verhelpen van storingen" in de handleiding van dit apparaat, of ga naar de website van Pioneer DJ en bekijk de [**FAQ**] voor de **[SQUID]**.

[pioneerdj.com/support/](https://pioneerdj.com/support/)

Controleer ook de aangesloten apparaten. Als u het probleem niet kunt oplossen, neem dan contact op met uw dichtstbijzijnde erkende servicecenter van Pioneer of uw leverancier om het apparaat te laten repareren.

! Dit apparaat kan soms niet goed werken vanwege statische elektriciteit of andere externe invloeden. In dergelijke situaties kan de normale werking worden hersteld door de stekker uit het stopcontact te halen en de USB-kabel los te koppelen en vervolgens de stekker weer in het stopcontact te steken.

### <span id="page-69-2"></span>**Instellingen aanpassen**

! Raadpleeg het gedeelte "Instellingen aanpassen" in de handleiding voor details over het wijzigen van instellingen van dit apparaat.

### <span id="page-69-3"></span>**Voorzorgsmaatregelen met betrekking tot onze reparatiediensten**

! Als wij uw apparaat repareren, kan het, afhankelijk van de toestand van het apparaat, mogelijk zijn dat we het moeten resetten naar de fabrieksinstellingen. Aangezien we vóór een reparatie geen back-up maken van uw instellingen, raden we u aan om een back-up te maken van uw originele gegevens met behulp van DAW- en MIDI-software.

### <span id="page-69-4"></span>**Informatie over handelsmerken en gedeponeerde handelsmerken**

- ! Pioneer DJ is een handelsmerk van PIONEER CORPORATION en wordt in licentie gebruikt.
- ! De hierin vermelde namen van bedrijven en producten zijn de handelsmerken van hun respectievelijke eigenaars.

### <span id="page-69-5"></span>**Specificaties**

#### **Netstroomadapter**

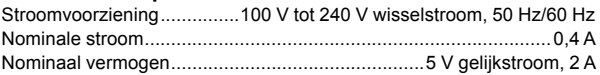

#### **Algemeen - Hoofdapparaat**

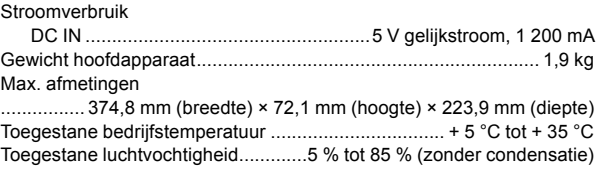

#### **In-/uitgangsaansluitingen**

| DIN SYNC IN/OUT2-in-/uitgangsaansluiting                       |
|----------------------------------------------------------------|
|                                                                |
| <b>DIN SYNC OUT1-uitgangsaansluiting</b>                       |
|                                                                |
| <b>CLOCK IN-ingangsaansluiting</b>                             |
|                                                                |
| <b>CLOCK OUT-uitgangsaansluiting</b>                           |
|                                                                |
| <b>GATE OUT-uitgangsaansluiting</b>                            |
|                                                                |
| <b>CV OUT-uitgangsaansluiting</b>                              |
|                                                                |
| <b>MIDI IN-ingangsaansluiting</b>                              |
|                                                                |
| <b>MIDI OUT1-uitgangsaansluiting</b>                           |
|                                                                |
| MIDI THRU/OUT2-uitgangsaansluiting                             |
|                                                                |
| <b>USB-aansluiting</b>                                         |
|                                                                |
| • De technische gegevens en het ontwerp van dit product kunnen |
| zonder voorafgaande kennisgeving worden gewijzigd.             |

<sup>!</sup> © 2019 Pioneer DJ Corporation. Alle rechten voorbehouden.

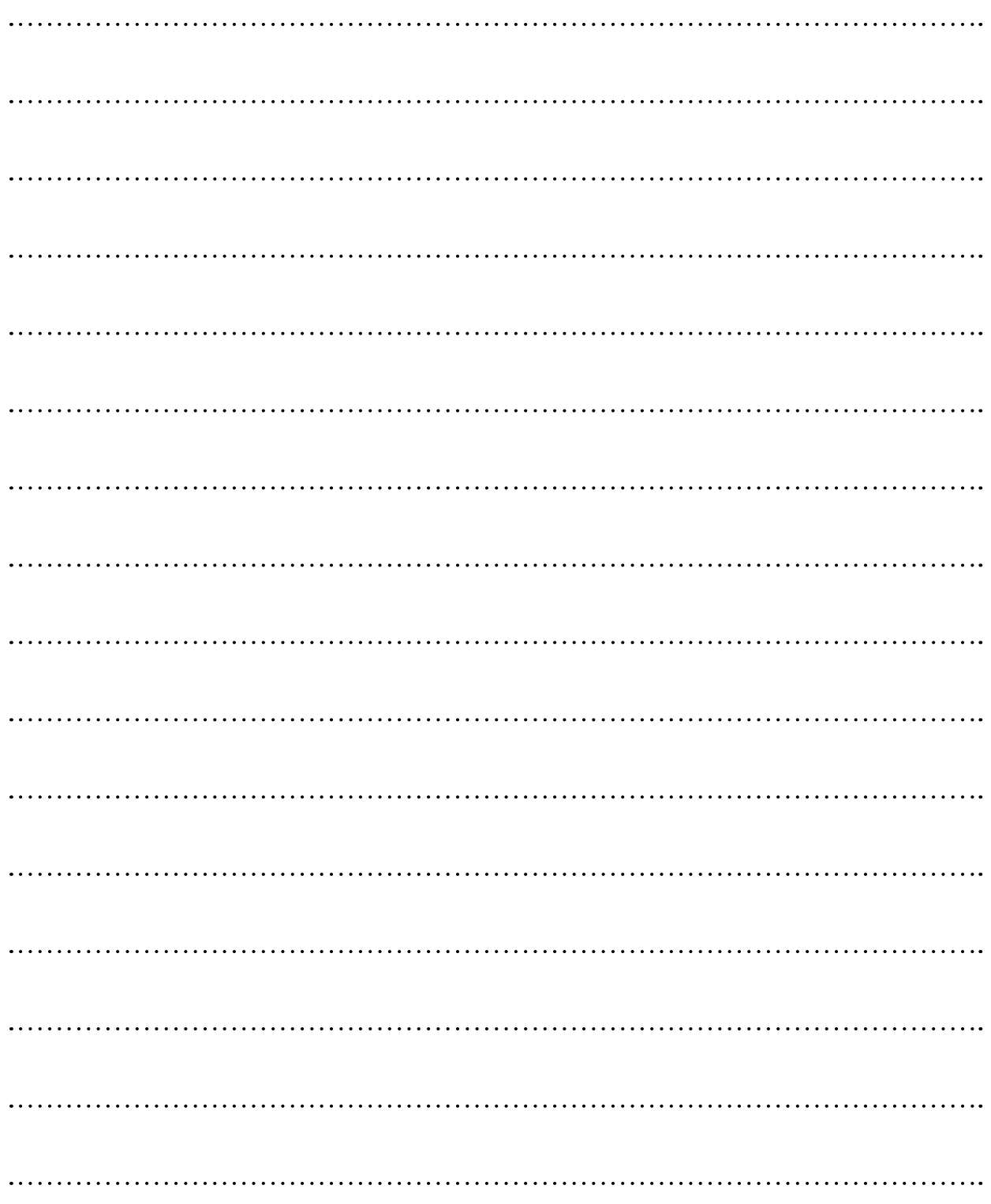

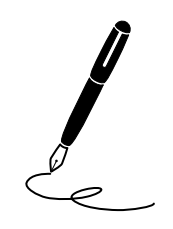

Le damos las gracias por la adquisición de este producto Pioneer DJ. Lea a fondo estas instrucciones de utilización para que aprenda a utilizar correctamente su modelo. Después de haber terminado de leer estas instrucciones, guárdelas en un lugar seguro para, en caso de ser necesario, consultarlas en el futuro.

En algunos países o regiones, la forma de la clavija de alimentación y de la toma de corriente pueden ser algunas veces diferentes de la mostrada en las ilustraciones explicativas. Sin embargo, el método de conexión y funcionamiento de la unidad es el mismo.

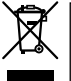

Si desea deshacerse de este producto, no lo mezcle con los residuos generales de su hogar. De conformidad con la legislación vigente, existe un sistema de recogida distinto para los productos electrónicos que requieren un procedimiento adecuado de tratamiento, recuperación y reciclado.

Las viviendas privadas en los estados miembros de la UE, en Suiza y Noruega pueden devolver gratuitamente sus productos electrónicos usados en las instalaciones de recolección previstas o bien en las instalaciones de minoristas (si adquieren un producto similar nuevo).

En el caso de los países que no se han mencionado en el párrafo anterior, póngase en contacto con sus autoridades locales a fin de conocer el método de eliminación correcto.

Al actuar siguiendo estas instrucciones, se asegurará de que el producto de desecho se somete a los procesos de tratamiento, recuperación y reciclaje necesarios, con lo que se previenen los efectos negativos potenciales para el entorno y la salud humana.

**K058b\_A1\_Es**

### **PRECAUCIÓN**

PARA PREVENIR EL PELIGRO DE CHOQUE ELÉCTRICO NO REMOVER LA TAPA NI LAS PARTES DENTRO NO UTILIZADAS, LLAMAR UNA PERSONA CUALIFICADA.

### **ADVERTENCIA**

**D3-4-2-1-1\_B2\_Es**

Este aparato no es impermeable. Para evitar el riesgo de incendio y de descargas eléctricas, no ponga ningún recipiente lleno de líquido (como pueda ser un vaso o un florero) cerca del aparato ni lo exponga a goteo, salpicaduras, lluvia o humedad. **D3-4-2-1-3\_A1\_Es** 

### **ADVERTENCIA**

Para evitar el peligro de incendio, no ponga nada con fuego encendido (como pueda ser una vela) encima del aparato. **D3-4-2-1-7a\_A1\_Es**

### **PRECAUCIÓN PARA LA VENTILACIÓN**

Cuando instale este aparato, asegúrese de dejar espacio en torno al mismo para la ventilación con el fin de mejorar la disipación de calor (por lo menos 5 cm detrás, y 5 cm en cada lado).

**D3-4-2-1-7d\*\_A1\_Es**

### **Entorno de funcionamiento**

Temperatura y humedad del entorno de funcionamiento +5 °C a +35 °C; menos del 85 % de humedad relativa (rejillas de refrigeración no obstruidas)

No instale este aparato en un lugar mal ventilado, ni en lugares expuestos a alta humedad o a la luz directa del sol (o de otra luz artificial potente).

**D3-4-2-1-7c\*\_A1\_Es**

### **PRECAUCIÓN**

El interruptor de la alimentación  $\circlearrowright$  de este aparato no corta por completo toda la alimentación de la toma de corriente de CA. Puesto que el cable de alimentación hace las funciones de dispositivo de desconexión de la corriente para el aparato, para desconectar toda la alimentación del aparato deberá desenchufar el cable de la toma de corriente de CA. Por lo tanto, asegúrese de instalar el aparato de modo que el cable de alimentación pueda desenchufarse con facilidad de la toma de corriente de CA en caso de un accidente. Para evitar correr el peligro de incendio, el cable de alimentación también deberá desenchufarse de la toma de corriente de CA cuando no se tenga la intención de utilizarlo durante mucho tiempo seguido (por ejemplo, antes de irse de vacaciones).

**D3-4-2-2-2a\*\_A1\_Es**

Cuando utilice este producto, confirme la información de seguridad mostrada en la parte inferior de la unidad. **D3-4-2-2-4\_B1\_Es**

El símbolo gráfico  $\sim$  colocado en el producto significa corriente alterna. El símbolo gráfico = colocado en el producto significa corriente continua. El símbolo gráfico  $\Box$  colocado en el producto significa equipo de Clase II.

**D3-8-2-4\_A1\_Es**

### **PRECAUCIÓN**

Este producto se evalúa en un entorno climático tropical y moderado.

**D3-8-2-1-7a\_A1\_Es**

### **PRECAUCIONES CONCERNIENTES A LA MANIPULACIÓN DEL CABLE DE ALIMENTACIÓN**

Tome el cable de alimentación por la clavija. No extraiga la clavija tirando del cable. Nunca toque el cable de alimentación cuando sus manos estén mojadas, ya que esto podría causar cortocircuitos o descargas eléctricas. No coloque la unidad, algún mueble, etc., sobre el cable de alimentación. Asegúrese de no hacer nudos en el cable ni de unirlo a otros cables. Los cables de alimentación deberán ser dispuestos de tal forma que la probabilidad de que sean pisados sea mínima. Una cable de alimentación dañado podrá causar incendios o descargas eléctricas. Revise el cable de alimentación está dañado, solicite el reemplazo del mismo al centro de servicio más cercano, o a su distribuidor.

**S002\*\_A1\_Es**
# **Contenido**

### **Cómo leer este manual**

Gracias por adquirir este producto Pioneer DJ. Asegúrese de leer este manual y el Manual de instrucciones disponible en el sitio de Pioneer DJ. Ambos incluyen información importante que debe entender antes de utilizar esta unidad. Concretamente, lea con atención las "INSTRUCCIONES

IMPORTANTES DE SEGURIDAD".

- ! En este manual, los nombres de los botones, controles y terminales indicados en el producto y las opciones de programas que aparecen en la pantalla de la unidad, etc., se indican dentro de corchetes (**[ ]**). (Por ejemplo, botón **[GLOBAL]**, terminal **[CLOCK OUT]**, **[Save As]** )
- ! Tenga en cuenta que las pantallas y las especificaciones del software descritas en este manual, así como también la apariencia externa y las especificaciones del hardware, están actualmente en fase de desarrollo y pueden ser distintas de las especificaciones finales.
- ! Tenga en cuenta que dependiendo de la versión del sistema operativo, los ajustes del navegador web, etc., la operación puede que sea distinta de los procedimientos descritos en este manual.

En este manual encontrará breves descripciones de los nombres de las partes de esta unidad y las conexiones entre esta unidad y los periféricos, así como operaciones básicas.

Para unas instrucciones más detalladas de cómo usar esta unidad, consulte el Manual de instrucciones de esta unidad.

! Para saber cómo obtener el Manual de instrucciones de esta unidad, consulte ["Consulta del Manual de instrucciones" en la](#page-73-0)  [página](#page-73-0) 4.

### **[Antes de empezar](#page-73-1)**

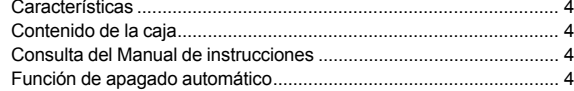

### **[Nombres de los controles](#page-74-0)**

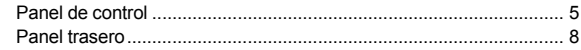

### **[Conexiones](#page-78-0)**

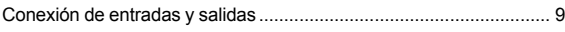

### **[Operación](#page-80-0)**

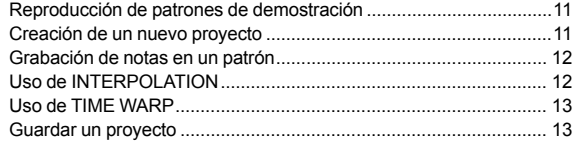

### **[Información adicional](#page-83-0)**

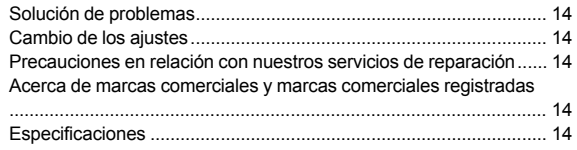

3 **Es**

## <span id="page-73-1"></span>**Antes de empezar**

## <span id="page-73-2"></span>**Características**

El SQUID es un secuenciador multipista autónomo capaz de conectar diferentes equipos de producción musical y producir frases. Las frases pueden secuenciarse rápidamente utilizando los controles de parámetros de paso, que funcionan de forma independiente para cada parámetro, así como funciones de secuencia como HARMONIZER e INTERPOLATION.

Consiga constantemente nuevas inspiraciones y frases añadiendo diferentes arreglos a la secuencia y experimentando con la interfaz de usuario utilizando diferentes funciones de arreglo, como RUNNING DIRECTION, GROOVE BEND y SPEED MODULATION.

Esta herramienta musical, auténtico motor de inspiración y expresión, es compatible con muchos tipos de sistemas de producción musical. Incluye terminales para USB y MIDI, así como CV/GATE OUT y DIN SYNC, que no solo pueden controlar sintetizadores modulares, sino también instrumentos musicales electrónicos clásicos.

## <span id="page-73-3"></span>**Contenido de la caja**

- Adaptador de CA
- Cable de alimentación
- ! Manual de instrucciones (Guía de inicio rápido) (este documento)

### <span id="page-73-0"></span>**Consulta del Manual de instrucciones**

Las instrucciones también están disponibles en formato PDF. Para ver archivos en formato PDF, debe tener Adobe® Reader® instalado.

1 Inicie un navegador web en su PC/Mac y acceda al siguiente sitio de Pioneer DJ.

[pioneerdj.com](https://pioneerdj.com)

! Para seleccionar su idioma, haga clic en la bandera o el icono internacional en la esquina superior derecha de la pantalla.

2 Apunte con el cursor hacia **[Soporte]** y haga clic encima.

### 3 Haga clic en **[Tutoriales, manuales y documentación]**.

### 4 Haga clic en **[SQUID]** en la categoría **[PRODUCCIÓN DE MÚSICA]**.

5 Haga clic en el idioma deseado de la lista. Descargue el manual si es necesario.

## <span id="page-73-4"></span>**Función de apagado automático**

La unidad dispone de una función de apagado automático, que está activada de forma predeterminada. La unidad se apaga automáticamente cuando no se recibe ninguna señal, no se activa ninguna salida o no se realiza ninguna operación durante aproximadamente 4 horas.

Para encender la unidad una vez que se ha apagado automáticamente, pulse el botón **[**u**]** en el panel trasero para situarla en posición de apagado ( $\blacksquare$ ) y a continuación pulse de nuevo el botón  $\lbrack \bigcirc \rbrack$  ( $\blacksquare$ ). Para desactivar la función de apagado automático, pulse el botón **[GLOBAL]** para mostrar el menú GLOBAL. A continuación, gire el selector giratorio para ajustar el parámetro **[Auto Power Off]** en **[Disable]**.

### **Notas**

Los datos sin guardar se perderán si la unidad se apaga automáticamente.

Asegúrese de guardar los datos importantes, como los datos de proyectos editados.

! En determinados modos de funcionamiento es posible que la función de apagado automático no pueda apagar la unidad. Por tanto, asegúrese siempre de apagar la unidad manualmente después de usarla.

4 **Es**

# <span id="page-74-0"></span>**Nombres de los controles**

Para obtener más información sobre cada botón y control, consulte "Nombres y funciones de los controles" en el Manual de instrucciones.

## <span id="page-74-1"></span>**Panel de control**

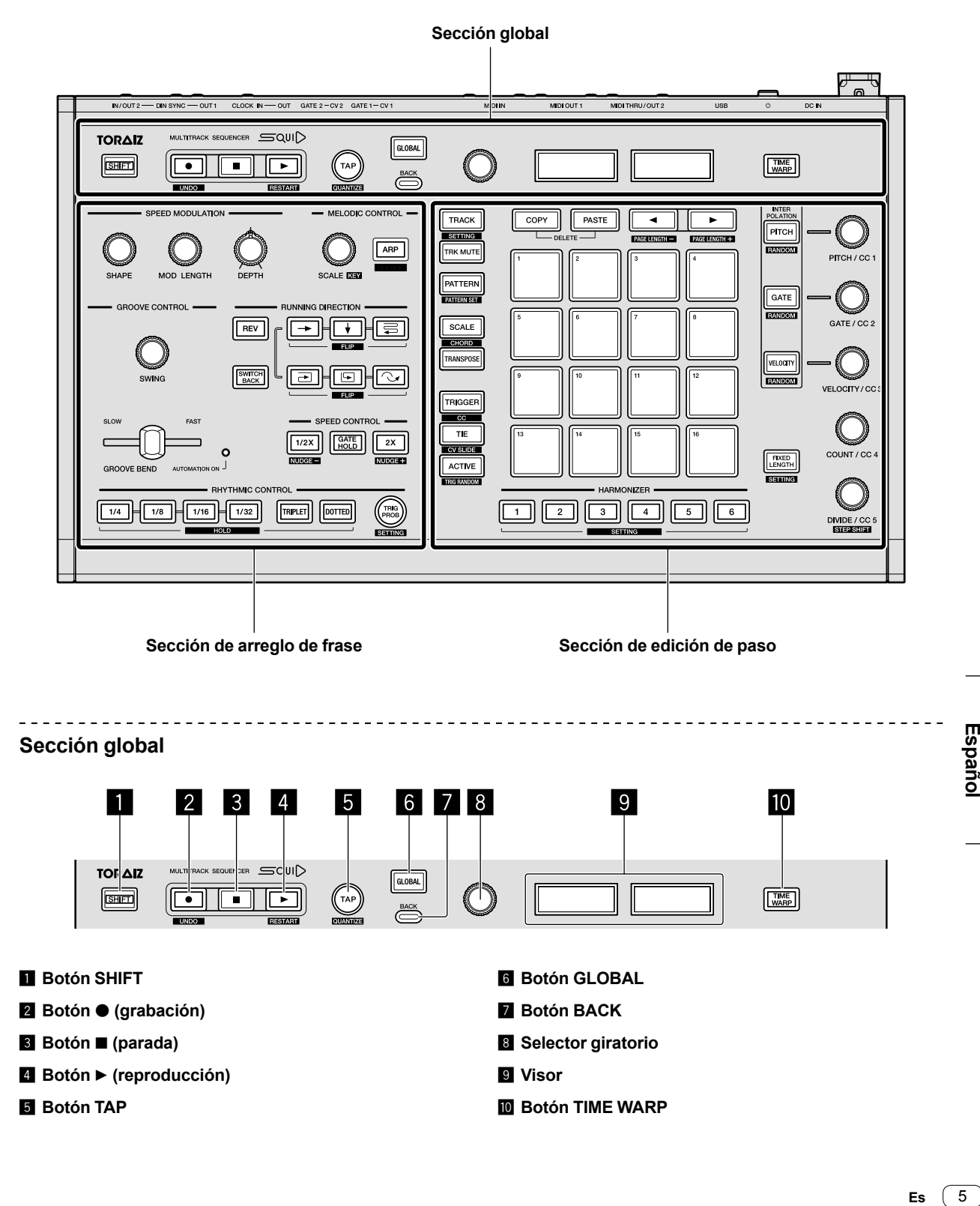

### **Sección de arreglo de frase**

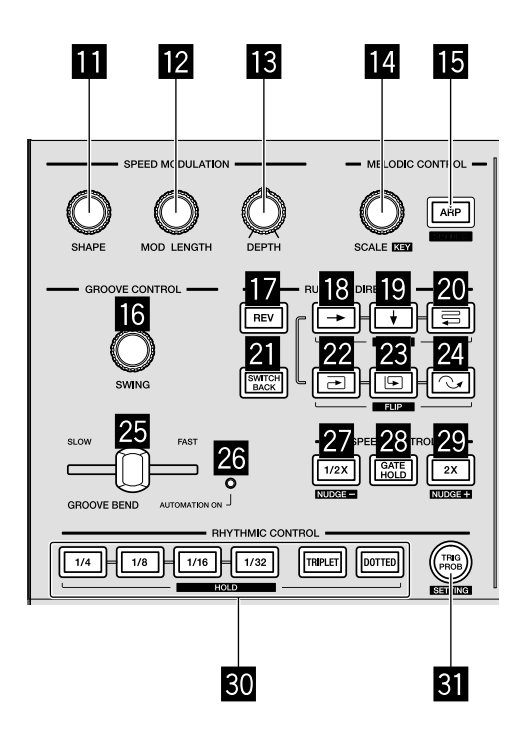

- $\blacksquare$  Control SHAPE
- **E2** Control MOD LENGTH
- $\blacksquare$  Control DEPTH
- **E** Control SCALE
- **IB** Botón ARP
- **G** Control SWING
- $\blacksquare$  **Botón REV**
- **i8** Botón → (derecha)
- **i9** Botón *v* (abajo)
- **20** Botón <del></del> (zigzag)
- **El Botón SWITCH BACK**
- **<sup>22</sup>** Botón **→** (sentido horario)
- **<sup>23</sup> Botón ⊡ (sentido antihorario)**
- **ZI** Botón  $\sim$  (salto hacia atrás)
- **23 Barra deslizante GROOVE BEND**
- **<sup>26</sup>** Indicador AUTOMATION ON
- **27 Botón 1/2X (mitad)**
- **28 Botón GATE HOLD**
- **29** Botón 2X (doble)
- **80 Botones RHYTHM** 
	- **1/4, 1/8, 1/16, 1/32, TRIPLET, DOTTED**
- **B** Botón TRIG PROB

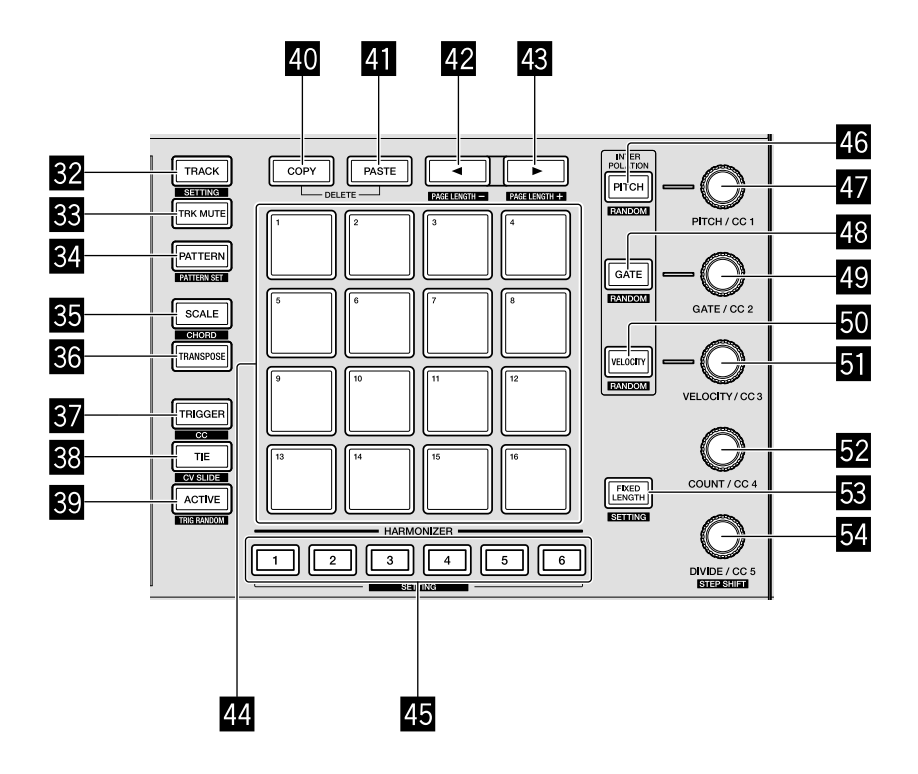

- **B2** Botón TRACK
- **BB** Botón TRK MUTE
- **B** Botón PATTERN
- **B** Botón SCALE
- **BB** Botón TRANSPOSE
- **B** Botón TRIGGER
- **BB** Botón TIE
- **B** Botón ACTIVE
- **40 Botón COPY**
- **F** Botón PASTE
- <sup>42</sup> Botón ◀
- <sup>48</sup> Botón ▶
- I **16 pads**
- **45 Botones HARMONIZER**
- **46 Botón PITCH**
- **Ex** Control PITCH/CC1
- **48 Botón GATE**
- **49 Control GATE/CC2**
- O **Botón VELOCITY**
- **E** Control VELOCITY/CC3
- Q **Control COUNT/CC4**
- **B** Botón FIXED LENGTH
- **S** Control DIVIDE/CC5

 $\sqrt{7}$ Es

## <span id="page-77-0"></span>**Panel trasero**

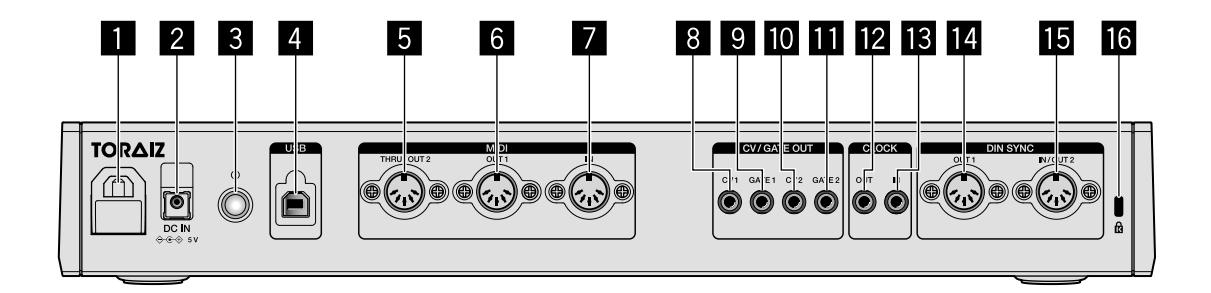

### 1 **Gancho para cables**

2 **Terminal DC IN**

#### **B** Botón  $\circlearrowright$

Desconecta/conecta la alimentación de esta unidad.

 $E$  Encendido/ $E$  Apagado

Este interruptor permite encender y apagar esta unidad.

- 4 **Terminal USB-B**
- 5 **Terminal MIDI THRU/OUT2**
- 6 **Terminal MIDI OUT1**
- 7 **Terminal MIDI IN**
- **8** Terminal CV OUT1
- 9 **Terminal GATE OUT1**
- $\blacksquare$  Terminal CV OUT2
- **TE Terminal GATE OUT2**
- **E** Terminal CLOCK OUT
- **is** Terminal CLOCK IN
- **E** Terminal DIN SYNC OUT1
- **F** Terminal DIN SYNC IN/OUT2
- g **Ranura para sistema de bloqueo Kensington**

## <span id="page-78-0"></span>**Conexiones**

- Asegúrese de desconectar la alimentación, desconectar el cable USB de esta unidad y desenchufar el cable de alimentación de la toma de corriente siempre que haga o cambie conexiones.
- ! Conecte el cable de alimentación y un cable USB después de terminar las conexiones entre los aparatos.
- Asegúrese de usar el cable de alimentación y el adaptador de CA incluidos.
- ! Consulte el manual de instrucciones del componente que va a conectar.
- Use cables USB conformes con USB 2.0.
- Esta unidad recibe alimentación a través del adaptador de CA o el bus USB. La unidad puede funcionar simplemente si se conecta con su PC/Mac a través de un cable USB sin necesidad de conectar el adaptador de CA. Si el adaptador de CA está conectado al mismo tiempo, la alimentación del bus USB puede utilizarse como fuente de alimentación de reserva. Si se desconecta el adaptador de CA mientras se utiliza la unidad, la unidad pasa a utilizar automáticamente la alimentación del bus USB.

### **Notas especiales acerca del uso de la alimentación del bus USB**

- La utilización de algunas funciones puede estar sujeta a limitaciones, como la atenuación de los botones, los LED de los pads y el visor.
- ! Conecte la unidad directamente a un puerto USB 2.0/3.0 de su PC/Mac utilizando un cable USB.
- Recomendamos utilizar un cable USB con certificación USB con una longitud de 2 metros o menos.

## <span id="page-78-1"></span>**Conexión de entradas y salidas**

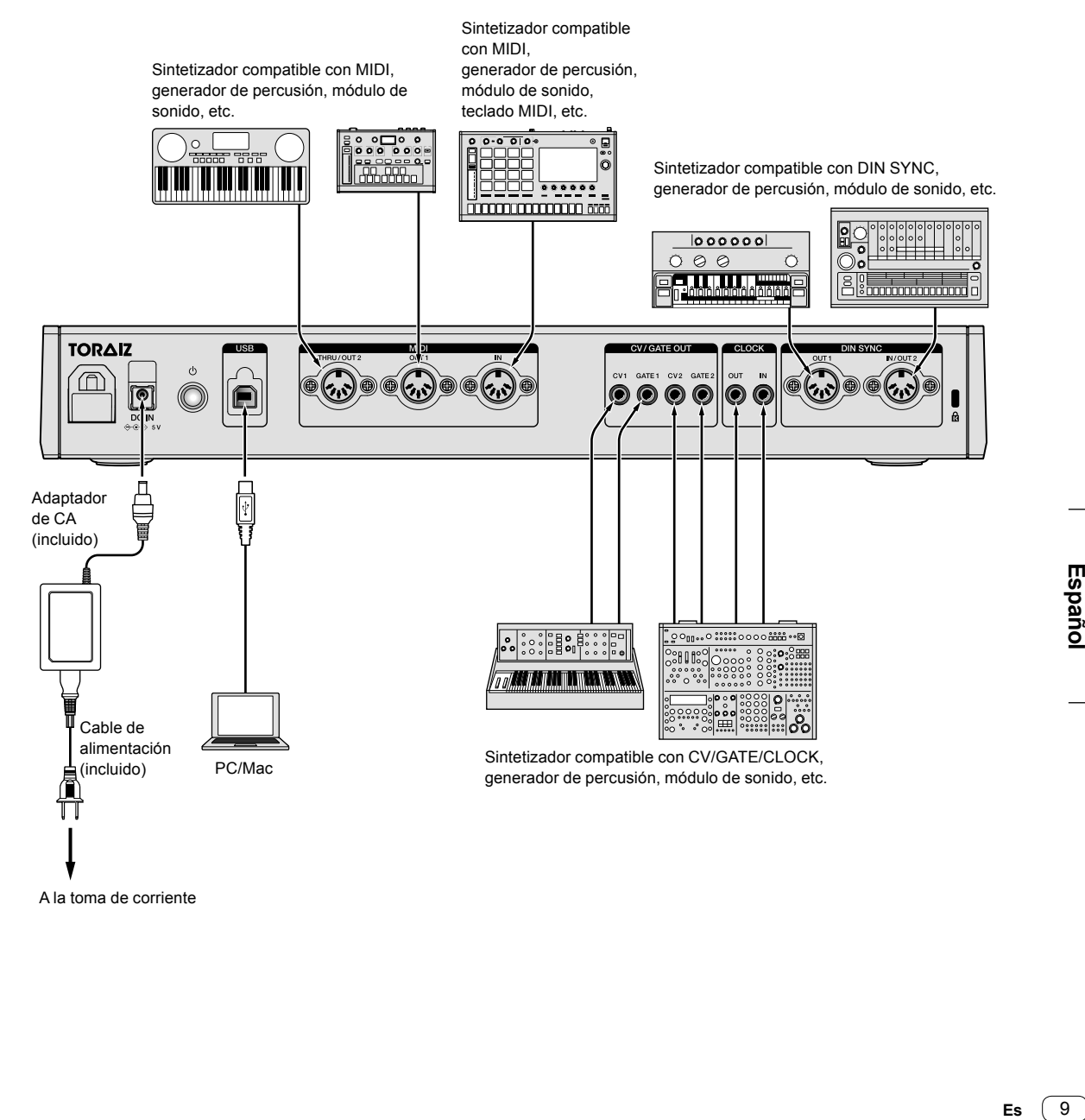

Españo

### **Utilización del gancho para cables**

Ponga el cable de conexión del adaptador de CA para evitar desconectarlo accidentalmente de la unidad.

1 Coloque el cable de conexión del adaptador de CA en el gancho para cables.

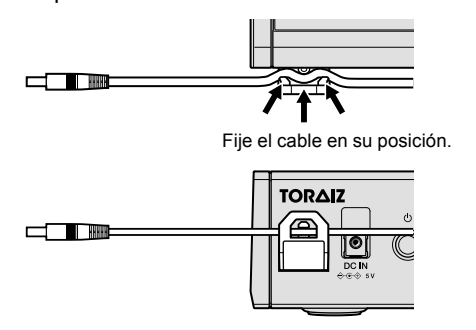

2 Conecte la clavija del cable de conexión al terminal **[DC IN]**. Si el cable situado a la izquierda del gancho para cables es demasiado largo, tire del cable sin excesiva fuerza.

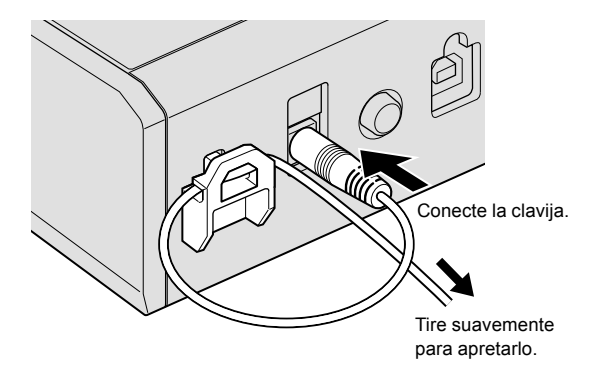

# <span id="page-80-0"></span>**Operación**

## <span id="page-80-1"></span>**Reproducción de patrones de demostración**

El SQUID incorpora un proyecto preinstalado que incluye varios patrones de demostración, que se cargan automáticamente la primera vez que se enciende la unidad después de comprarla.

### 1 Pulse el botón **[**u**]** del panel trasero para encender la unidad.

Los botones y los 16 pads se iluminan y aparece la pantalla principal.

2 Encienda los dispositivos externos conectados a la unidad.

### 3 Pulse el botón **[TRACK]**.

El botón **[TRACK]** se ilumina y aparece resaltado el destino de salida de la pista actual.

4 Gire el selector giratorio para seleccionar el terminal de salida del dispositivo externo conectado.

! Puede seleccionar entre las siguientes opciones: **[MIDI1 Ch.1-16]**, **[MIDI2 Ch.1-16]**, **[USB Ch.1-16]**, **[CV/GATE1]**, **[CV/GATE2]**, **[None]**.

Terminal de salida

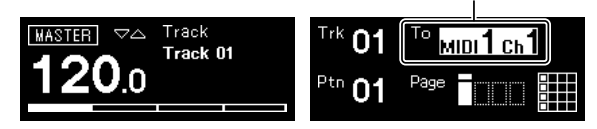

### 5 Pulse el botón **[**d**]** (reproducción).

El botón **[**d**]** (reproducción) se ilumina en verde y la unidad reproduce los patrones de demostración.

El dispositivo externo seleccionado para el destino de salida también se reproduce, en función del patrón de demostración reproducido. Los indicadores de compás y MIDI aparecen en la pantalla y muestran la operación actual.

- Para poner en pausa el patrón reproducido
- Pulse el botón **[▶]** (reproducción). El botón **[▶]** (reproducción) parpadea.
- Para detener el patrón reproducido

Pulse el botón **[**g**]** (parada). La luz del botón **[**d**]** (reproducción) se enciende.

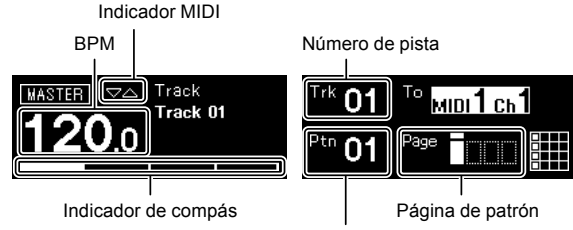

Número de patrón

## <span id="page-80-2"></span>**Creación de un nuevo proyecto**

En primer lugar, cree un nuevo proyecto para crear un patrón desde cero.

### 1 Pulse el botón **[GLOBAL]**.

El botón **[GLOBAL]** se ilumina y en la pantalla aparece el menú GLOBAL.

### 2 Gire el selector giratorio para seleccionar **[Create New]** y púlselo.

Se crea un nuevo proyecto.

Si se modifica un proyecto actual y se crea un nuevo proyecto sin guardar el proyecto actual, se perderán todos los cambios.

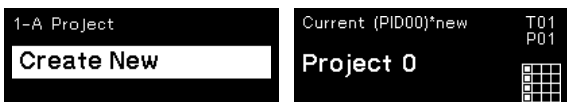

Es 11

## <span id="page-81-0"></span>**Grabación de notas en un patrón**

Hay dos grandes formas de grabar notas en un patrón.

- ! Método de grabación por pasos
- Puede grabar información de nota (estado de silenciamiento y parámetros como tono, efecto Gate y velocidad) para cada paso, independientemente de si el patrón se está reproduciendo o está parado.
- Método de grabación en tiempo real Si utiliza los pads durante una actuación mientras se está reproduciendo un patrón en el modo de grabación, este método graba la información de nota de su actuación.

<u> - - - - - - - - - - - - - -</u>

### **Grabación por pasos**

### 1 Pulse el botón **[TRIGGER]**.

El botón **[TRIGGER]** se ilumina y los 16 pads presentan una iluminación naranja atenuada.

### 2 Pulse el pad deseado correspondiente al paso para desactivar el silenciamiento de las notas.

Cuando las notas dejan de estar silenciadas, el pad del paso se ilumina en naranja brillante.

- ! Para silenciar las notas, presione el mismo pad.
- 3 Mantenga presionado el pad deseado incluido

con la nota para editar los parámetros guardados y, a continuación, gire el selector giratorio.

En la pantalla aparece una nota de la secuencia seleccionable, como **[Note1]**, **[Note2]** y **[Note3]**.

Nota seleccionada

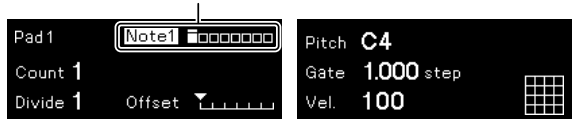

### 4 Gire los controles **[PITCH/CC1]**, **[GATE/CC2]** y/o

**[VELOCITY/CC3]** mientras presiona el pad.

Puede modificar los parámetros de la nota seleccionada en el paso 3. En la pantalla aparece el valor de cada parámetro.

- ! Gire el control **[PITCH/CC1]** para modificar el valor de tono.
- ! Gire el control **[GATE/CC2]** para modificar el valor del efecto Gate.
- ! Gire el control **[VELOCITY/CC3]** para modificar el valor de velocidad.

Parámetros de la nota seleccionada

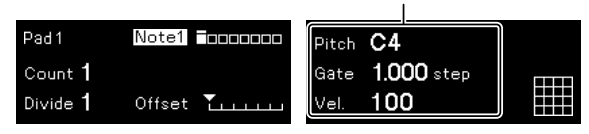

### **Grabación en tiempo real**

### 1 Pulse el botón **[SCALE]**.

El botón **[SCALE]** se ilumina y los 16 pads se iluminan o presentan una iluminación roja atenuada.

### 2 Pulse el botón **[**k**]** (grabación).

El botón **[**k**]** (grabación) se ilumina en rojo y la unidad accede al modo de grabación.

### 3 Pulse el botón **[**d**]** (reproducción).

El botón [▶] (reproducción) se ilumina en verde y se reproduce un patrón en el modo de grabación.

### 4 Reproduzca los 16 pads.

Las notas se grabarán en el patrón al tocar los pads.

5 Pulse el botón **[**k**]** (grabación) de nuevo.

La luz del botón **[**k**]** (grabación) se apaga y la unidad sale del modo de grabación.

! Puede modificar los parámetros de las notas grabadas del mismo modo que en la grabación por pasos.

## <span id="page-81-1"></span>**Uso de INTERPOLATION**

Al ajustar cada parámetro para el paso inicial, los pasos centrales y el paso final, la unidad interpola (complementa) automáticamente los parámetros de los pasos intermedios.

Puede usar esta función para tono, efecto Gate y velocidad, y para los parámetros de CC1 a CC3.

### 1 Pulse el botón **[PITCH]**, **[GATE]** o **[VELOCITY]**. El botón pulsado se ilumina.

### 2 Mantenga presionado el pad para guardar el paso inicial, central o final y gire el control situado a la derecha del botón pulsado en el paso 1.

En la pantalla aparece el valor del parámetro. Los pads en los que se han guardado los pasos inicial, centrales y final se iluminan en blanco.

- Además del paso inicial y el paso final, también es posible insertar hasta 3 pasos centrales.
- Para eliminar el paso inicial, los pasos centrales o el paso final, presione el pad en el que se ha guardado el paso. La luz del pad se atenúa.

Parámetros del paso inicial/central/final

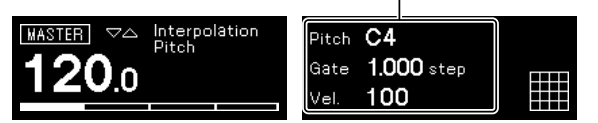

3 Pulse el mismo botón pulsado en el paso 1.

La unidad sale del modo de interpolación.

12 **Es**

## <span id="page-82-0"></span>**Uso de TIME WARP**

La función Time Warp puede usarse para grabar automáticamente en bucle la salida de la unidad para recuperar patrones reproducidos con anterioridad.

### 1 Pulse el botón **[TIME WARP]**.

El botón **[TIME WARP]** pasa de un color blanco atenuado a un color blanco brillante.

En la pantalla aparece la longitud del patrón que se previsualizará.

- ! Si se pulsa el botón **[TIME WARP]** durante la reproducción del patrón, la unidad reproduce hasta el cuarto indicador de compás (el botón **[TIME WARP]** parpadea) y a continuación accede al modo Time Warp (el botón **[TIME WARP]** se ilumina).
- ! El patrón no puede modificarse en el modo Time Warp.

#### 2 Gire el selector giratorio.

El patrón puede previsualizarse en diferentes longitudes: **[1 Bar]**, **[2 Bars]**, **[3 Bars]**, **[4 Bars]**.

Longitud del patrón previsualizado

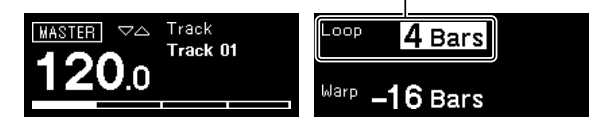

## 3 Presione el pad deseado para iniciar la

previsualización.

La unidad reproduce el bucle con la longitud especificada en el paso 2 a partir del pad presionado.

Los pads con una iluminación brillante están dentro del área de previsualización. Los pads con una iluminación atenuada pueden seleccionarse para iniciar la previsualización. La previsualización no puede iniciarse en los pads que no están iluminados.

- La previsualización vuelve a empezar cada vez que se presiona un pad.
- ! Para detener una previsualización, pulse el botón **[**g**]** (parada).
- La longitud de un pad es de 1 Bar.

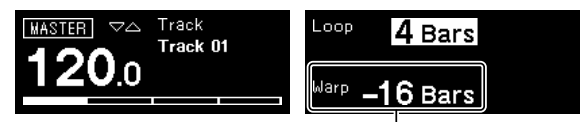

Inicio de la previsualización

### 4 Pulse el botón **[PATTERN]**.

La unidad accede al modo Save y el botón **[PATTERN]** se ilumina en verde.

El pad del patrón actual presenta una iluminación brillante. Los pads con patrones guardados presentan una iluminación atenuada. Los pads no se iluminan si no hay patrones guardados.

### 5 Presione el pad deseado para guardar un patrón previsualizado.

El patrón se guarda y el pad presionado se ilumina.

Un patrón no puede guardarse en el pad con el patrón actual.

### 6 Pulse de nuevo el botón **[PATTERN]** para salir del modo Save.

El botón **[PATTERN]** presenta una iluminación atenuada en verde.

### 7 Pulse de nuevo el botón **[TIME WARP]** para salir del modo Time Warp.

El botón **[TIME WARP]** pasa de un color blanco brillante a un color blanco atenuado.

## <span id="page-82-1"></span>**Guardar un proyecto**

### 1 Pulse el botón **[GLOBAL]**.

El botón **[GLOBAL]** se ilumina y en la pantalla aparece el menú GLOBAL.

### 2 Gire el selector giratorio para seleccionar **[Save As]** y púlselo.

- Seleccione [Save] para sobrescribir el proyecto.
- 3 Pulse el botón **[**c**]**/**[**d**]** para mover el cursor y

modificar el carácter girando el selector giratorio. Asigne un nombre al proyecto repitiendo este paso.

- ! Pueden utilizarse caracteres alfanuméricos, símbolos o espacios en blanco.
- Para eliminar un carácter después del cursor, mantenga presionado el botón **[SHIFT]** y pulse el botón **[BACK]**.
- ! Para introducir un espacio después del cursor, mantenga presionado el botón **[SHIFT]** y pulse el selector giratorio.
- Al abrir un proyecto existente, aparece el nombre del proyecto en la pantalla.

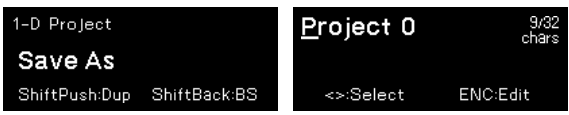

- 4 Presione el selector giratorio.
- El proyecto se guarda.

 $13$ 

# <span id="page-83-0"></span>**Información adicional**

## <span id="page-83-1"></span>**Solución de problemas**

Si cree que esta unidad presenta algún tipo de problema, consulte la sección "Solución de problemas" del Manual de instrucciones de esta unidad o acceda al sitio de Pioneer DJ y consulte el apartado [**FAQ**] del [**SQUID**].

[pioneerdj.com/support/](https://pioneerdj.com/support/)

Adicionalmente, compruebe los dispositivos conectados. Si no se puede solucionar el problema, pida a su centro de servicio autorizado por Pioneer más cercano o a su distribuidor que realice el trabajo de reparación.

Esta unidad puede no funcionar bien debido a la electricidad estática o a otras influencias externas. En esos casos, se puede restaurar el funcionamiento normal desenchufando el cable de alimentación y el cable USB y volviendo a enchufar el cable de alimentación.

## <span id="page-83-2"></span>**Cambio de los ajustes**

! Para más información sobre cómo cambiar la configuración de esta unidad, vea "Cambio de los ajustes" en el Manual de instrucciones.

## <span id="page-83-3"></span>**Precauciones en relación con nuestros servicios de reparación**

! Al reparar su unidad, es posible que tengamos que restablecer la configuración de fábrica de la unidad, en función del estado de la unidad. No realizamos copias de seguridad de sus ajustes antes de las reparaciones, por lo que recomendamos que realice una copia de seguridad de sus datos originales utilizando un software DAW o una utilidad de software MIDI.

## <span id="page-83-4"></span>**Acerca de marcas comerciales y marcas comerciales registradas**

- ! Pioneer DJ es una marca comercial de PIONEER CORPORATION y se usa bajo licencia.
- Los nombres de compañías y productos mencionados aquí son marcas comerciales de sus respectivos propietarios.

## <span id="page-83-5"></span>**Especificaciones**

### **Adaptador de CA**

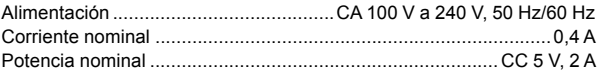

### **General – Unidad principal**

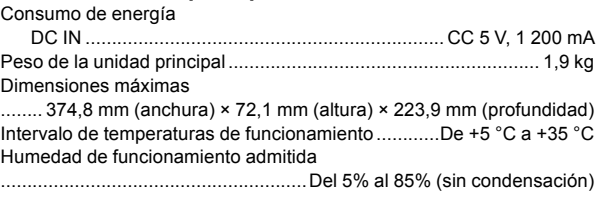

### **Terminales entrada/salida**

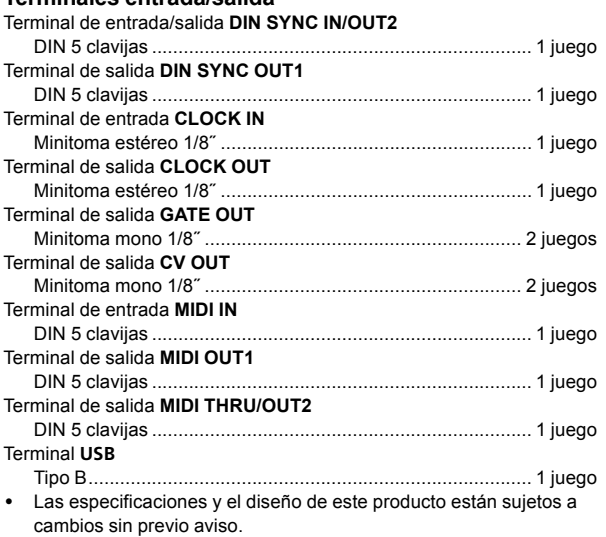

! © 2019 Pioneer DJ Corporation. Todos los derechos reservados.

14 **Es**

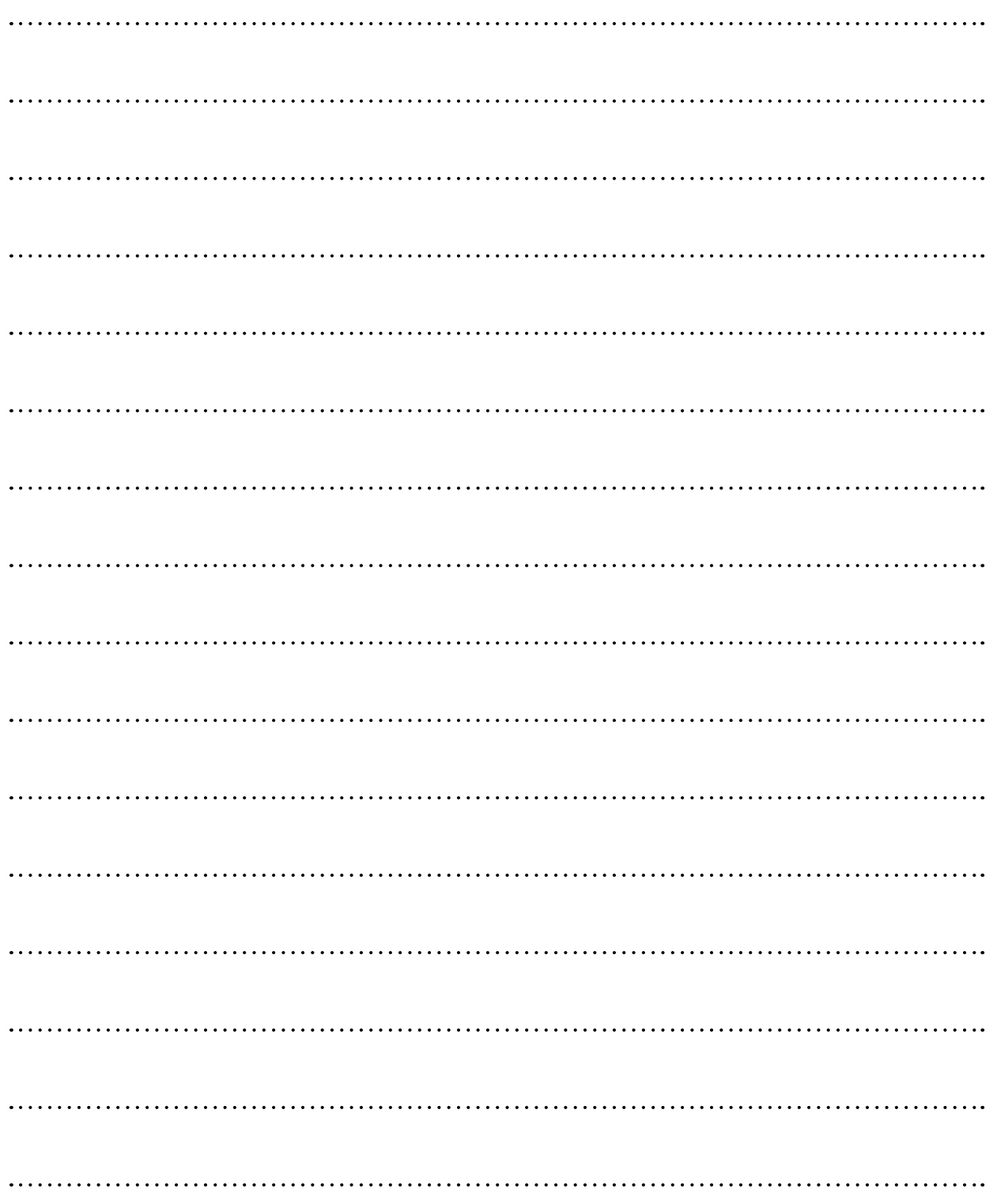

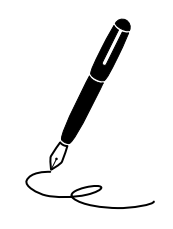

Obrigado por adquirir este produto da Pioneer DJ. Leia atentamente estas instruções de funcionamento de modo a saber como utilizar correctamente oseu modelo. Após terminar de ler as instruções, coloque-as num local seguro para futura referência.

Em alguns países ou regiões, a forma da ficha de alimentação e da tomada por vezes podem diferir das apresentadas nos desenhos explicativos. Contudo, o método para ligar e utilizar a unidade é o mesmo.

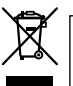

Se quiser eliminar este produto, não o misture com resíduos domésticos gerais. Existe um sistema de recolha separado para produtos eletrónicos usados de acordo com a legislação que requer tratamento, recuperação e reciclagem adequados.

Os consumidores dos Estados-membros da UE, da Suíça e da Noruega podem entregar equipamentos eletrónicos fora de uso em determinadas instalações de recolha ou a um retalhista (se adquirirem um equipamento novo similar).

Nos países não mencionados acima, informe-se sobre o método de eliminação correto junto das autoridades locais.

Ao fazê-lo estará a garantir que o produto que já não tem utilidade para si é submetido a processos de tratamento, recuperação e reciclagem adequados, evitando-se assim potenciais efeitos negativos para o ambiente e a saúde humana.

#### **K058b\_A2\_Pt**

### **CUIDADO**

PARA PREVENIR O PERIGO DE CHOQUE ELÉTRICO, NÃO REMOVA A COBERTURA (NEM A PARTE POSTE-RIOR). NÃO EXISTEM NO INTERIOR PEÇAS REPARÁ-VEIS PELO UTILIZADOR. A MANUTENÇÃO DEVE SER EFETUADA POR PESSOAL ESPECIALIZADO.

**D3-4-2-1-1\_B1\_Pt**

### **AVISO**

Este aparelho não é à prova de água. Para prevenir o perigo de incêndio ou choque elétrico, não coloque perto dele recipientes contendo líquidos (tais como uma jarra ou um vaso de flores) nem o exponha a pingos, salpicos, chuva ou humidade.

**D3-4-2-1-3\_A1\_Pt**

### **AVISO**

Para prevenir o perigo de incêndio, não coloque fontes de chamas nuas (tais como uma vela acesa) sobre o aparelho.

**D3-4-2-1-7a\_A1\_Pt**

### **CUIDADOS COM A VENTILAÇÃO**

Quando instalar esta unidade, certifique-se de que deixa espaço em torno da unidade para ventilação de modo a melhorar a radiação térmica (pelo menos 5 cm atrás e 5 cm de cada lado).

**D3-4-2-1-7d\*\_A1\_Pt**

### **Ambiente de funcionamento**

Temperatura e humidade do ambiente de funcionamento:

+5 °C a +35 °C; humidade relativa inferior a 85 % (respiradouros de refrigeração não bloqueados) Não instale o aparelho num espaço insuficientemente arejado ou em locais expostos a uma humidade elevada ou a luz solar direta (ou a iluminação artificial intensa).

**D3-4-2-1-7c\*\_A1\_Pt**

### **CUIDADO**

O botão  $\phi$  do aparelho não o desliga completamente da energia fornecida pela tomada CA. Uma vez que o cabo de alimentação serve como o principal dispositivo de desconexão, será necessário desligá-lo da tomada para desligar toda a alimentação. Por isso, verifique se a unidade foi instalada de forma que o cabo de alimentação possa ser facilmente desligado da tomada CA, em caso de acidente. Para prevenir o risco de incêndio, deverá desligar igualmente o cabo de alimentação de energia da tomada CA quando o aparelho não for utilizado durante um período prolongado (por exemplo, durante um período de férias).

**D3-4-2-2-2a\*\_A1\_Pt**

Ao utilizar este produto, verifique as informações de segurança indicadas na sua base.

**D3-4-2-2-4\_B1\_Pt**

O símbolo gráfico  $\sim$  presente no produto significa corrente alterna.

O símbolo gráfico  $\equiv$  presente no produto significa corrente contínua.

O símbolo gráfico  $\Box$  presente no produto significa Equipamento de Classe II.

**D3-8-2-4\_A1\_Pt**

### **CUIDADO**

Este produto foi avaliado em condições semelhantes às dos climas temperado e tropical.

**D3-8-2-1-7a\_A1\_Pt**

### **AVISO SOBRE O CABO DE ALIMENTAÇÃO**

Manuseie o cabo de alimentação através da ficha. Não retire a ficha puxando o cabo e nunca toque no cabo de alimentação com as mãos húmidas, pois pode provocar um curto-circuito ou choque elétrico. Não coloque a unidade, um móvel, etc., sobre o cabo de alimentação nem trilhe o cabo. Nunca faça um nó no cabo nem o amarre a outros cabos. Os cabos de alimentação devem ser encaminhados de modo a não serem pisados. Um cabo de alimentação danificado pode provocar um incêndio ou um choque elétrico. Verifique periodicamente o cabo de alimentação. Quando estiver danificado, solicite um cabo de alimentação de substituição junto do seu revendedor ou centro de assistência.

**S002\*\_A1\_Pt**

# **Índice**

### **Como ler este manual**

Obrigado por adquirir este produto da Pioneer DJ. Certifique-se de que lê este manual e o Manual de instruções disponível no site da Pioneer DJ. Ambos os documentos incluem informações importantes que deve compreender antes de utilizar este produto.

Em particular, certifique-se de que lê as "INSTRUÇÕES DE SEGURANÇA IMPORTANTES".

- Neste manual, os nomes dos botões, controlos e terminais indicados no produto e opções de programas apresentados no visor da unidade, etc. são indicados entre parêntesis retos (**[ ]**). (por ex., botão **[GLOBAL]**, terminal **[CLOCK OUT]**, **[Save As]** )
- ! Note que os ecrãs e especificações do software descritos neste manual, assim como o aspeto externo e especificações do hardware, estão atualmente sob desenvolvimento e podem diferir das especificações finais.
- ! Note que, dependendo da versão do sistema operativo, definições do browser Web, etc., a operação pode diferir dos procedimentos descritos neste manual.

Este manual fornece breves descrições relativas aos nomes das peças da unidade, às ligações entre a unidade e os periféricos e operações básicas.

Para instruções mais detalhadas sobre como usar a unidade, consulte o Manual de instruções desta unidade.

! Para saber como obter o Manual de instruções desta unidade, consulte ["Visualizar o Manual de instruções" na página](#page-87-0) 4.

### **[Antes de começar](#page-87-1)**

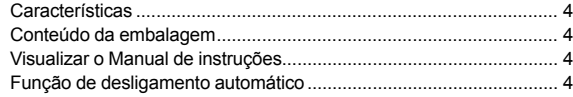

### **[Nomes de peças](#page-88-0)**

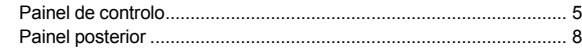

### **[Ligações](#page-92-0)**

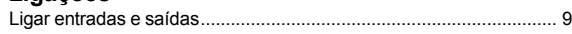

### **[Funcionamento](#page-94-0)**

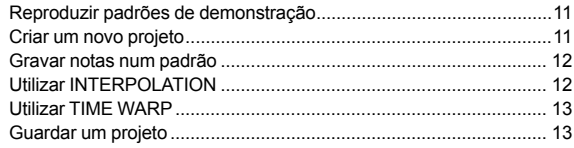

### **Informação complementar**

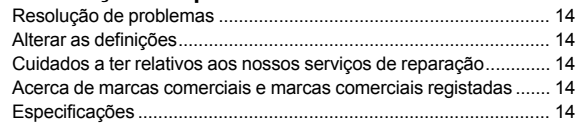

Português 3**Português**

## <span id="page-87-1"></span>**Antes de começar**

## **Características**

O SQUID é um sequenciador Multifaixas autónomo capaz de ligar diverso equipamento de produção musical e produzir frases sucessivamente.

As frases podem ser sequenciadas de forma rápida, utilizando os controlos graduais de parâmetros que funcionam de forma independente para cada parâmetro e as funções de sequência, como HARMONIZER e INTERPOLATION.

Obtenha constantemente novas inspirações e frases, adicionando novos arranjos à sequência e fazendo experiências com a interface de utilizador, recorrendo a diversas funções de arranjo, como RUNNING DIRECTION, GROOVE BEND e SPEED MODULATION. Esta ferramenta musical inspiradora e expressiva é compatível com muitos tipos de sistemas de produção musical. Dispõe de terminais

para USB e MIDI, assim como CV/GATE OUT e DIN SYNC que podem controlar não apenas sintetizadores modulares, mas também instrumentos musicais eletrónicos vintage.

## <span id="page-87-2"></span>**Conteúdo da embalagem**

- Transformador de CA
- Cabo de alimentação
- ! Manual de instruções (Guia de início rápido) (Este documento)

## <span id="page-87-0"></span>**Visualizar o Manual de instruções**

Podem também estar disponíveis instruções nos ficheiros PDF. Para ser possível visualizar os ficheiros de formato PDF, deve instalar o Adobe® Reader®.

### 1 Inicie um browser Web no seu PC/Mac e aceda ao site da Pioneer DJ abaixo.

[pioneerdj.com](https://pioneerdj.com)

- Para selecionar o seu idioma, clique no ícone da bandeira ou global no canto superior direito do ecrã.
- 2 Aponte o cursor para **[Assistência]** clique.
- 3 Clique em **[Tutoriais, manuais e documentação]**.

### 4 Clique em **[SQUID]** na categoria **[PRODUÇÃO MUSICAL]**.

5 Clique no idioma pretendido da lista. Faça a transferência do manual, se necessário.

## <span id="page-87-3"></span>**Função de desligamento automático**

Esta unidade possui uma função de desligamento automático que se encontra ativada por predefinição. A alimentação desliga-se automaticamente quando não existe qualquer entrada, saída de sinal ou funcionamento durante cerca de 4 horas.

Para ligar a alimentação depois de a unidade ter desligado automaticamente, prima o botão **[**u**]** no painel posterior para a libertar da posição desligada ( $\blacksquare$ ) e, em seguida, prima novamente o botão  $\lbrack \circlearrowleft \rbrack$  $($ **m** $).$ 

Para desativar a função de desligamento automático, prima o botão **[GLOBAL]** para apresentar o menu GLOBAL. Em seguida, rode o seletor rotativo para mudar a definição de **[Auto Power Off]** para **[Disable]**.

### **Observações**

- ! Os dados não guardados serão perdidos, se a unidade for desligada automaticamente. Certifique-se de que guarda dados importantes, como os dados relativos a um projeto editado.
- ! A função de desligamento automático pode não desligar a unidade em certos modos de operação. Por essa razão, certifique-se de que desliga sempre manualmente a alimentação depois da utilização.

## <span id="page-88-0"></span>**Nomes de peças**

Para informação mais detalhada sobre cada botão e cada controlo, consulte a secção "Nomes de peças e funções" no Manual de instruções.

## <span id="page-88-1"></span>**Painel de controlo**

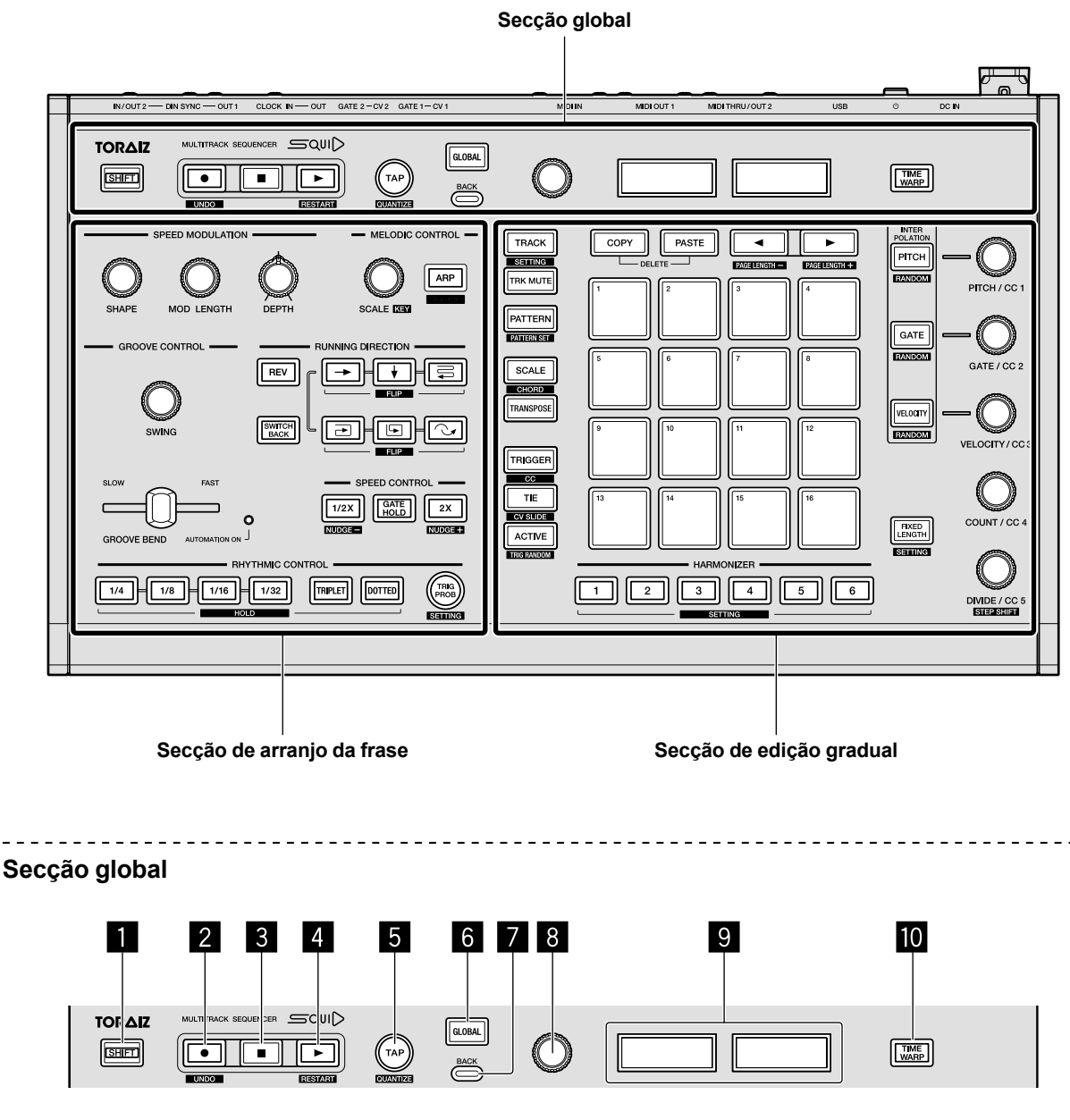

6 **Botão GLOBAL** 7 **Botão BACK** 8 **Seletor rotativo**

**Botão TIME WARP** 

9 **Visor**

- 1 **Botão SHIFT**
- 2 **Botão** k **(gravação)**
- 3 **Botão** g **(paragem)**
- **4 Botão ► (reprodução)**
- 5 **Botão TAP**
- 
- **Pt** 5**Português**
	-

### **Secção de arranjo da frase**

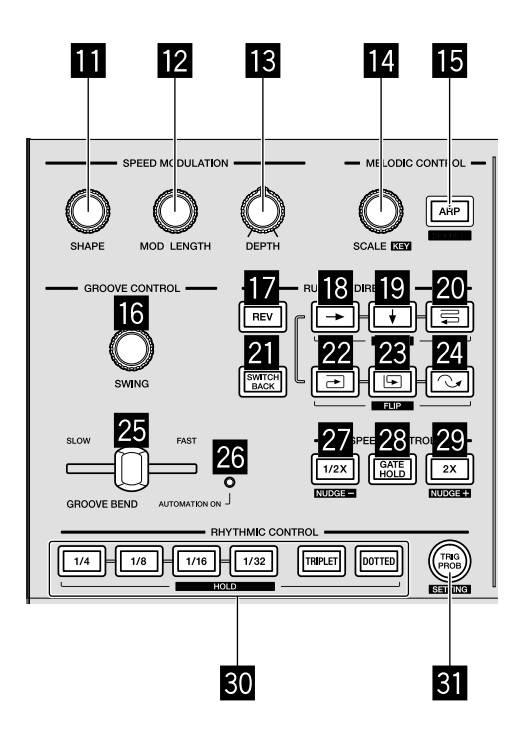

- **B** Controlo SHAPE
- **E2** Controlo MOD LENGTH
- d **Controlo DEPTH**
- **E** Controlo SCALE
- **iB** Botão ARP
- **G** Controlo SWING
- $\blacksquare$  **Botão REV**
- **i8** Botão → (direita)
- **i9** Botão *↓* (para baixo)
- **20 Botão <sup>=</sup> (ziguezague)**
- **El Botão SWITCH BACK**
- <sup>22</sup> Botão **→** (no sentido dos ponteiros do relógio)
- **Botão (E)** (no sentido contrário ao dos ponteiro do **relógio)**
- **ZBotão (saltar para trás)**
- **25 Deslizador GROOVE BEND**
- **<sup>23</sup>** Indicador AUTOMATION ON
- **27 Botão 1/2X (metade)**
- **BB** Botão GATE HOLD
- **29 Botão 2X (dobro)**
- **80 Botões RHYTHM** 
	- **1/4, 1/8, 1/16, 1/32, TRIPLET, DOTTED**
- **B** Botão TRIG PROB

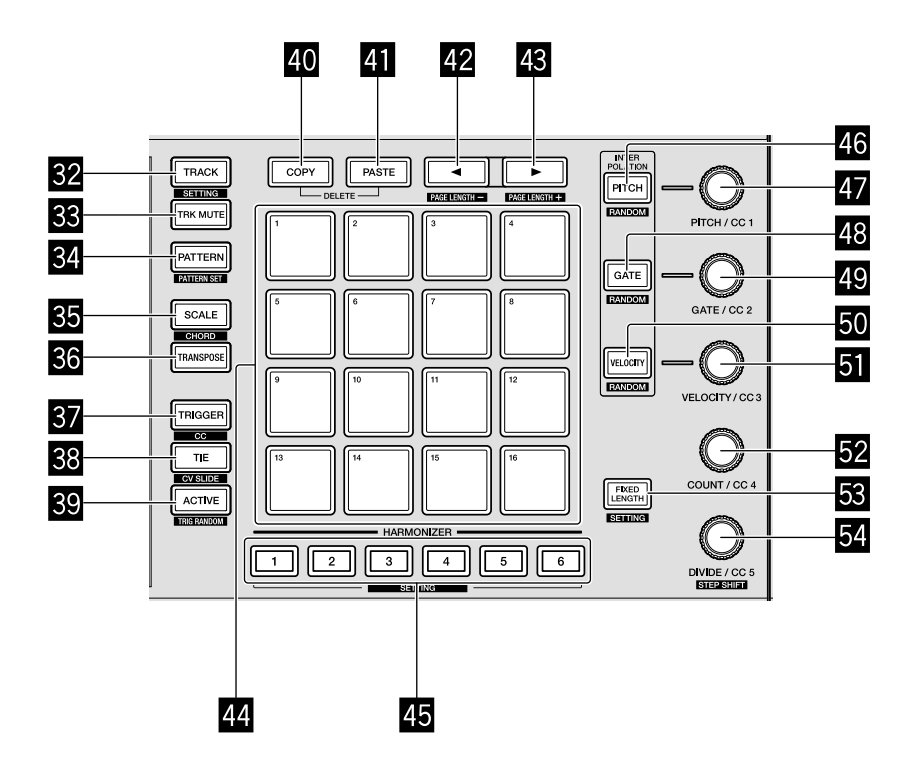

- **B** Botão TRACK
- **BB** Botão TRK MUTE
- **B** Botão PATTERN
- **B** Botão SCALE
- **BB** Botão TRANSPOSE
- **B** Botão TRIGGER
- **BB** Botão TIE
- **B** Botão ACTIVE
- **40 Botão COPY**
- **E Botão PASTE**
- 42 Botão <
- <sup>48</sup> Botão ►
- I **16 painéis táteis**
- **45 Botões HARMONIZER**

- **K Botão PITCH**
- **Ex** Controlo PITCH/CC1
- M **Botão GATE**
- **49 Controlo GATE/CC2**
- O **Botão VELOCITY**
- **E** Controlo VELOCITY/CC3
- Q **Controlo COUNT/CC4**
- **B** Botão FIXED LENGTH
- **图 Controlo DIVIDE/CC5**

## <span id="page-91-0"></span>**Painel posterior**

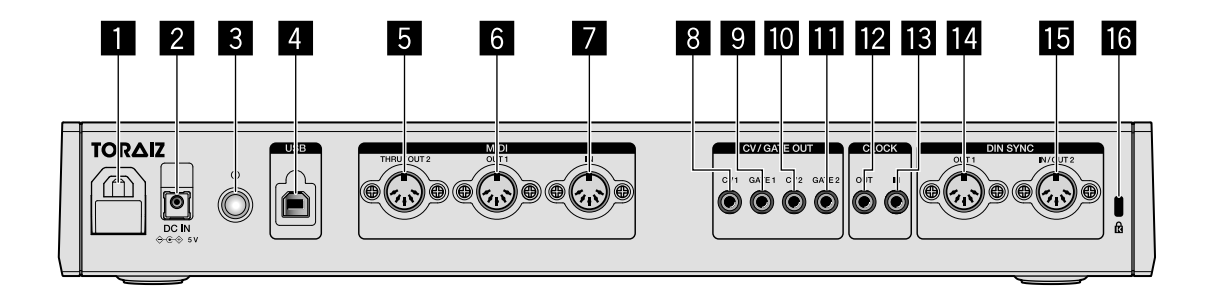

### 1 **Gancho para cabo**

2 **Terminal DC IN**

### **B** Botão  $\diamond$

Desliga/liga a alimentação desta unidade.

 $\equiv$  Ligado/ $\blacksquare$  Desligado

Nesta unidade, este interruptor encontra-se entre ligado e desligado.

- 4 **Terminal USB-B**
- 5 **Terminal MIDI THRU/OUT2**
- 6 **Terminal MIDI OUT1**
- 7 **Terminal MIDI IN**
- 8 **Terminal CV OUT1**
- 9 **Terminal GATE OUT1**
- $\blacksquare$  Terminal CV OUT2
- **TE Terminal GATE OUT2**
- **E** Terminal CLOCK OUT
- $B$  Terminal CLOCK IN
- **E** Terminal DIN SYNC OUT1
- **F** Terminal DIN SYNC IN/OUT2
- g **Ranhura de segurança Kensington**

# <span id="page-92-0"></span>**Ligações**

- Certifique-se de que desliga a alimentação, desliga o cabo USB desta unidade e o cabo de alimentação da tomada sempre que fizer ou mudar as ligações.
- Ligue o cabo de alimentação e o cabo USB, depois de terminar de fazer todas as ligações entre os dispositivos.
- ! Certifique-se de que utiliza o cabo de alimentação incluído e o transformador de CA.
- ! Consulte as instruções de funcionamento do componente a ligar.
- Utilize um cabo USB compatível com USB 2.0.
- ! A unidade é alimentada por um adaptador de CA ou por alimentação de um bus USB. A unidade pode ser operada, através da simples ligação da unidade ao seu PC/Mac através de um cabo USB, sem ligar o transformador de CA. Se o transformador de CA estiver ligado ao mesmo tempo, a alimentação do bus USB pode ser usada como fonte de alimentação de recurso. Se o transformador de CA for desligado, enquanto estiver a usar a unidade, a unidade muda automaticamente a unidade de alimentação para a alimentação do bus USB.

### **Observações específicas quando utilizar a alimentação do bus USB**

- Existem algumas limitações em funções como escurecimento de botões, LEDs para painéis táteis e visor.
- Ligue a unidade diretamente a uma porta USB 2.0/3.0 no seu PC/Mac, através de um cabo USB.
- Recomendamos a utilização de um cabo USB certificado com 2 metros ou mais curto.

## <span id="page-92-1"></span>**Ligar entradas e saídas**

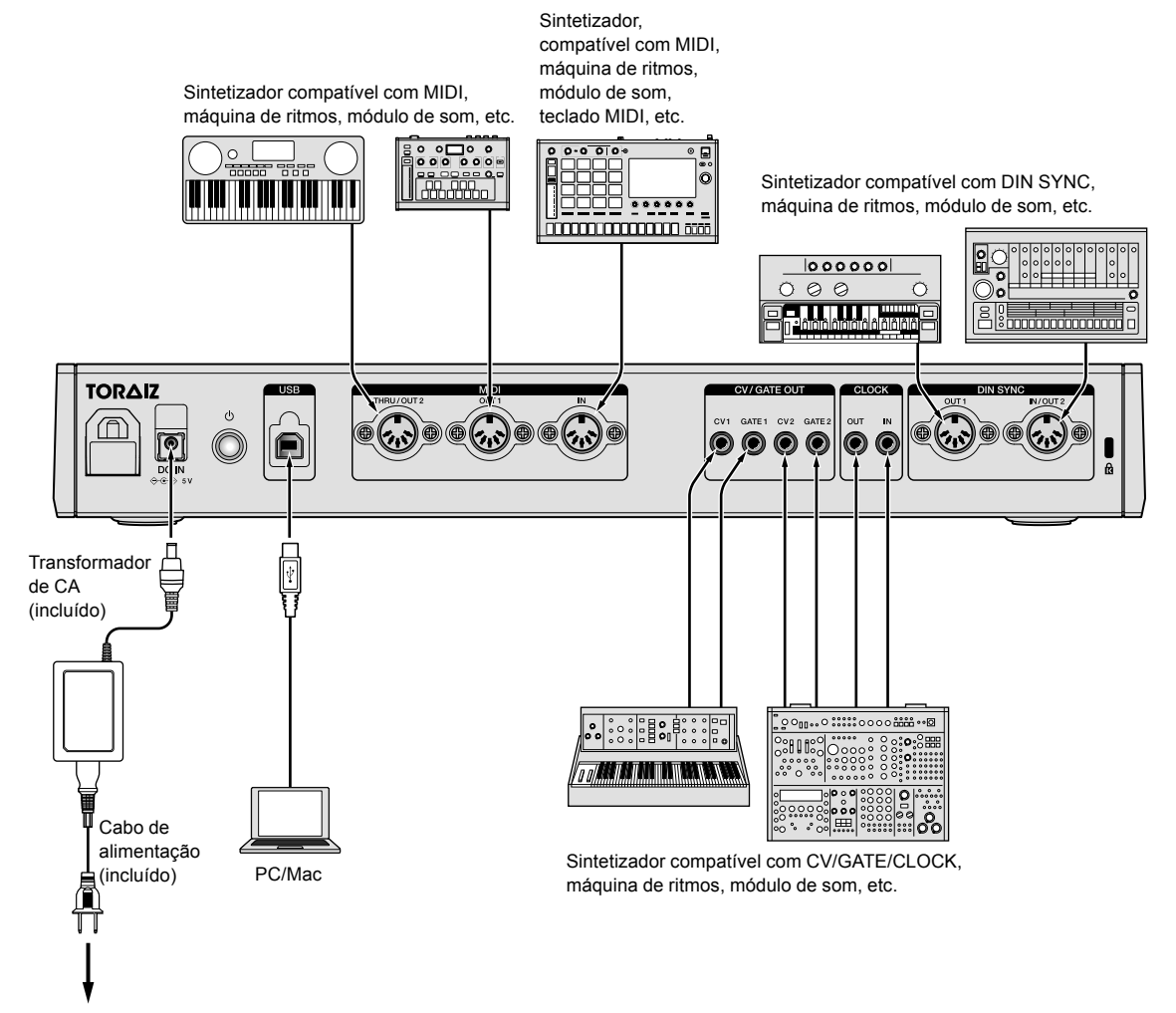

Para a saída de alimentação

### **Como usar o gancho para cabo**

Prenda o cabo de ligação ao transformador de CA para evitar a desconexão acidental da unidade.

1 Coloque o cabo de ligação do transformador de CA no gancho para cabo.

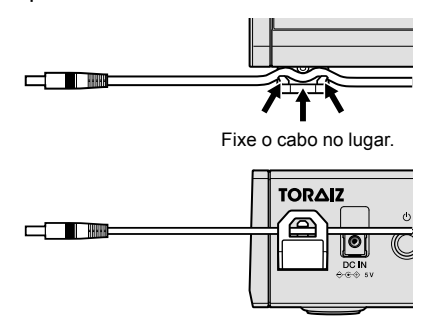

2 Ligue a ficha do cabo de ligação ao terminal **[DC IN]**. Se o cabo do lado esquerdo do gancho para cabo estiver demasiado comprido, aperte-o ligeiramente.

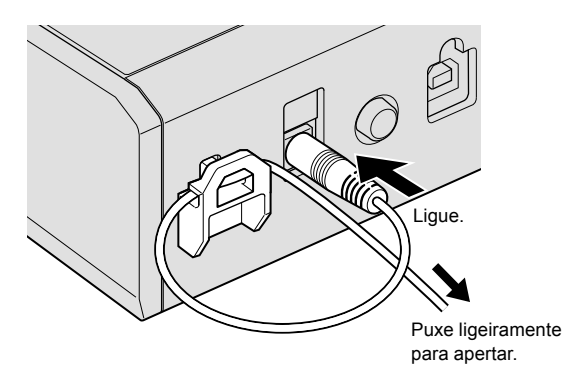

# <span id="page-94-0"></span>**Funcionamento**

## <span id="page-94-1"></span>**Reproduzir padrões de demonstração**

O SQUID apresenta um projeto previamente instalado que inclui vários padrões de demonstração que carregam automaticamente quando a unidade é ligada pela primeira vez, após a aquisição.

### 1 Prima o botão **[**u**]** no painel posterior para ligar a unidade.

Os botões e os 16 painéis táteis acendem e o ecrã principal é apresentado no visor.

2 Ligue os periféricos ligados à unidade.

### 3 Prima o botão **[TRACK]**.

O botão **[TRACK]** acende e o destino de emissão para a faixa atual é apresentado e evidenciado.

4 Rode o seletor rotativo para selecionar o terminal de saída para o periférico ligado.

! Pode selecionar um dos seguintes: **[MIDI1 Ch.1-16]**, **[MIDI2 Ch.1-16]**, **[USB Ch.1-16]**, **[CV/GATE1]**, **[CV/GATE2]**, **[None]**.

Terminal de saída

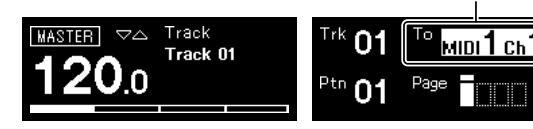

### 5 Prima o botão **[**d**]** (reprodução).

O botão **[**d**]** (reprodução) acende a verde e a unidade reproduz os padrões de demonstração.

O periférico selecionado para o destino de emissão também reproduz, dependendo do padrão de demonstração a ser reproduzido. Os indicadores de batida e MIDI são apresentados no visor e

apresentam a operação atual.

- Para interromper o padrão em reprodução Prima o botão **[**d**]** (reprodução). O botão **[**d**]** (reprodução) pisca.
- Para parar o padrão em reprodução Prima o botão **[**g**]** (paragem). A luz do botão **[**d**]** (reprodução) desliga.

Indicador MIDI

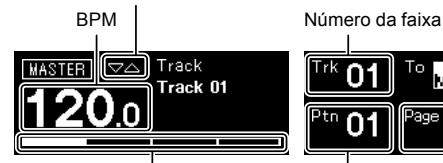

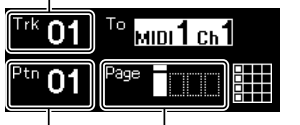

Indicador de batida  $\vert$  Página do padrão Número do padrão

## <span id="page-94-2"></span>**Criar um novo projeto**

Primeiro, crie um novo projeto para criar um padrão a partir do zero.

### 1 Prima o botão **[GLOBAL]**.

O botão **[GLOBAL]** acende e o visor apresenta o menu GLOBAL.

### 2 Rode o seletor rotativo para selecionar **[Create New]**

e pressione.

É criado um projeto novo.

Se um projeto atual for modificado e for criado um projeto novo sem guardar o projeto atual, quaisquer alterações efetuadas serão perdidas.

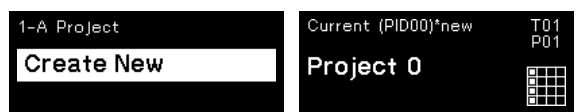

## **Gravar notas num padrão**

Existem duas formas básicas de gravar notas num padrão.

- Método de gravação gradual
- Pode gravar informação relativa à nota (estado de silenciamento e parâmetros como pitch, gate e velocity) para cada etapa, independentemente do fato de o padrão estar a ser reproduzido ou parado.
- Método de gravação em tempo real Quando utiliza painéis táteis para atuar enquanto um padrão está a ser reproduzido em modo de gravação, este método vai gravar a informação das notas do seu desempenho.

### **Gravação gradual**

### 1 Prima o botão **[TRIGGER]**.

O botão **[TRIGGER]** acende e a luz dos 16 painéis emite fraca a laranja.

### 2 Prima o painel tátil desejado para a etapa para

cancelar o silenciamento das notas.

O painel tátil para a etapa acende a laranja vivo, quando se cancela o silenciamento das notas.

Para silenciar as notas, prima o mesmo painel tátil.

3 Prima sem largar o painel tátil desejado incluído com a Nota para editar os parâmetros gravados e rode o seletor rotativo.

O visor mostra uma nota em sequência para selecionar como **[Note1]**, **[Note2]** e **[Note3]**.

Nota selecionada

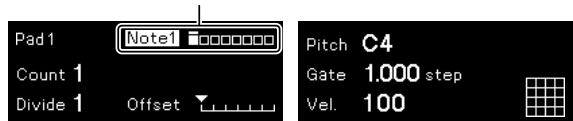

### 4 Rode os controlos **[PITCH/CC1]**, **[GATE/CC2]** e/ou **[VELOCITY/CC3]** enquanto prime o painel tátil.

Pode alterar os parâmetros para a nota selecionada no procedimento 3.

O visor apresenta o valor para cada parâmetro.

- Rode o controlo **[PITCH/CC1]** para alterar o valor de Pitch.
- Rode o controlo [GATE/CC2] para alterar o valor de Gate.
- Rode o controlo **[VELOCITY/CC3]** para alterar o valor de Velocity. Parâmetros da nota selecionada

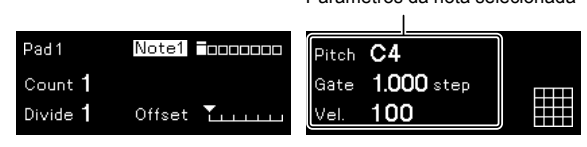

## **Gravação em tempo real**

### 1 Prima o botão **[SCALE]**.

O botão **[SCALE]** acende e a luz dos 16 painéis táteis acende ou emite fraca a vermelho.

### 2 Prima o botão **[**k**]** (gravação).

O botão **[**k**]** (gravação) acende a vermelho e a unidade entra no modo de gravação.

### 3 Prima o botão **[**d**]** (reprodução).

O botão **[**d**]** (reprodução) acende a verde e é reproduzido um padrão em modo de gravação.

### 4 Reproduza os 16 painéis táteis.

As notas serão gravadas no padrão quando toca nos painéis táteis.

### 5 Prima novamente o botão **[**k**]** (gravação).

A luz do botão **[**k**]** (gravação) desliga e a unidade sai do modo de gravação.

! Pode alterar os parâmetros das notas gravadas da mesma forma que faz na gravação gradual.

## <span id="page-95-0"></span>**Utilizar INTERPOLATION**

Ao definir cada parâmetro para a etapa inicial, a(s) etapa(s) intermédia(s) e a etapa final, a unidade interpola automaticamente (suplementa) parâmetros para as etapas entre estas. Pode utilizar esta função para os parâmetros Pitch, Gate, Velocity e CC1 a CC3.

### 1 Prima o botão **[PITCH]**, **[GATE]** ou **[VELOCITY]**. O botão premido acende.

### 2 Prima sem largar o painel tátil para guardar a etapa inicial, intermédia ou final e rode o controlo para a direita do botão premido no procedimento 1.

O visor apresenta o valor do parâmetro. Os painéis táteis onde foram gravadas as etapas inicial, intermédia e final acendem a branco.

- ! Para além da etapa inicial e final, podem ser inseridas também, no máximo, 3 etapas intermédias.
- Para apagar a etapa inicial, a(s) etapa(s) intermédia(s) ou a etapa final, prima o painel tátil onde ela foi gravada. A luz do painel tátil acende fraca.

Parâmetros da etapa inicial/intermédia/final

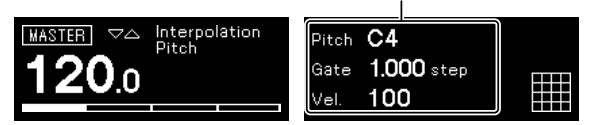

3 Prima o mesmo botão premido no procedimento 1.

A unidade sai do modo de interpolação.

## <span id="page-96-0"></span>**Utilizar TIME WARP**

A função Time Warp pode ser utilizada para gravar automaticamente em loop a emissão da unidade de forma a poder chamar todos os padrões anteriormente reproduzidos.

### 1 Prima o botão **[TIME WARP]**.

O botão **[TIME WARP]** muda de uma luz fraca branca para uma luz intensa branca.

O visor apresenta a duração do padrão a ser pré-visualizado.

- ! Se o botão **[TIME WARP]** for premido durante a reprodução do padrão, a unidade reproduz o quarto indicador de batida (o botão **[TIME WARP]** pisca) e, em seguida, entra no modo Time Warp (o botão **[TIME WARP]** acende).
- ! O padrão não pode ser alterado enquanto estiver no modo Time Warp.

#### 2 Rode o seletor rotativo.

O padrão pode ser pré-visualizado em diferentes durações: **[1 Bar]**, **[2 Bars]**, **[3 Bars]**, **[4 Bars]**.

A duração do padrão a ser pré-visualizado

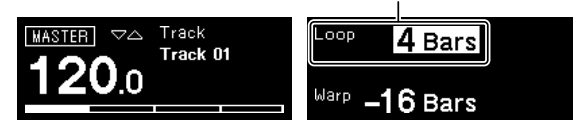

### 3 Prima o painel tátil desejado para iniciar a pré-visualização.

A unidade reproduz o loop com a duração especificada no procedimento 2 a partir do painel tátil que foi premido. Os painéis táteis que acendem intensamente encontram-se na gama de pré-visualização. Os painéis táteis com luz fraca podem ser selecionados para iniciar a pré-visualização. A pré-visualização não pode ser iniciada em painéis táteis que não acendem.

- ! A pré-visualização reinicia de cada vez que um painel tátil é premido.
- ! Para parar uma pré-visualização, prima o botão **[**g**]** (paragem).
- A duração de um painel tátil é de 1 Bar

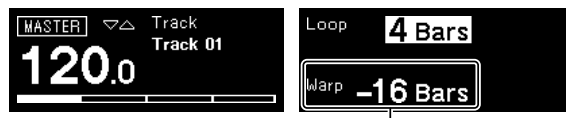

O início da pré-visualização

### 4 Prima o botão **[PATTERN]**.

A unidade entra em modo Save e o botão **[PATTERN]** acende a verde. O painel tátil do padrão atual acende intensamente. Os painéis táteis com padrões guardados apresentam uma luz fraca. Os painéis táteis não acendem quando não existem padrões guardados.

### 5 Prima o painel tátil desejado para guardar um painel em pré-visualização.

O padrão é guardado e o painel tátil premido acende.

! Não é possível guardar um padrão no painel tátil com o padrão atual.

### 6 Prima o botão **[PATTERN]** novamente para sair do modo Save.

O botão **[PATTERN]** acende com luz fraca a verde.

### 7 Prima o botão **[TIME WARP]** novamente para sair do modo Time Warp.

O botão **[TIME WARP]** muda de uma luz intensa branca para uma luz fraca branca.

## <span id="page-96-1"></span>**Guardar um projeto**

### 1 Prima o botão **[GLOBAL]**.

O botão **[GLOBAL]** acende e o visor apresenta o menu GLOBAL.

2 Rode o seletor rotativo para selecionar **[Save As]** e

prima o seletor rotativo.

Selecione **[Save]** para substituir o projeto.

### 3 Prima o botão **[**c**]**/**[**d**]** para deslocar o cursor e mude o caráter, rodando o seletor rotativo.

Dê um nome ao projeto, repetindo este procedimento.

- ! Podem ser inseridos carateres alfanuméricos, símbolos ou um espaço em branco.
- ! Para apagar um caráter à frente do cursor, prima sem largar o botão **[SHIFT]** e prima o botão **[BACK]**.
- Para introduzir um caráter à frente do cursor, prima sem largar o botão **[SHIFT]** e prima o seletor rotativo.
- Quando se abre um projeto existente, o nome do projeto aparece no visor.

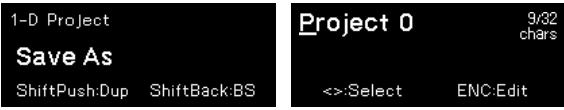

4 Prima o seletor rotativo.

O projeto é guardado.

## **Informação complementar**

## **Resolução de problemas**

Se parecer existir um problema com esta unidade, verifique os tópicos na secção "Resolução de problemas" no Manual de instruções desta unidade ou aceda ao site da Pioneer DJ e verifique a secção **[Centros de assistência]** relativa ao **[SQUID]**. [pioneerdj.com/support/](https://pioneerdj.com/support/) Verifique também os dispositivos ligados. Se não for possível

corrigir o problema, peça ao centro de assistência autorizado mais próximo da Pioneer ou ao seu revendedor para efetuar a reparação.

A unidade pode não funcionar corretamente devido a eletricidade estática ou outras influências externas. Nesses casos, é possível que consiga repor o funcionamento normal, desligando o cabo de alimentação e o cabo USB e voltando a ligar o cabo de alimentação.

## <span id="page-97-0"></span>**Alterar as definições**

Para obter mais informações sobre como alterar as definições desta unidade, consulte "Alterar as definições" no Manual de instruções.

## <span id="page-97-1"></span>**Cuidados a ter relativos aos nossos serviços de reparação**

Quando reparamos a sua unidade, podemos necessitar de repor as predefinições de fábrica, dependendo do estado da unidade. Dado que não fazemos uma cópia de segurança das suas definições antes de iniciar o serviço de reparação, recomendamos que faça uma cópia de segurança dos dados originais, utilizando software DAW e software utilitário MIDI, etc.

## **Acerca de marcas comerciais e marcas comerciais registadas**

- ! A Pioneer DJ é uma marca comercial da PIONEER CORPORATION e é utilizada sob licença.
- ! Os nomes de empresas e produtos aqui mencionados são marcas comerciais dos seus respetivos proprietários.

## <span id="page-97-2"></span>**Especificações**

### **Transformador de CA**

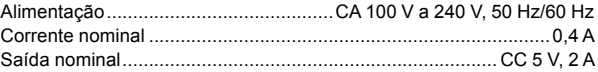

### **Geral - Unidade principal**

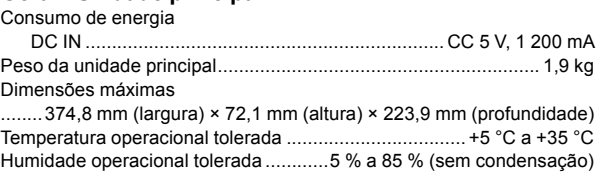

### **Terminais de entrada/saída**

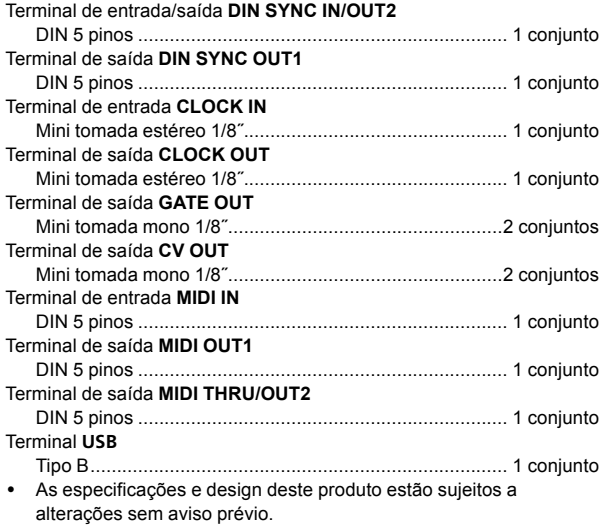

! © 2019 Pioneer DJ Corporation. Todos os direitos reservados.

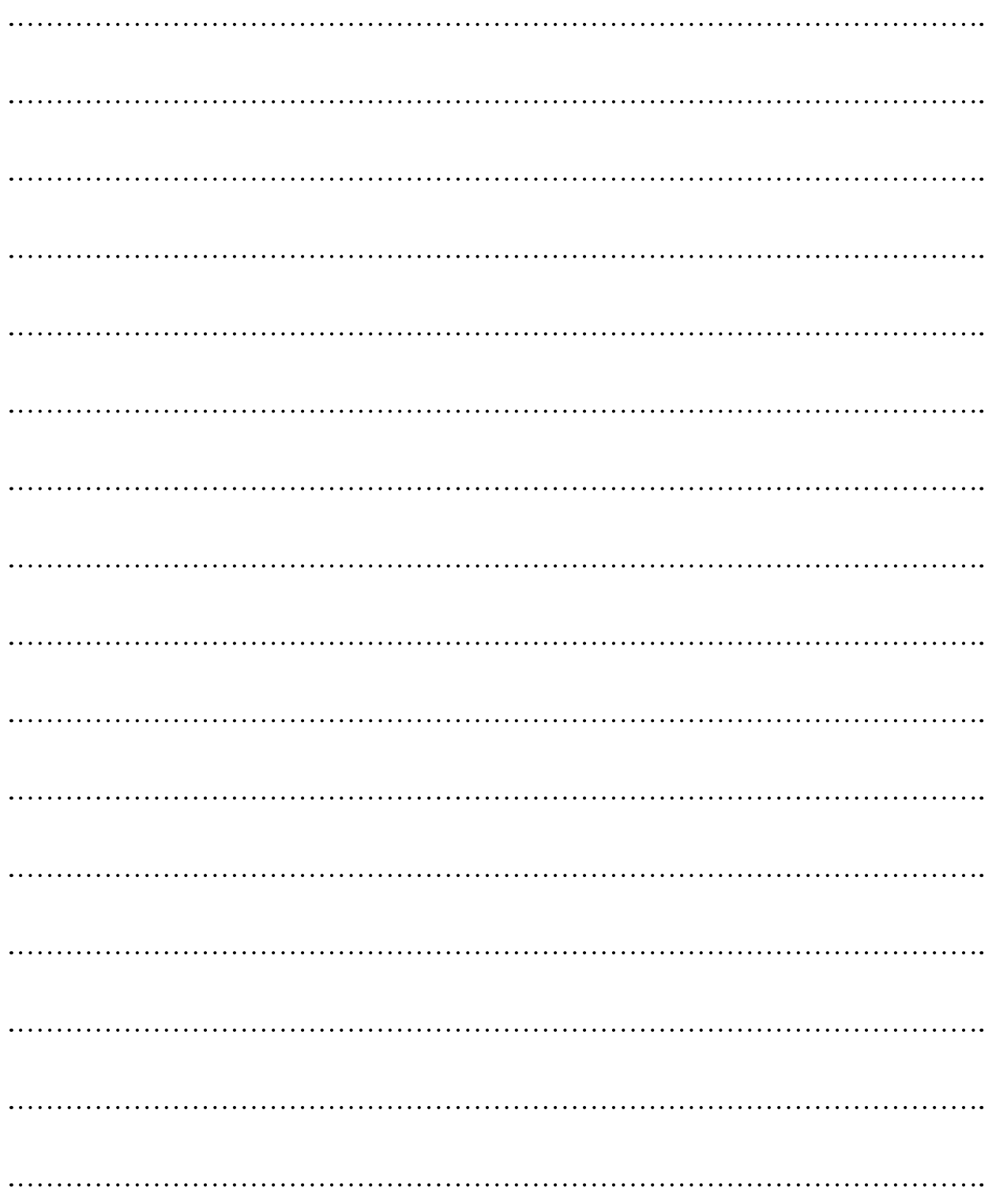

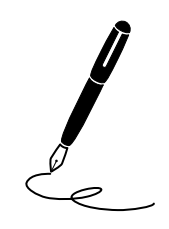

Благодарим вас за покупку данного изделия Pioneer DJ. Пожалуйста, внимательно изучите данные инструкции по эксплуатации для надлежащего использования данной модели. По завершению изучения инструкций, храните их в надежном месте для справок в будущем. В некоторых странах или регионах форма вилки питания и розетки может иногда отличаться от того, что отображено на иллюстрациях. Однако способ подключения и работы аппарата остается неизменным.

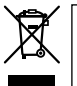

Если вы желаете утилизировать данное изделие, не выбрасывайте его вместе с обычным бытовым мусором. Существует отдельная система сбора использованных электронных изделий в соответствии с законодательством, которая предполагает соответствующее обращение, возврат и переработку.

Чacтные клиенты-в странах-членах ЕС, в Швейцарии и Норвегии могут бесплатно возвращать использованные электронные изделия в соответствующие пункты сбора или дилеру (при покупке сходного нового изделия).

В странах, не перечисленных выше, для получения информации о правильных способах утилизации обращайтесь в cooтветcтвующие учреждения.

Поступая таким образом, вы можете быть уверены в том, что утилизируемый продукт будет соответствующим образом обработан, передан в соответствующий пункт и переработан без возможных негативных последствий для окружающей среды и здоровья людей. **K058b\_A1\_Ru**

### **ВНИМАНИЕ**

ВО ИЗБЕЖАНИЕ ПОРАЖЕНИЯ ЭЛЕКТРИЧЕСКИМ ТОКОМ НЕ СНИМАЙТЕ КРЫШКУ (ИЛИ ЗАДНЮЮ СТЕНКУ). ВНУТРИ НЕ СОДЕРЖАТСЯ ДЕАТЛИ, ПРЕДНАЗНАЧЕННЫЕ ДЛЯ РЕМОНТА ПОЛЬЗОВАТЕЛЕМ. ДЛЯ ОБСЛУЖИВАНИЯ ОБРАТИТЕСЬ К КВАЛИФИЦИРОВАННОМУ СОТРУДНИКУ СЕРВИСНОЙ СЛУЖБЫ.

**D3-4-2-1-1\_B1\_Ru**

### **ПРЕДУПРЕЖДЕНИЕ**

Данное оборудование не является водонепроницаемым. Во избежание пожара или поражения электрическим током не помещайте рядом с оборудованием емкости с жидкостями (например, вазы, цветочные горшки) и не допускайте попадания на него капель, брызг, дождя или влаги.

**D3-4-2-1-3\_A1\_Ru**

### **ПРЕДУПРЕЖДЕНИЕ**

Во избежание пожара не приближайте к оборудованию источники открытого огня (например, зажженные свечи).

**D3-4-2-1-7a\_A1\_Ru**

### **ОБЯЗАТЕЛЬНАЯ ВЕНТИЛЯЦИЯ**

При установке устройства обеспечьте достаточное пространство для вентиляции во избежание повышения температуры внутри устройства (не менее 5 см сзади и по 5 см слева и справа). **D3-4-2-1-7d\*\_A1\_Ru**

### **Условия эксплуатации**

Изделие эксплуатируется при следующих температуре и влажности:

+5 °C до +35 °C; влажность менее 85 % (не заслоняйте охлаждающие вентиляторы) Не устанавливайте изделие в плохо проветриваемом помещении или в месте с высокой влажностью, открытом для прямого солнечного света (или сильного искусственного света).

**D3-4-2-1-7c\*\_A1\_Ru**

При использовании данного изделия, прочтите информацию по мерам безопасности на нижней стороне аппарата.

**D3-4-2-2-4\_B1\_Ru**

### **ВНИМАНИЕ**

Выключательданного устройства не полностью отключает его от электросети. Чтобы полностью отключить питание устройства, вытащите вилку кабеля питания из электророзетки. Поэтому устройство следует устанавливать так, чтобы вилку кабеля питания можно было легко вытащить из розетки в чрезвычайных обстоятельствах. Во избежание пожара следует извлекать вилку кабеля питания из розетки, если устройство не будет использоваться в течение долгого времени (например, если вы уезжаете в отпуск).

**D3-4-2-2-2a\*\_A1\_Ru**

Графический символ  $\sim$ , нанесенный на изделие, обозначает переменный ток. Графический символ  $=$ , нанесенный на изделие, обозначает постоянный ток. Графический символ □, нанесенный на изделие, обозначает оборудование класса защиты II.

**D3-8-2-4\_A1\_Ru**

### **ВНИМАНИЕ**

Данное изделие испытывалось в условиях умеренного и тропического климата.

**D3-8-2-1-7a\_A1\_Ru**

### **МЕРЫ ПРЕДОСТОРОЖНОСТИ ПРИ ОБРАЩЕНИИ С СЕТЕВЫМ ШНУРОМ**

Держите сетевой шнур за вилку. Не вытаскивайте вилку, взявшись за шнур, и никогда не касайтесь сетевого шнура, если Ваши руки влажные, так как это может привести к короткому замыканию или поражению электрическим током. Не ставьте аппарат, предметы мебели и т.д. на сетевой шнур, не зажимайте его. Не завязывайте узлов на шнуре и не связывайте его с другими шнурами. Сетевые шнуры должны лежать так, чтобы на них нельзя было наступить. Поврежденный сетевой шнур может стать причиной возникновения пожара или поразить Вас электрическим током. Время от времени проверяйте сетевой шнур. В случае обнаружения повреждения обратитесь за заменой в ближайший сервисный центр или к Вашему дилеру.

## **Содержание**

### **Как следует читать данное руководство**

Благодарим Вас за покупку этого изделия компании Pioneer DJ. Внимательно ознакомьтесь с данным руководством и Инструкциями по эксплуатации, доступными на сайте Pioneer DJ. В этих документах содержится важная информация, которую необходимо изучить перед началом работы с устройством. В частности, ознакомьтесь с документом "ВАЖНЫЕ ИНСТРУКЦИИ ПО БЕЗОПАСНОСТИ".

- В данном руководстве названия кнопок, элементов управления и терминалов, указанные на изделии, программные опции на дисплее устройства и т.п. указаны в квадратных скобках (**[ ]**). (например кнопка **[GLOBAL]**, терминал **[CLOCK OUT]**, **[Save As]** )
- ! Пожалуйста, помните, что экраны и технические характеристики программного обеспечения, описываемого в данном руководстве, а также внешний вид и технические характеристики оборудования в данный момент находятся в стадии развития и конечные технические характеристики могут различаться.
- ! Пожалуйста, помните, что в зависимости от версии операционной системы, настроек веб-браузера, др. способы управления могут отличаться от процедур, описанных в данном руководстве.

В этом руководстве содержится краткое описание названий элементов данного устройства, подключения между устройством и периферийными устройствами, а также выполнение базовых операций.

Для получения подробных инструкций по использованию устройства см. Инструкции по эксплуатации для данного устройства.

! Для получения информации о том, как получить Инструкции по эксплуатации для данного устройства, см. ["Просмотр](#page-101-0)  [Инструкций по эксплуатации" на стр.](#page-101-0) 4.

### **До начала**

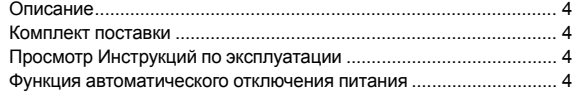

### **Названия компонентов**

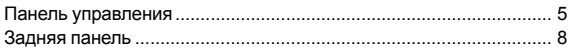

### **Подключения**

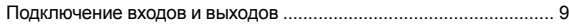

### **[Управление](#page-108-0)**

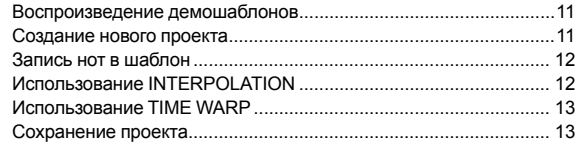

### **Дополнительная информация**

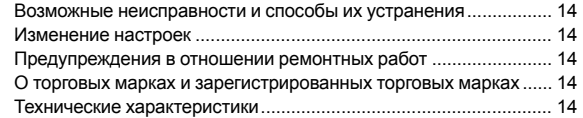

3

# **До начала**

## **Описание**

SQUID — это отдельный мультиканальный секвенсор, который позволяет подключить различное оборудование для создания музыки и создавать фразы.

Фразы можно быстро объединить в последовательность с помощью элементов управления параметрами шага, которые работают независимо для каждого параметра, а также функций последовательности, например HARMONIZER и INTERPOLATION. Черпайте вдохновение и мгновенно создавайте фразы, добавляя различные аранжировки в последовательность и экспериментируя с пользовательским интерфейсом и различными функциями аранжировки, например RUNNING DIRECTION, GROOVE BEND и SPEED MODULATION.

Этот многофункциональный и творческий музыкальный инструмент совместим с различными системами для создания музыки. Он оснащен терминалами USB и MIDI, а также CV/ GATE OUT и DIN SYNC, которые позволяют управлять не только модульными синтезаторами, но и винтажными электронными инструментами.

### <span id="page-101-1"></span>**Комплект поставки**

- ! Адаптер переменного тока
- Силовой кабель
- ! Инструкции по эксплуатации (Краткое руководство пользователя) (этот документ)

## <span id="page-101-0"></span>**Просмотр Инструкций по эксплуатации**

Инструкции могут быть представлены в виде PDF-файлов. Для просмотра PDF-файлов требуется установить Adobe® Reader®.

### 1 Запустите веб-браузер на ПК/Mac и зайдите на сайт Pioneer DJ (см. ниже).

[pioneerdj.com](https://pioneerdj.com)

- ! Чтобы выбрать язык, нажмите флажок или значок земного шара в правом верхнем углу экрана.
- 2 Наведите курсор на **[Поддержка]** и нажмите.

### 3 Нажмите **[Инструкции, обучающие материалы и документация]**.

### 4 Нажмите **[SQUID]** в категории **[СОЗДАНИЕ МУЗЫКИ]**.

5 Выберите из списка необходимый язык. Загрузите руководство при необходимости.

### <span id="page-101-2"></span>**Функция автоматического отключения питания**

Данное устройство оснащено функцией автоматического отключения питания, которая включена по умолчанию. Питание отключается автоматически при отсутствии входного или выходного сигнала, а также каких-либо действий в течение примерно 4 часов.

Чтобы включить питание после автоматического отключения устройства, нажмите кнопку **[**u**]** на задней панели, чтобы перевести ее в выключенное положение (■), а затем нажмите  $K$ нопку  $\left[\circlearrowleft\right]$  еще раз (=).

Чтобы выключить функцию автоматического отключения питания, нажмите кнопку **[GLOBAL]** для отображения меню GLOBAL. Затем поверните поворотный селектор для переключения настройки **[Auto Power Off]** на **[Disable]**.

### **Примечания**

- Несохраненные данные будут утеряны при автоматическом отключении питания устройства.
- Сохраняйте важные данные, например изменения в проекте. ! Функция автоматического отключения питания может не
- выключать устройство при некоторых режимах работы. Поэтому всегда отключайте питание вручную после использования.

## **Названия компонентов**

Для получения дополнительной информации о каждой кнопке и ручке см. "Названия деталей и функции" в Инструкциях по эксплуатации.

## **Панель управления**

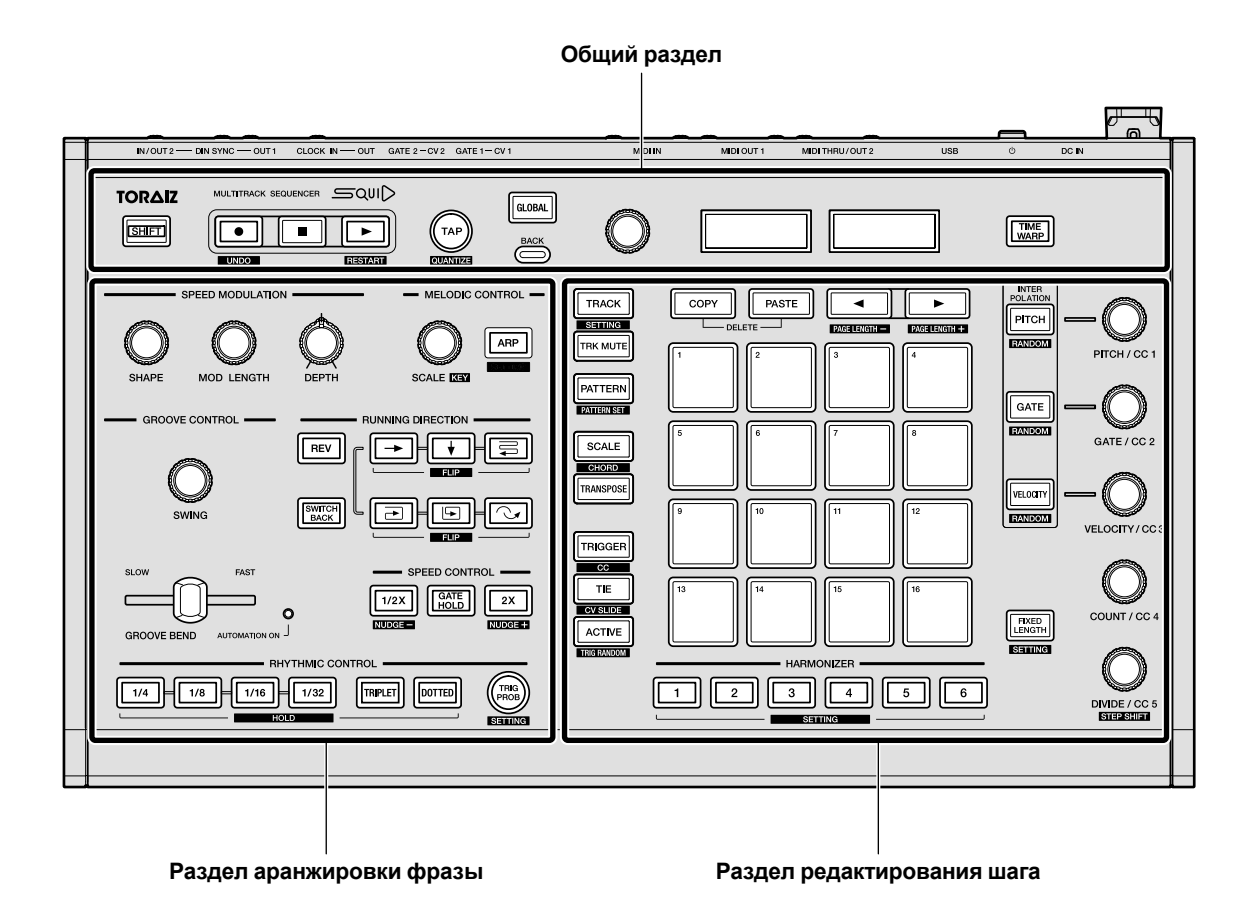

**Общий раздел**

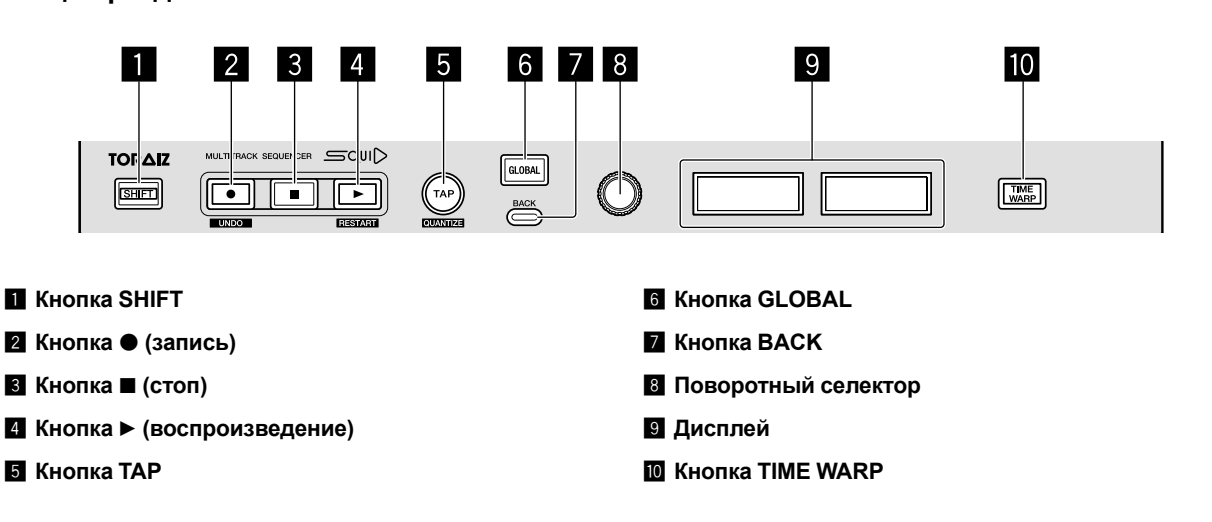

### **Раздел аранжировки фразы**

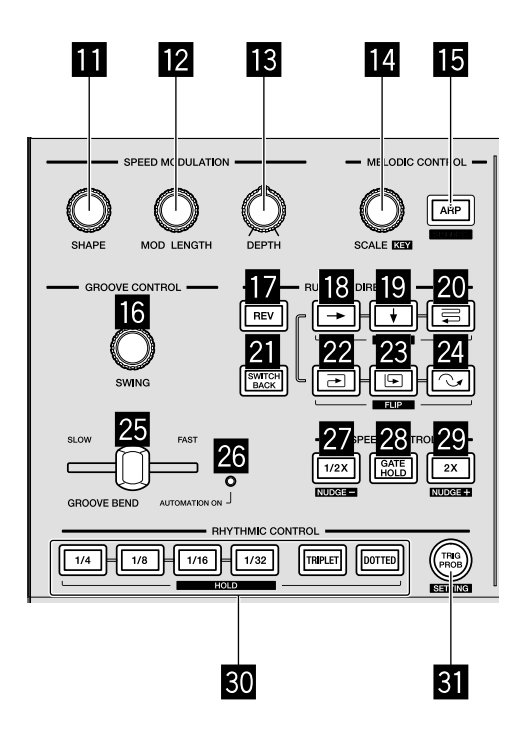

- **В** Ручка SHAPE
- **2 Ручка MOD LENGTH**
- **В** Ручка DEPTH
- **E** Ручка SCALE
- **15 Кнопка ARP**
- **6** Ручка SWING
- **17** Кнопка REV
- **18** Кнопка → (вправо)
- **19 Кнопка (вниз)**
- k **Кнопка (зигзаг)**
- **21 Кнопка SWITCH BACK**
- **22 Кнопка**  $\equiv$  (по часовой стрелке)
- **23 Кнопка (против часовой стрелки)**
- **<sup>24</sup> Кнопка**  $\heartsuit$  **(пропустить назад)**
- **25 Ползунок GROOVE BEND**
- **23 Индикатор AUTOMATION ON**
- **27 Кнопка 1/2Х (половина)**
- **88 Кнопка GATE HOLD**
- **29 Кнопка 2X (удвоение)**
- **80 Кнопки RHYTHM** 
	- **1/4, 1/8, 1/16, 1/32, TRIPLET, DOTTED**
- **<u>В</u> Кнопка TRIG PROB**

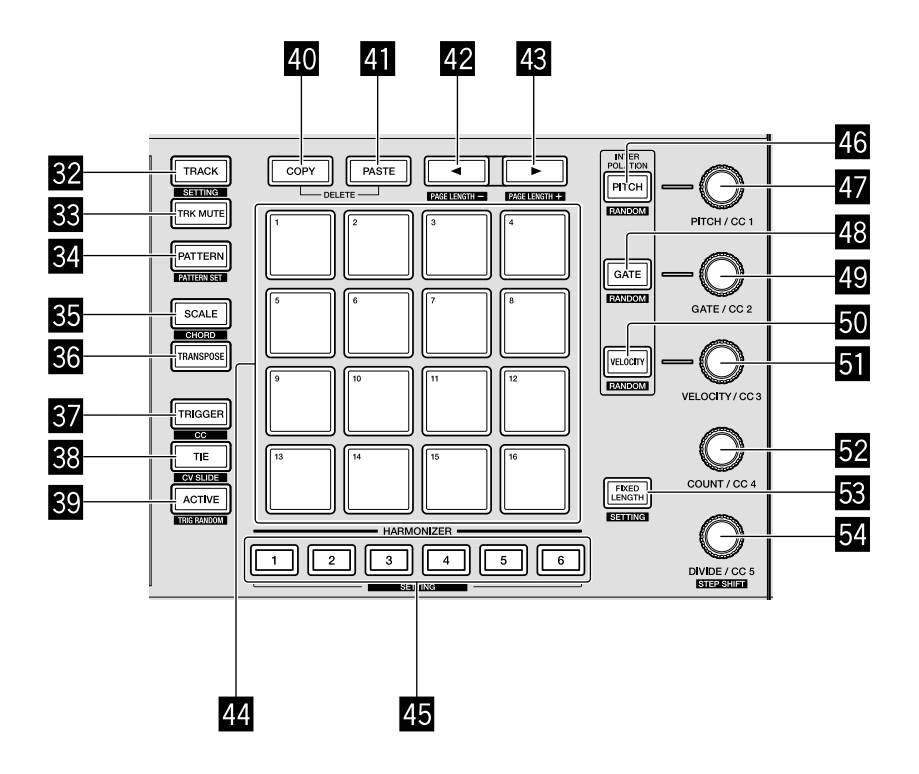

- **<u>R</u>** Кнопка TRACK
- **K Кнопка TRK MUTE**
- **<u>R</u>** Кнопка PATTERN
- **89 Кнопка SCALE**
- **K** Кнопка TRANSPOSE
- **В Кнопка TRIGGER**
- **88** Кнопка TIE
- **В Кнопка ACTIVE**
- **E Кнопка СОРҮ**
- **E Kнопка PASTE**
- 42 Кнопка **→**
- **43 Кнопка** ►
- I **16 площадок**
- **ES Кнопки HARMONIZER**
- **K** Кнопка PITCH
- **E** Ручка PITCH/CC1
- **В Кнопка GATE**
- **49 Ручка GATE/CC2**
- **<u>50</u> Кнопка VELOCITY**
- **51 Ручка VELOCITY/CC3**
- $\mathbf{B}$  **Ручка COUNT/CC4**
- $B$  Кнопка FIXED LENGTH
- **S** Ручка DIVIDE/CC5

### <span id="page-105-0"></span>**Задняя панель**

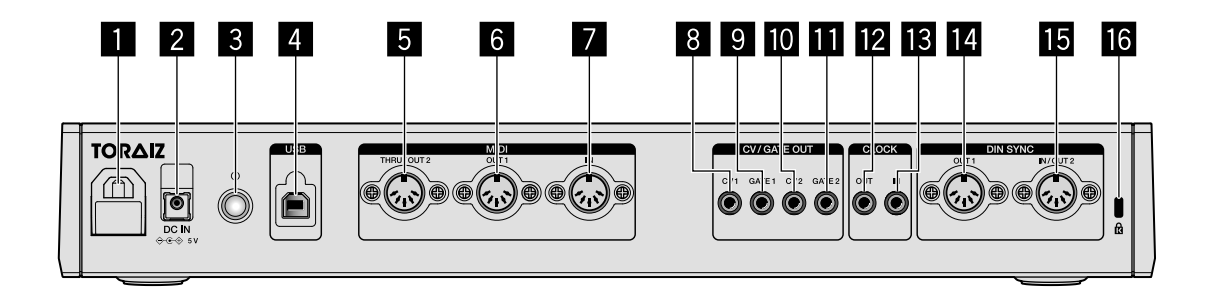

### 1 **Крючок для кабеля**

**2** Терминал DC IN

#### **3** Кнопка  $\circlearrowleft$

Включение и отключение питания данного устройства.

 $B$ кл/ $\blacksquare$  Выкл

Данный переключатель позволяет выключать и включать данное устройство.

- 4 **Терминал USB-B**
- 5 **Терминал MIDI THRU/OUT2**
- 6 **Терминал MIDI OUT1**
- 7 **Терминал MIDI IN**
- 8 **Терминал CV OUT1**
- **9** Терминал GATE OUT1
- **10** Терминал CV OUT2
- **П** Терминал GATE OUT2
- **Z** Терминал CLOCK OUT
- **В** Терминал CLOCK IN
- **E** Терминал DIN SYNC OUT1
- $F$  Терминал DIN SYNC IN/OUT2
- **13 Слот для замка Kensington**

## **Подключения**

- При выполнении или изменении подключений обязательно отключите питание, отсоедините кабель USB от данного устройства и отсоедините силовой кабель от розетки.
- После завершения всех подключений между устройствами подключите силовой кабель и кабель USB.
- Используйте только поставляемый силовой кабель и адаптер переменного тока.
- ! Смотрите Инструкции по эксплуатации для подключаемых компонентов.
- ! Используйте кабель USB, соответствующий спецификации USB 2.0.
- ! Устройство работает либо от адаптера переменного тока, либо от шины питания USB. Устройство можно использовать, подключив его к ПК/Mac с помощью кабеля USB, без использования адаптера переменного тока. Если одновременно подключен адаптер переменного тока, шина питания USB может использоваться в качестве резервного источника питания. Если адаптер переменного тока отключен при использовании устройства, устройство автоматически переключится на питание от шины питания USB.

### **Особые примечания при использовании шины питания USB**

- Есть ряд ограничений в функциях, таких как приглушение подсветки кнопок и индикаторов площадок и дисплея.
- ! Подключите устройство непосредственно к порту USB 2.0/3.0 на ПК/Mac с помощью кабеля USB.
- Рекомендуется использовать сертифицированный USB кабель USB длиной 2 метра или менее.

### **Подключение входов и выходов**

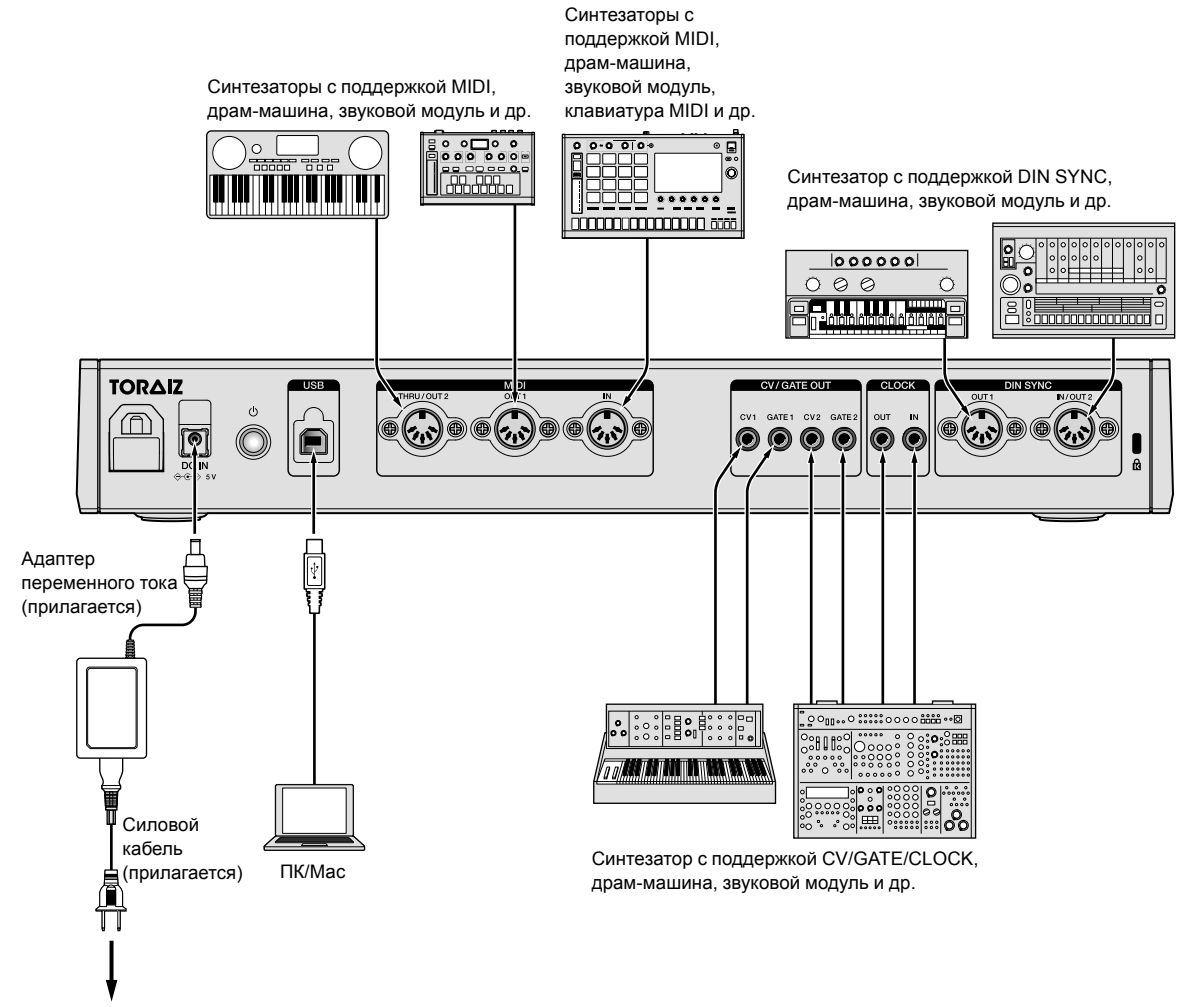

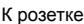

### **Использование крючка кабеля**

Зафиксируйте кабель подключения адаптера переменного тока с помощью крючка во избежание случайного отсоединения от устройства.

1 Закрепите соединительный кабель адаптера переменного тока с помощью крючка кабеля.

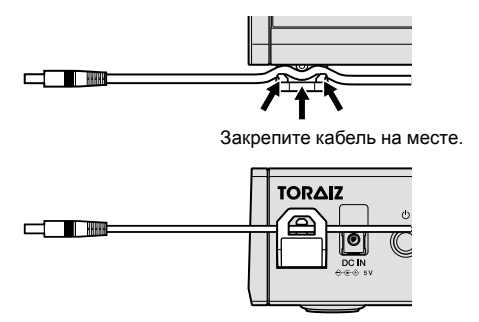

2 Подключите вилку соединительного кабеля к терминалу **[DC IN]**. Если кабель с левой стороны крючка кабеля слишком длинный, умеренно затяните его.

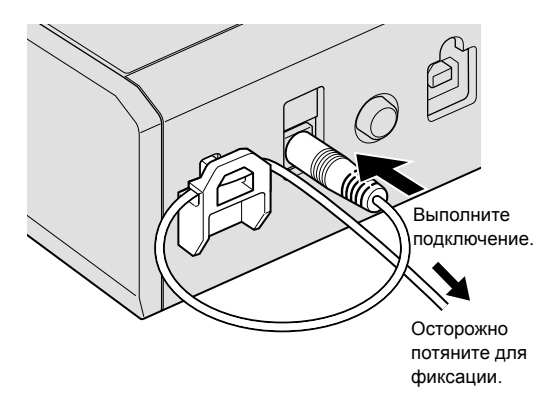

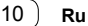
# **Управление**

## **Воспроизведение демошаблонов**

SQUID имеет предустановленный проект, включающий несколько демошаблонов, которые загружаются автоматически при включении устройства в первый раз после покупки.

#### 1 Нажмите кнопку **[**u**]** на задней панели, чтобы включить устройство.

Загорятся кнопки и 16 площадок и на дисплее отобразится главный экран.

2 Включите внешние устройства, подключенные к данному устройству.

#### 3 Нажмите кнопку **[TRACK]**.

Кнопка **[TRACK]** загорится и высветится место вывода текущей дорожки.

4 Поверните поворотный селектор для выбора

выходного терминала подключенного внешнего устройства.

! Вы можете выбрать один из следующих параметров: **[MIDI1 Ch.1-16]**, **[MIDI2 Ch.1-16]**, **[USB Ch.1-16]**, **[CV/GATE1]**, **[CV/GATE2]**, **[None]**.

Выходной терминал

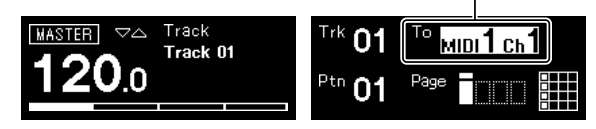

#### 5 Нажмите кнопку **[**d**]** (воспроизведение).

Кнопка **[**d**]** (воспроизведение) загорится зеленым и устройство начнет воспроизведение демошаблонов.

Внешнее устройство, выбранное как место вывода, также начнет воспроизведение в зависимости от проигрываемого демошаблона. Индикаторы битов и MIDI отобразятся на дисплее и будут показывать текущую работу.

- ! Приостановка воспроизводимого шаблона Нажмите кнопку **[**d**]** (воспроизведение). Кнопка **[**d**]** (воспроизведение) начнет мигать.
- ! Остановка воспроизводимого шаблона Нажмите кнопку **[**g**]** (стоп). Индикатор кнопки **[**d**]** (воспроизведения) отключится.

Индикатор MIDI

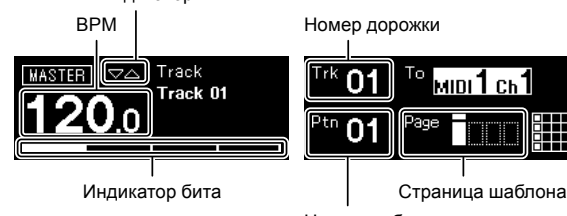

| Η | о | MIDI T | I Ch |  |
|---|---|--------|------|--|
| n | Ξ |        |      |  |
|   |   |        |      |  |

Номер шаблона

## **Создание нового проекта**

Сначала создайте новый проект для создания шаблона.

#### 1 Нажмите кнопку **[GLOBAL]**.

Кнопка **[GLOBAL]** загорится и на дисплее отобразится меню GLOBAL.

#### 2 Поверните поворотный селектор для выбора **[Create New]** и нажмите его.

Будет создан новый проект.

Если текущий проект изменен и новый проект создан без сохранения текущего, изменения будут утеряны.

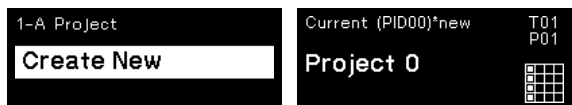

## **Запись нот в шаблон**

Существует два основных способа записи нот в шаблон.

Способ записи шага Вы можете записывать информацию о нотах (состояние без звука и такие параметры, как тон, гейт и скорость) для каждого шага вне зависимости от воспроизведения или остановки шаблона.

! Способ записи в реальном времени При использовании площадок для исполнения во время воспроизведения шаблона в режиме записи этот способ выполнит запись нот вашего исполнения.

<u> - - - - - - - - - - - - -</u>

#### **Запись шага**

#### 1 Нажмите кнопку **[TRIGGER]**.

Кнопка **[TRIGGER]** загорится и 16 площадок засветятся тусклооранжевым цветом.

2 Нажмите необходимую площадку для шага, чтобы включить звук нот.

Площадка для шага загорится ярко-оранжевым при включении звука нот.

! Для отключения звука нот нажмите эту же площадку.

3 Нажмите и удерживайте необходимую для шага площадку, включенную в ноту, чтобы изменить сохраненные параметры, и поверните поворотный селектор.

На дисплее отобразятся ноты в последовательности для выбора, например **[Note1]**, **[Note2]** и **[Note3]**.

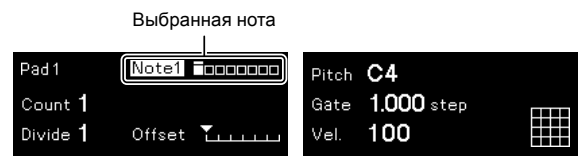

#### 4 Поверните **[PITCH/CC1]**, **[GATE/CC2]** и/или ручки **[VELOCITY/CC3]**, удерживая площадку.

Вы можете изменить параметры ноты, выбранной в шаге 3.

На дисплее отобразится значение каждого параметра.

- ! Поверните ручку **[PITCH/CC1]** для изменения значения тона.
- ! Поверните ручку **[GATE/CC2]** для изменения значения гейта.
- ! Поверните ручку **[VELOCITY/CC3]** для изменения значения скорости.

Параметры выбранной ноты

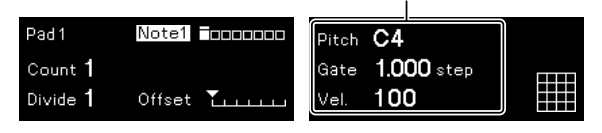

#### **Запись в реальном времени**

#### 1 Нажмите кнопку **[SCALE]**.

Кнопка **[SCALE]** загорится, и 16 площадок засветятся красным ярко или тускло.

#### 2 Нажмите кнопку **[**k**]** (запись).

Кнопка **[**k**]** (запись) загорится красным, и устройство перейдет в режим записи.

#### 3 Нажмите кнопку **[**d**]** (воспроизведение).

Кнопка **[**d**]** (воспроизведение) загорится зеленым, и шаблон будет воспроизведен в режиме записи.

#### 4 Воспроизведите 16 площадок.

Ноты будут записываться в шаблон при нажатии площадок.

#### 5 Нажмите кнопку **[**k**]** (запись) еще раз.

Подсветка кнопки **[**k**]** (запись) отключится, и устройство выйдет из режима записи.

! Вы можете изменять параметры записанных нот точно так же, как и при записи шага.

# **Использование INTERPOLATION**

При установке каждого параметра для начального шага среднего шага и конечного шага устройство автоматически интерполирует (дополняет) параметры для промежуточных шагов.

Вы можете использовать эту функцию для тона, гейта, скорости и параметров от CC1 до CC3.

#### 1 Нажмите кнопку **[PITCH]**, **[GATE]** или **[VELOCITY]**. Нажатая кнопка загорится.

2 Нажмите и удерживайте площадку, чтобы сохранить начальный, средний и конечный шаг, а затем поверните ручку вправо от кнопки, нажатой в шаге 1.

На дисплее отобразится значение параметра. Площадки, где были сохранены начальный, средний и конечный шаги, загорятся белым.

- ! Помимо начального и конечного шага можно также вставить до 3 средних шагов.
- ! Чтобы удалить начальный шаг, средние шаги или конечный шаг, нажмите площадку, где сохранен шаг. Подсветка площадки потускнеет.

Параметры начального/среднего/конечного шага

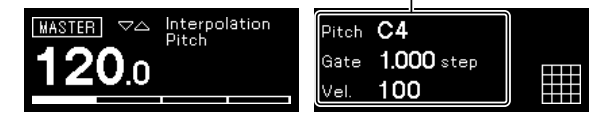

#### 3 Нажмите ту же кнопку, которая была нажата в шаге 1.

Устройство выйдет из режима интерполяции.

# **Использование TIME WARP**

Функцию Time Warp можно использовать для автоматического петлевания записи, выводящейся из устройства, для вызова шаблонов, воспроизведенных ранее.

#### 1 Нажмите кнопку **[TIME WARP]**.

Кнопка **[TIME WARP]** изменится с тусклого белого цвета на яркобелый цвет.

На дисплее отобразится длина шаблона для предварительного просмотра.

- ! Если кнопка **[TIME WARP]** нажата при воспроизведении шаблона, устройство будет выполнять воспроизведение до индикатора четвертого бита (кнопка **[TIME WARP]** мигает), а затем перейдет в режим Time Warp (кнопка **[TIME WARP]** горит).
- Шаблон невозможно изменить в режиме Time Warp.

#### 2 Поверните поворотный селектор.

Выполнить предварительный просмотр можно в режиме разной длины: **[1 Bar]**, **[2 Bars]**, **[3 Bars]**, **[4 Bars]**.

Длина шаблона для предварительного просмотра

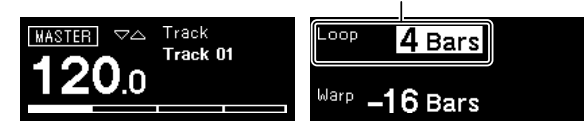

#### 3 Нажмите необходимую площадку, чтобы начать предварительный просмотр.

Устройство начнет воспроизведение петли с длиной, заданной в шаге 2 нажатой площадкой.

Площадки с яркой подсветкой находятся в режиме

предварительного просмотра. Площадки с тусклой подсветкой можно выбрать для начала предварительного просмотра. Вы не сможете выполнить предварительный просмотр для площадок, подсветка которых не горит.

- ! Предварительный просмотр перезапускается при каждом нажатии площадки.
- ! Чтобы остановить предварительный просмотр, нажмите кнопку **[**g**]** (стоп).
- ! Длина одной площадки равна 1 Bar.

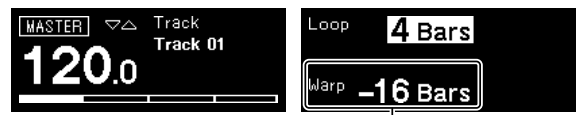

Начало предварительного просмотра

#### 4 Нажмите кнопку **[PATTERN]**.

Устройство переходит в режим Save и кнопка **[PATTERN]** загорается зеленым.

Площадка текущего шаблона будет ярко гореть. Площадки с сохраненными шаблонами имеют тусклую подсветку. Площадки не горят, если нет сохраненных шаблонов.

#### 5 Нажмите необходимую площадку для

сохранения шаблона, для которого выполняется

#### предварительный просмотр.

Шаблон будет сохранен и нажатая площадка будет подсвечена.

! Шаблон невозможно сохранить в площадке с текущим шаблоном.

#### 6 Нажмите кнопку **[PATTERN]** еще раз, чтобы выйти из режима Save.

Кнопка **[PATTERN]** будет тускло гореть зеленым.

7 Нажмите кнопку **[TIME WARP]** еще раз для выхода из режима Time Warp.

Кнопка **[TIME WARP]** изменится с ярко-белого цвета на тускло-белый.

## **Сохранение проекта**

#### 1 Нажмите кнопку **[GLOBAL]**.

Кнопка **[GLOBAL]** загорится и на дисплее отобразится меню GLOBAL.

#### 2 Поверните поворотный селектор для выбора **[Save**

**As]** и нажмите поворотный селектор.

! Выберите **[Save]**, чтобы перезаписать проект.

#### 3 Нажмите кнопку **[**c**]**/**[**d**]** для перемещения курсора и изменения символа путем вращения поворотного селектора.

Назовите проект, повторив данный шаг.

- ! Можно использовать буквенно-числовые символы, знаки или пробел.
- Чтобы удалить символ перед курсором, нажмите и удерживайте кнопку **[SHIFT]** и нажмите кнопку **[BACK]**.
- ! Чтобы вставить пробел перед курсором, нажмите и удерживайте кнопку **[SHIFT]** и нажмите поворотный селектор.
- ! При открытии существующего проекта на дисплее отобразится его имя.

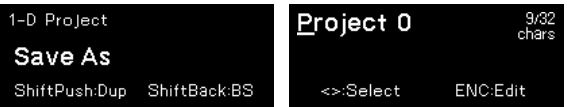

4 Нажмите поворотный селектор.

Проект будет сохранен.

# **Дополнительная информация**

# **Возможные неисправности и способы их устранения**

! Если с устройством возникла неисправность, проверьте пункты в разделе "Возможные неисправности и способы их устранения" в Инструкциях по эксплуатации этого устройства или откройте сайт Pioneer DJ и просмотрите [**Сервисные центры**] для [**SQUID**].

[pioneerdj.com/support/](https://pioneerdj.com/support/)

Кроме того, проверьте состояние подключенных устройств. Если проблему невозможно устранить, обратитесь в ближайший авторизованный сервисный центр Pioneer или к дилеру для проведения ремонта.

! Данный аппарат может не срабатывать соответствующим образом по причине статического электричества или по другим внешним причинам. В таких случаях нормальную работу можно восстановить, отсоединив силовой кабель и кабель USB от розетки, а затем подключив силовой кабель снова.

## **Изменение настроек**

! Подробнее об изменении настроек данного устройства см. в разделе "Изменение настроек" в Инструкциях по эксплуатации.

# **Предупреждения в отношении ремонтных работ**

! При выполнении ремонта вашего устройства нам может потребоваться выполнить его сброс до заводских настроек по умолчанию. Поскольку мы не выполняем резервирование ваших настроек перед ремонтом, рекомендуется зарезервировать исходные данные с помощью программного обеспечения DAW и программного обеспечения утилит MIDI и др.

### **О торговых марках и зарегистрированных торговых марках**

- ! Pioneer DJ является торговой маркой PIONEER CORPORATION и используется по лицензии.
- Указанные здесь названия компаний и изделий являются торговыми марками соответствующих владельцев.

# **Технические характеристики**

#### **Адаптер переменного тока**

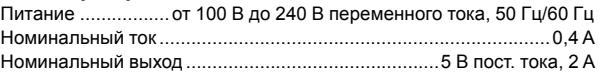

#### **Общий раздел – Основной блок**

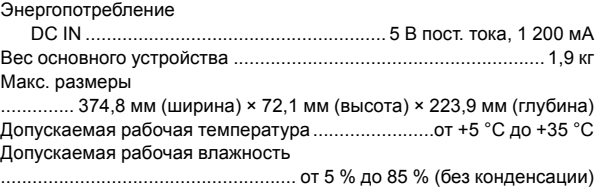

#### **Входные/выходные терминалы**

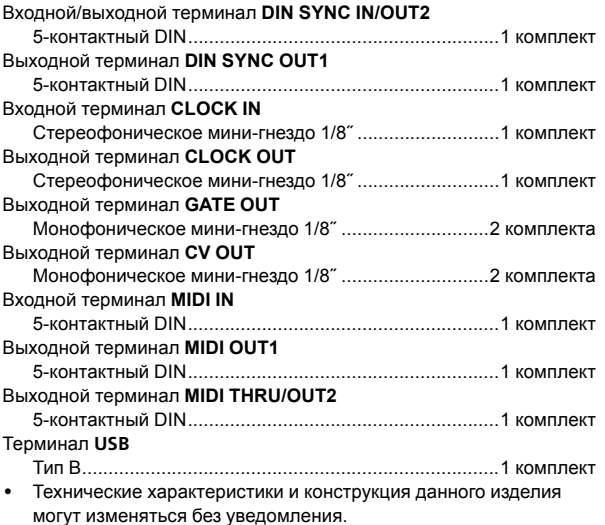

© 2019 Pioneer DJ Corporation. Все права защищены.

14 **Ru**

#### **Примечание:**

Корпорация Пайонир Диджей устанавливает следующую продолжительность срока службы официально поставляемых на Российский рынок товаров.

> Аудио и видеооборудование: 7 лет Переносное аудиооборудование: 6 лет Другое оборудование (наушники, микрофон и т.д.): 5 лет

> > **D3-7-10-6b\_B1\_Ru**

#### **Информация для покупателей в ЕАЭС:**

Уполномоченной организацией в соответствии с требованиями ТР ТС 004/2011, 020/2011, 017/2011 является ООО "ПИОНЕР РУС", Россия, 105064, г. Москва, Нижний Сусальный переулок, дом 5, строение 19, т. (495) 9568901

**D3-7-10-8b\_A1\_Ru**

Дату изготовления оборудования можно определить по серийному номеру, который содержит информацию о месяце и годе производства.

#### **Серийный номер**

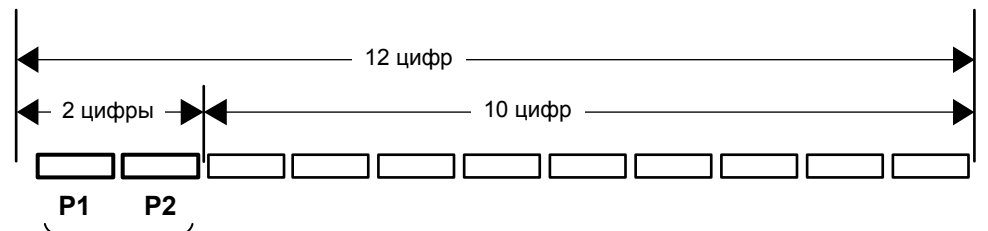

Дата изготовления оборудования

#### **P1 - Год изготовления**

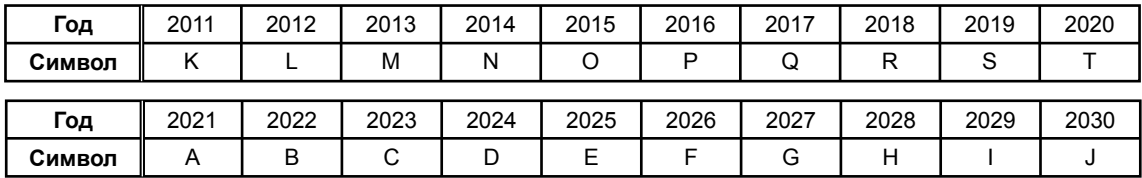

#### **P2 - Месяц изготовления**

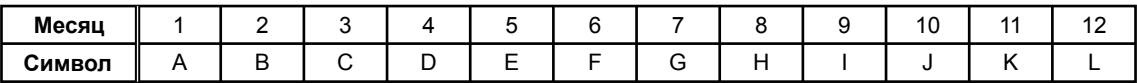

**D3-7-10-7\_A2\_Ru**

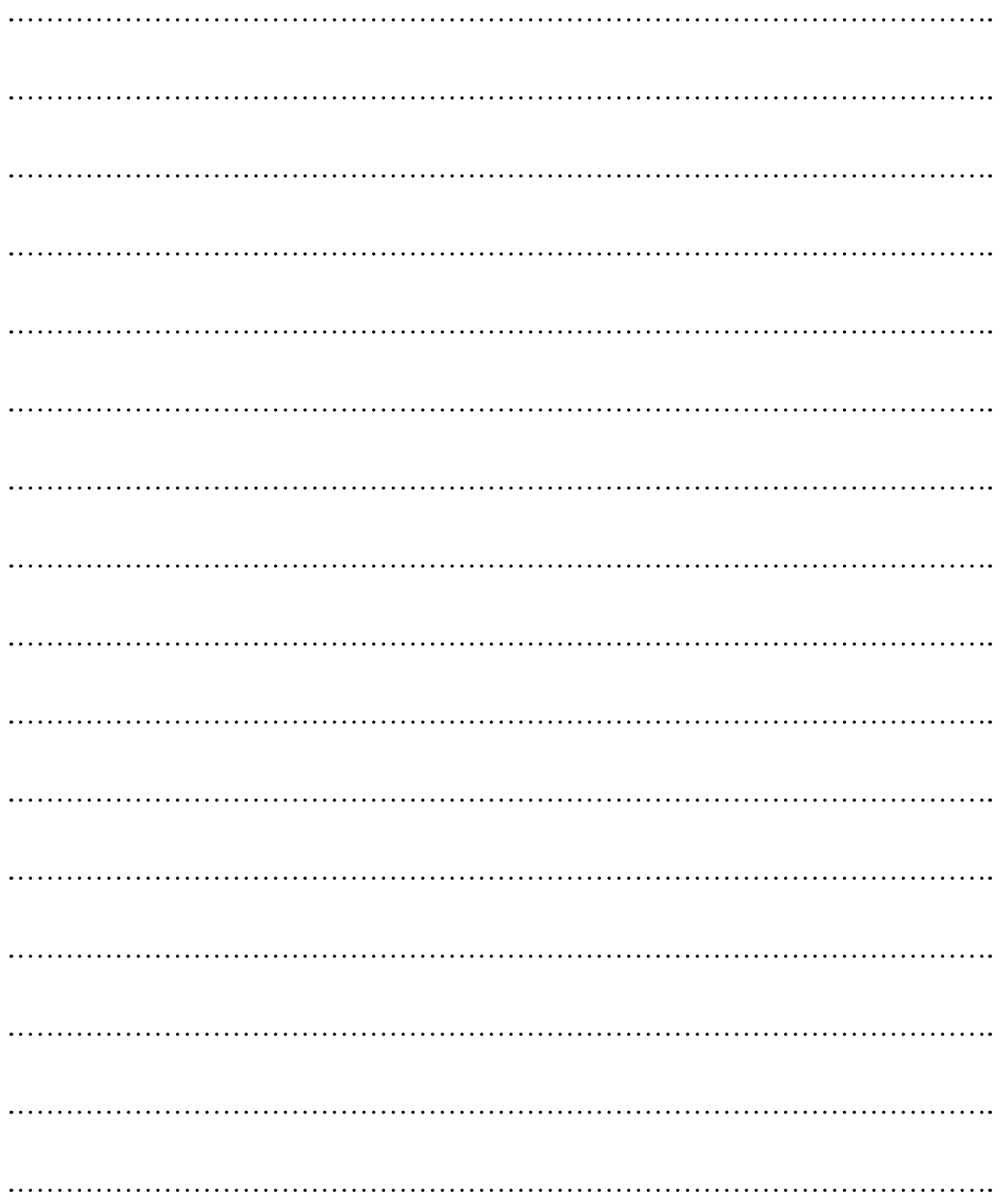

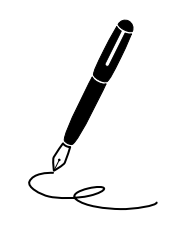

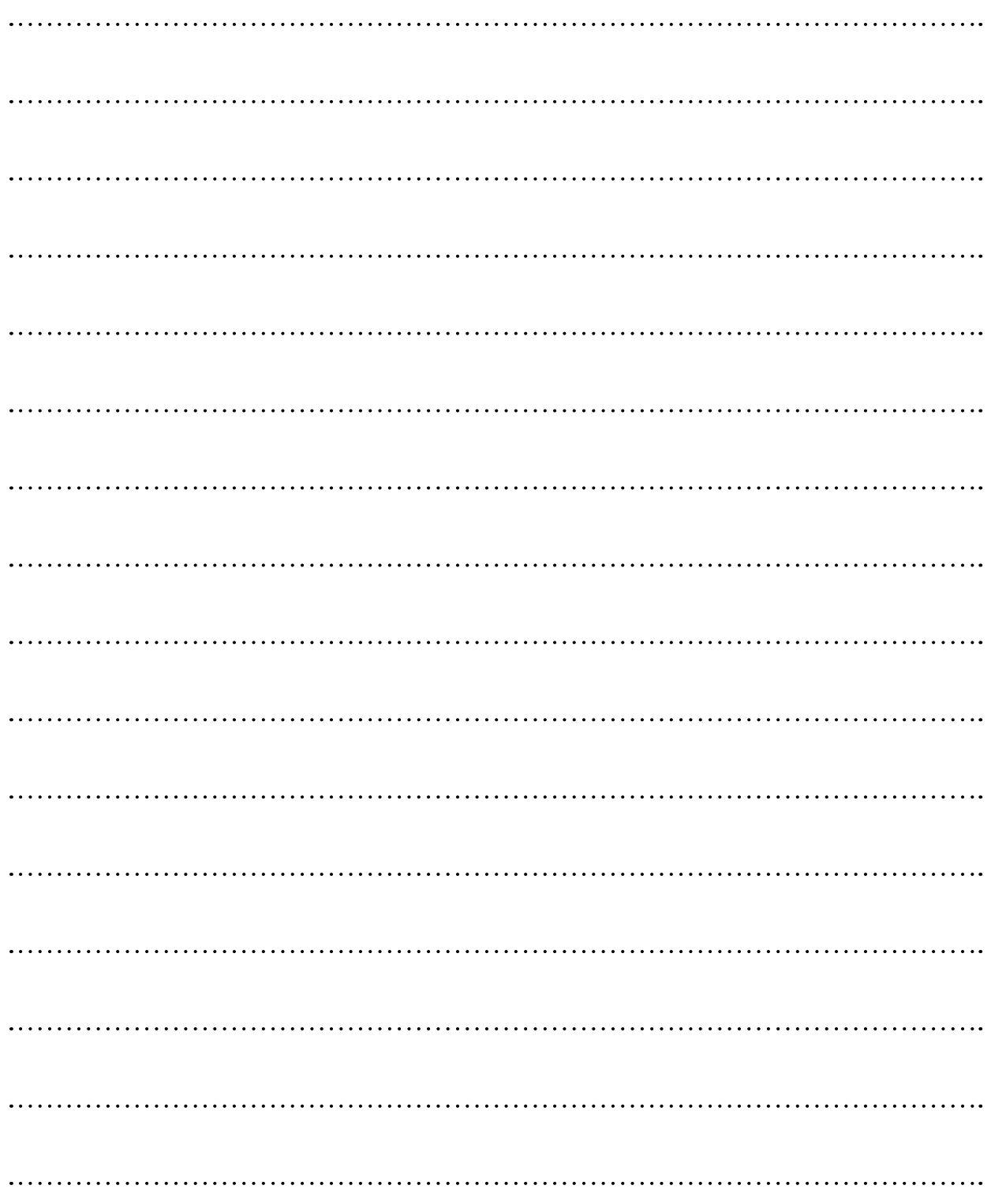

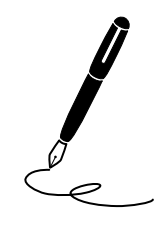

© 2019 Pioneer DJ Corporation. All rights reserved. © 2019 Pioneer DJ Corporation. Tous droits de reproduction et de traduction réservés.

Pioneer DJ Corporation<br>6F, Yokohama i-Mark Place, 4-4-5 Minatomirai, Nishi-ku, Yokohama, Kanagawa 220-0012 JAPAN Pioneer DJ 株式会社 〒220-0012 神奈川県横浜市西区みなとみらい4丁目4番5号 横浜アイマークプレイス6階 Корпорация Пайонир Диджей 6F, Йокогама i-Mark Place, 4-4-5 Минатомирай, Ниси-ку, Йокогама, Канагава 220-0012 ЯПОНИЯ Pioneer DJ Europe Limited Artemis Building, Odyssey Business Park, West End Road, South Ruislip, Middlesex, HA4 6QE, U.K. TEL: +44-203-7617-220 Pioneer DJ Americas, Inc. 2050 W. 190th Street, Suite 109, Torrance, CA 90504, U.S.A. TEL: +1 (424) 488-0480 PIONEER ELECTRONICS ASIACENTRE PTE. LTD. 2 Jalan Kilang Barat, #07-01, Singapore 159346 TEL: +65-6378-7888 PIONEER ELECTRONICS AUSTRALIA PTY. LTD. 5 Arco Lane, Heatherton, Victoria, 3202, Australia, TEL: +61-3-9586-6300

PIONEER ELECTRONICS (THAILAND) CO., LTD.<br>17th Fl., KPN Tower, 719 Rama 9 Road, Bangkapi, Huaykwang, Bangkok 10310 TEL: +66-2-717-0777 PIONEER TECHNOLOGY (MALAYSIA) SDN. BHD 16th Floor, Menara Uni. Asia 1008 Jalan Sultan Ismail 50250 Kuala Lumpur TEL: +60-3-2697-2920 先鋒股份有限公司 台灣台北市內湖區瑞光路 407號 8樓 TEL: +886-(0)2-2657-3588 先鋒電子 (香港) 有限公司 香港九龍長沙灣道 909 號 5 樓 TEL: +852-2848-6488 PIONEER ELECTRONICS DE MEXICO S.A. DE C.V. Blvd.Manuel Avila Camacho 138 10 piso Col.Lomas de Chapultepec, Mexico, D.F. 11000 TEL: +52-55-9178-4270 PIONEER INDIA ELECTRONICS PRIVATE LTD. 216, Second Floor, Time Tower, M.G. Road, Sector 28, Gurgaon 122001, Haryana, India TEL: +91-124-463-6100 **PDJ\_001\_all** Сделано в МалайзииPrinted in Malaysia / Imprimé en Malaisie <DRH1508-A>